#### **BAB III**

#### **ANALISA DAN PERANCANGAN SISTEM**

Pada tahapan ini akan dilakukan analisis dan perancangan sistem, dimana model pengembangan akan menggunakan model pengembangan *waterfall*, pada pengembangan perangkat dengan *waterfall* ada beberapa langkah yang dilakukan antara lain: (i) analisis kebutuhan, (ii) desain sistem, (iii) implementasi, (iv) pengujian sistem, dan (v) pengoperasian dan *maintenance* sistem (Ayuliana, 2011).

#### **3.1 Analisis Sistem**

Pada tahapan ini akan dilakukan sebuah analisis sistem untuk mengetahui kelemahan – kelemahan sistem yang terjadi pada saat ini, karena kesalahan pada tahap analisis akan menyebabkan kesalahan pada tahap berikutnya. Hasil analisis tersebut akan digunakan untuk memperbaiki dan melengkapi sistem pengelolaan lembaga dakwah kampus.

#### **3.1.1 Analisis Masalah**

 Forum Silaturrahim Lembaga Dakwah Kampus Surabaya membutuhkan koordinasi yang baik diantara anggota dan pengurus untuk kelancaran kegiatan dakwah. Kondisi ini menyebabkan menurunnya loyalitas (pengorbanan dan ketaatan) dari masing-masing anggota yang kemudian berdampak pada kinerja mereka di organisasi, dimana masing-masing anggota ini mulai meninggalkan amanah tugas karena kurangnya koordinasi yang baik tersebut. Realita di salah satu LDK yang sudah cukup lama tergabung dengan FSLDK, yaitu UKKI STIKOM SURABAYA kita dapatkan data pendaftaran anggota UKKI tahun 2012 sejumlah 112 orang. Pada saat proses kaderisasi sampai pada tahun 2013 anggota yang mendaftar tahun 2012 tersebut yang tersisa hanya 13 orang saja yang masih menjadi anggota aktif dan 99 orang adalah anggota pasif. Dari kondisi tersebut dapat disimpulkan bahwa setiap tahunnya UKKI STIKOM SURABAYA kehilangan 88% anggota aktif dalam setiap proses kaderisasi. Masalah kurangnya koordinasi ini bisa diatasi dengan adanya *social network* berbasis web dan mobile android untuk komunikasi yang lebih intensif, sehingga setiap anggota dapat berinteraksi satu sama lain dan juga dapat berinteraksi dengan anggota LDK dari kampus berbeda yang terintegrasi dengan sistem ini.

Forum Silaturrahim Lembaga Dakwah Kampus Surabaya juga perlu ditunjang dengan sistem informasi pengelolaan Lembaga Dakwah untuk dapat menghasilkan laporan program kerja dakwah yang baik, terencana, terarah, dan terus menerus. Proses penjadwalan khotib jumat juga masih sering berbenturan tiap bulan, menyebabkan penjadwalan khotib sering terlambat dipublikasikan. Sangat penting juga untuk ditambahkan ke dalam sistem ini untuk menangani penjadwalan ustad sebagai khotib ibadah shalat jumat menggunakan *web based*  agar ketika memasukkan data khotib pada tanggal-tanggal yang masih kosong, sistem ini dapat menjamin jadwal tidak akan berbenturan. Dengan adanya sistem penjadwalan khotib ini para takmir akan lebih mudah menghubungi ustad yang sudah tercantum pada jadwal khotib.

 Program Kerja (PROKER) merupakan perencanaan tahunan dari setiap LDK yang akan menjadi tolak ukur dan evaluasi dari hasil proses dakwah selama setahun di lingkungan kampus. Karena dijadikan tolak ukur kinerja organisasi atau LDK, maka semua Rencana Kerja yang ada di dalam proker harus dapat mencapai target yang telah ditentukan serta harus dilaksanakan dengan baik. Namun proses kontrol Program Kerja ini masih belum maksimal di LDK, karena ada beberapa Rencana Kerja yang tidak berjalan dan meleset dari target yang telah ditentukan. Untuk itu perlu juga dibuat modul manajemen Program Kerja di dalam sistem yang akan dibangun ini yang dapat digunakan untuk merencanakan, memantau (mengontrol), dan mengevaluasi Program Kerja LDK.

#### **3.1.2 Analisis Kebutuhan**

 Pada tahap ini dilakukan pengumpulan kebutuhan yang berfokus pada perangkat lunak yang akan dibangun. Pengumpulan informasi tentang sistem yang dibutuhkan dilakukan dengan cara wawancara langsung dengan Ketua Umum Forum Silaturrahim Lembaga Dakwah Kampus Surabaya. Dari wawancara tersebut diperoleh hasil tentang kebutuhan sistem antara lain:

- 1. Kebutuhan FSLDK Surabaya akan data-data anggota yang terbaru.
- 2. Kebutuhan FSLDK Surabaya akan informasi tentang program kerja.
- 3. Kebutuhan FSLDK Surabaya untuk memiliki tempat khusus dalam mensosialisasikan agenda dan program-programnya kepada para anggota.
- 4. Kebutuhan FSLDK Surabaya untuk menyediakan wadah khusus untuk para anggota agar dapat saling berbagi, berinteraksi, dan berjejaring.

#### **3.2 Prosedur Pengembangan**

Adapun langkah-langkah yang akan dilakukan dalam pembuatan Sistem Informasi Pengolahan Data LDK Terintegrasi Berbasis Web dengan menggunakan metode *Waterfall Model* maka dibutuhkan beberapa langkah sebagai berikut:

#### **3.2.1 Interview / Wawancara**

Langkah ini dilakukan untuk mengetahui besarnya nilai pemanfaatan dari Sistem Informasi Pengolahan Data LDK Terintegrasi ini untuk diterapkan di beberapa lembaga dakwah kampus di Surabaya. Selain itu, langkah ini dilakukan guna memperoleh kebutuhan-kebutuhan sistem dan keinginan pengurus LDK dalam rangka pembuatan aplikasi nantinya. Untuk wawancara ini, narasumber utamanya adalah salah satu Forum Silaturrahim Lembaga Dakwah Kampus Surabaya (FSLDK Surabaya) yang selama ini mengurus pengembangan dakwah Ahlus Sunnah wal Jama'ah yang ada di Surabaya, yaitu: Al-Akh Dedi Prasetyo, Narasumber yang kedua yaitu: Al-Akh Abid Eka ketua UKKI STIKOM SURABAYA Dan Narasumber yang ketiga yaitu: Al-Akh Agus Miftahul Husni ketua Pondok Pesantren Mahasiswa Thaybah.

#### **3.2.2 Studi literatur**

Langkah ini dilakukan dengan tujuan untuk memperoleh pengetahuan yang lebih dalam mengenai pengelolaan dakwah kampus dimana penulis mengambil manajemen perencanaan, pengorganisasian dakwah kampus.

#### **3.2.3 Pembuatan Sistem**

Dalam pembuatan sistem peneliti menggunakan pendekatan RUP *(Rational Unified Process) Use case driven* yang menjadikan use case sebagai *central* dari arsitektur software.

Adapun tahap pembuatan sistem yang dibuat adalah sebagai berikut:

- 1) Pembuatan *Use Case* untuk menggambarkan fungsi-fungsi yang ada di dalam sistem.
- 2) Pembuatan *Class Diagram* dan *Sequence Diagram*.

3) Pembuatan Struktur Basis Data untuk menggambarkan kebutuhan *database*.

4) Pembuatan program.

#### **3.2.4 Evaluasi**

# **DAN INFORMATIKA**

1. Desain Uji Coba dan Subyek Coba

Desain uji coba dilakukan dengan tujuan untuk mengetahui bahwa aplikasi yang dibuat telah sesuai dan dapat menyelesaikan permasalahan yang dihadapi. Adapun testing yang dilakukan adalah sebagai berikut:

- 1) Uji Coba Fungsi Aplikasi. Uji coba ini memastikan apakah sistem yang dibuat dapat berjalan sesuai dengan fungsinya.
- 2) *Content and Functionality testing*. Testing ini memastikan isi dan fitur pada aplikasi secara umum sudah lengkap dan berjalan sesuai fungsi yang dibutuhkan.
- 3) *Database testing*. Testing ini mengecek apakah *database* dapat diakses.
- 4) *Usability testing*. Testing ini memastikan bahwa aplikasi yang dibangun mudah untuk digunakan *(user friendly)*.
- 5) *Connectivity testing.* Testing ini memastikan apakah aplikasi dapat melakukan *connection* dan *disconnection.*
- 6) *Security and control testing.* Testing ini memastikan hak akses dapat berjalan dengan benar.
- 2. Analisa Hasil Uji Coba

 Analisa hasil uji coba dilakukan dengan membandingkan hasil sistem pengorganisasian dan laporan kinerja LDK secara manual dengan hasil laporan kinerja dan pengorganisasian yang diinformasikan dari aplikasi ini. Aplikasi dikatakan lulus uji coba jika hasil yang diinformasikan aplikasi tidak ada perbedaan dengan hasil pendataan secara manual.

#### **3.3 Perancangan Sistem**

Perancangan sistem di sini akan memberikan gambaran tentang langkahlangkah dalam membangun sistem yang akan dibuat. *Website* Sistem Informasi Pengelolaan Lembaga Dakwah Kampus dibangun menggunakan metode perancangan sistem yaitu *Waterfall Model. Model* ini dipilih karena setiap tahapan yang dilakukan dalam mengembangkan suatu sistem didefinisikan dengan jelas.

#### **3.4 Model Diagram Pengembangan Sistem**

Model diagram pengembangan sistem yang digunakan untuk menggambarkan sistem secara detil yaitu berupa arsitektur diagram sebagaimana terlihat pada Gambar 3.1. Sistem ini berbasis web dimana setiap LDK dapat

mengaksesnya dengan 2 hak akses yaitu Anggota, dan Administrator. Semua data dari masing-masing LDK terintegrasi ke dalam website utama Sistem Informasi Pengelolaan LDK Terintegrasi, setiap LDK juga akan mempunyai *subdomain* dari website Sistem Informasi Pengelolaan LDK Terintegrasi yang menampilkan informasi dari data LDK tersebut.

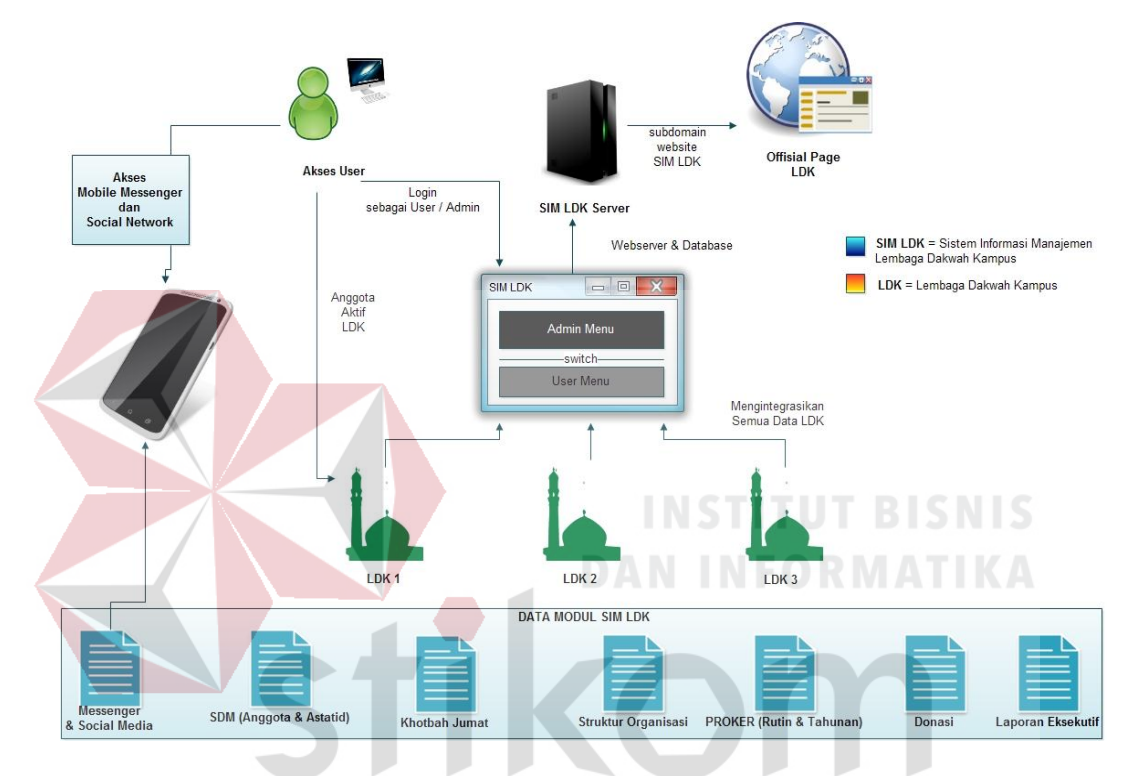

Gambar 3.1 Arsitektur Diagram Sistem Informasi Lembaga Dakwah Kampus Terintegrasi Berbasis Web.

 Pada Gambar 3.1 diatas menjelaskan modul-modul yang terdapat pada Sistem Informasi LDK Terintegrasi, ada 9 modul yaitu:

- 1. Modul Pengelolaan Sumber Daya Manusia (SDM).
- 2. Modul Pengelolaan Khotib Jumat.
- 3. Modul Pengelolaan Struktur Organisasi.
- 4. Modul Info Donasi.
- 5. Modul Pengelolaan Program Kerja (PROKER).
- 6. Modul Laporan Eksekutif.
- 7. Modul *Messenger* dan *Social Media* LDK.

**3.4.1 Model Modul Pengelolaan Sumber Daya Manusia (SDM)** 

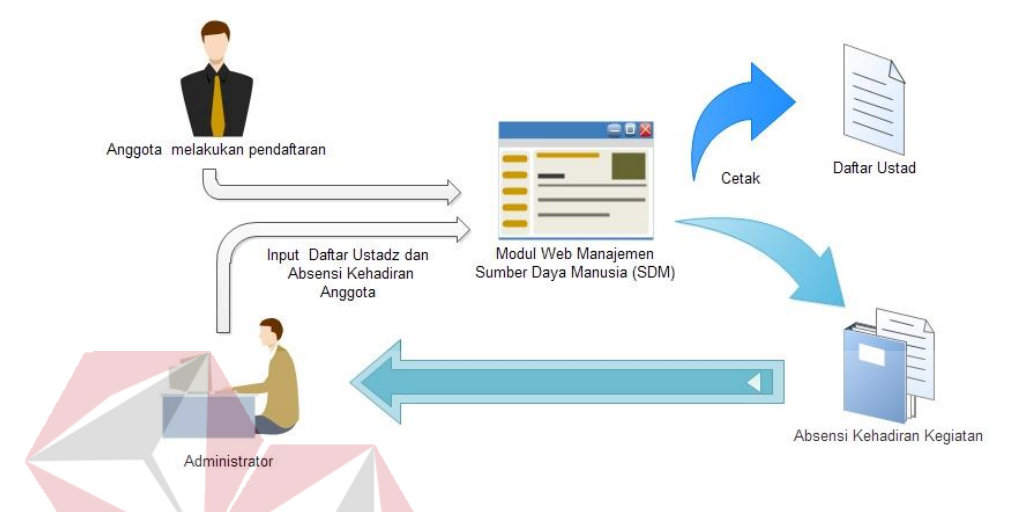

Gambar 3.2 Diagram Alur Modul Pengelolaan Sumber Daya Manusia.

## **DAN INFORMATIKA**

 Modul Pengelolaan Sumber Daya Manusia (SDM) berfungsi untuk mengelola daftar anggota, ustadz, dan absensi kehadiran anggota di setiap kegiatan LDK. Absensi kehadiran dapat di cetak langsung dari modul ini, kemudian administrator menginputkan data kehadiran setiap selesai kegiatan berlangsung ke dalam sistem ini.

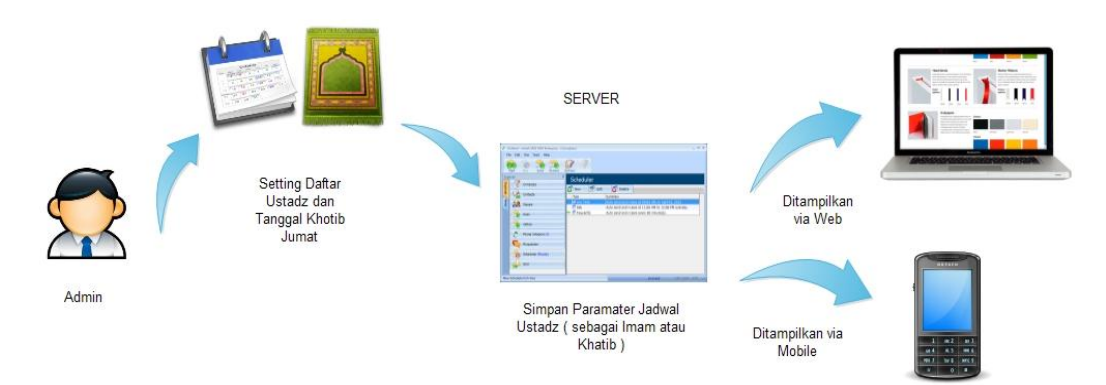

#### **3.4.2 Model Modul Pengelolaan Khotbah Jumat**

Gambar 3.3 Diagram Alur Modul Pengelolaan Peribadatan.

 Modul Pengelolaan Khotib Jumat digunakan oleh semua pengguna sistem ini yaitu seluruh anggota LDK untuk melihat jadwal khotib. Modul ini mencegah terjadi jadwal ustadz yang bentrok khususnya untuk jadwal khotib kegiatan Ibadah Shalat Jumat. Modul ini juga akan membantu menampilkan nomor ponsel ustadz yang telah terjadwal mengisi Khotbah Jumat.

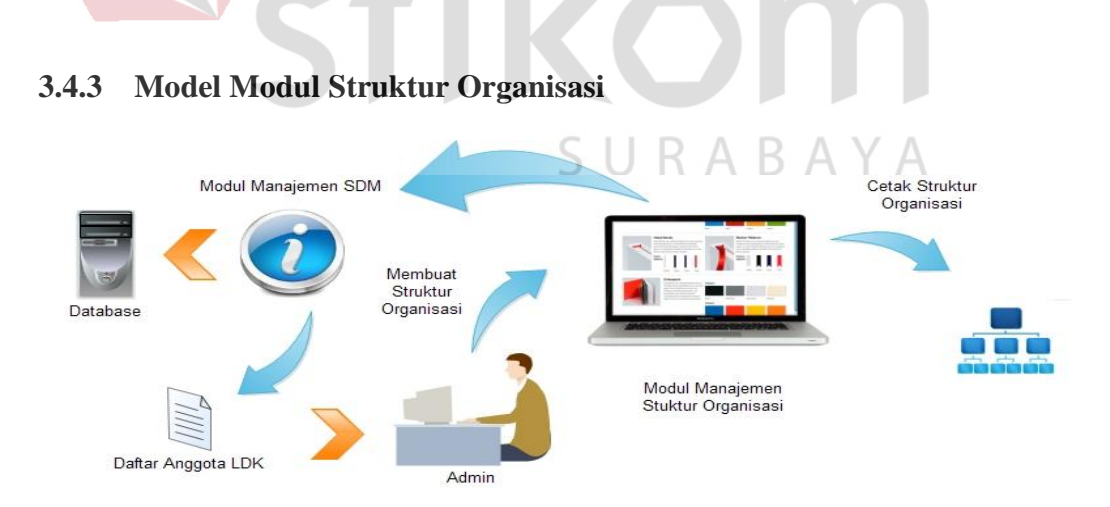

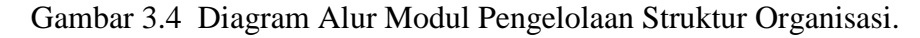

 Pengelolaan struktur organisasi yaitu menginputkan data struktur organisasi yang telah dirapatkan lengkap dengan *job description* masing-masing

anggota LDK. Setelah struktur organisasi diinputkan oleh admin ke dalam sistem, maka admin dapat langsung mencetak hasil struktur organisasi.

#### **3.4.4 Model Modul Info Donasi**

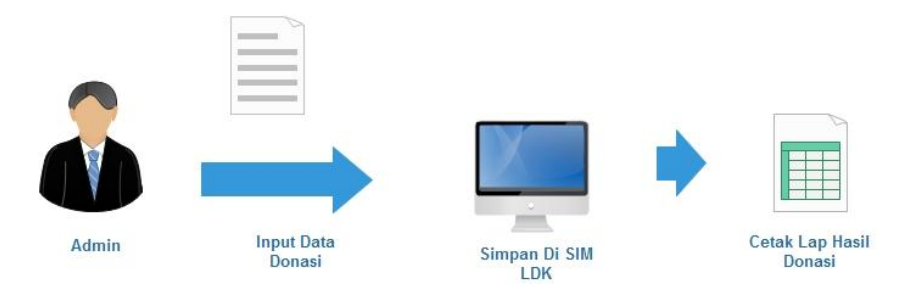

Gambar 3.5 Diagram Alur Modul Pengelolaan Info Donasi.

 Pengelolaan info donasi yaitu menginputkan data hasil donasi ke dalam Sistem Informasi Pengelolaan LDK. Setelah info donasi diinputkan oleh admin ke dalam sistem, maka admin dapat langsung mencetak laporan donasi.

**3.4.5 Model Modul Pengelolaan Program Kerja (PROKER)** 

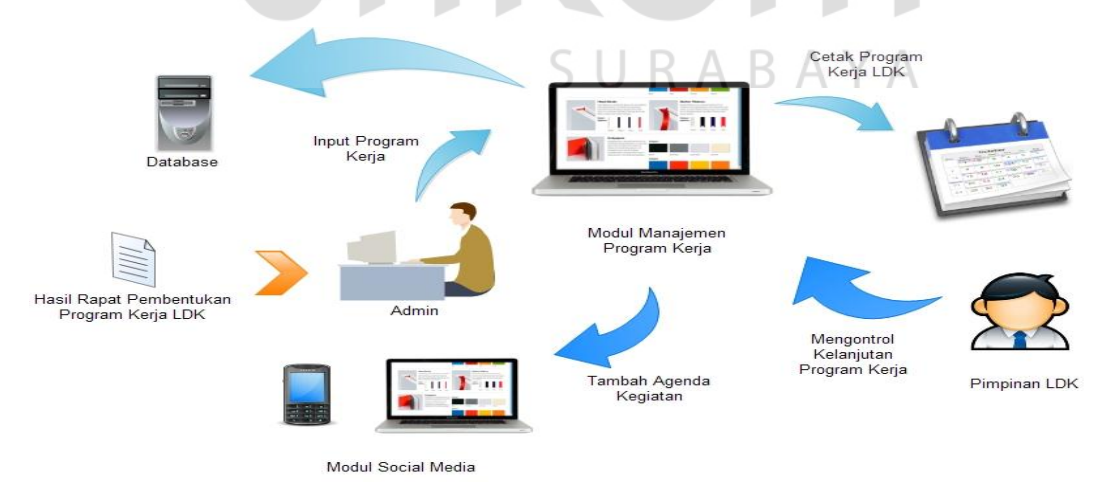

Gambar 3.6 Diagram Alur Modul Pengelolaan Program Kerja.

 Program Kerja (PROKER) merupakan perencanaan tahunan dari setiap LDK yang akan menjadi tolak ukur dan evaluasi dari hasil proses dakwah selama setahun di lingkungan kampus. Karena dijadikan tolak ukur kinerja organisasi atau LDK, maka semua Rencana Kerja yang ada di dalam proker harus dapat mencapai target yang telah ditentukan serta harus dilaksanakan dengan baik. Modul pengelolaan Program Kerja di dalam sistem ini dapat digunakan untuk merencanakan, memantau (mengontrol) dan mengevaluasi Program Kerja LDK.

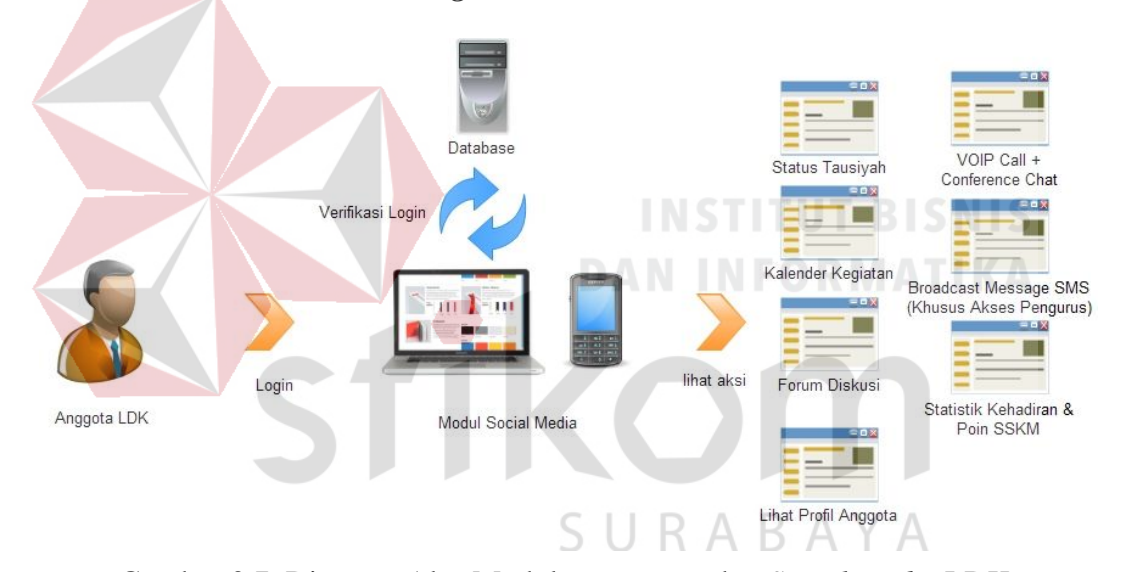

**3.4.6 Model Modul** *Messenger* **dan** *Social Media* **LDK**

Gambar 3.7 Diagram Alur Modul *Messenger* dan *Social Media* LDK.

#### *3.5 System Design*

Sistem Informasi Pengelolaan Lembaga Dakwah Kampus didesain menggunakan *use case driven object* dengan UML. Perangkat lunak yang digunakan dalam mendesain sistem tersebut adalah Edraw. Perangkat lunak tersebut dipilih karena menyediakan struktur UML yang lengkap. Rancangan ini dibuat dalam bentuk *UML Use Case*. Diagram *Use Case* ini menggambarkan fungsi-fungsi yang ada dalam aplikasi secara terstruktur dan jelas sehingga dapat menjadi sarana dokumentasi sistem yang baik. Gambar 3.8 dan 3.9 dibawah ini merupakan *use case* modul *messenger* dan *social media* dan *use case dashboard*  manajemen Organization anggota dari Sistem Informasi Pengolahan Data LDK Terintegrasi.

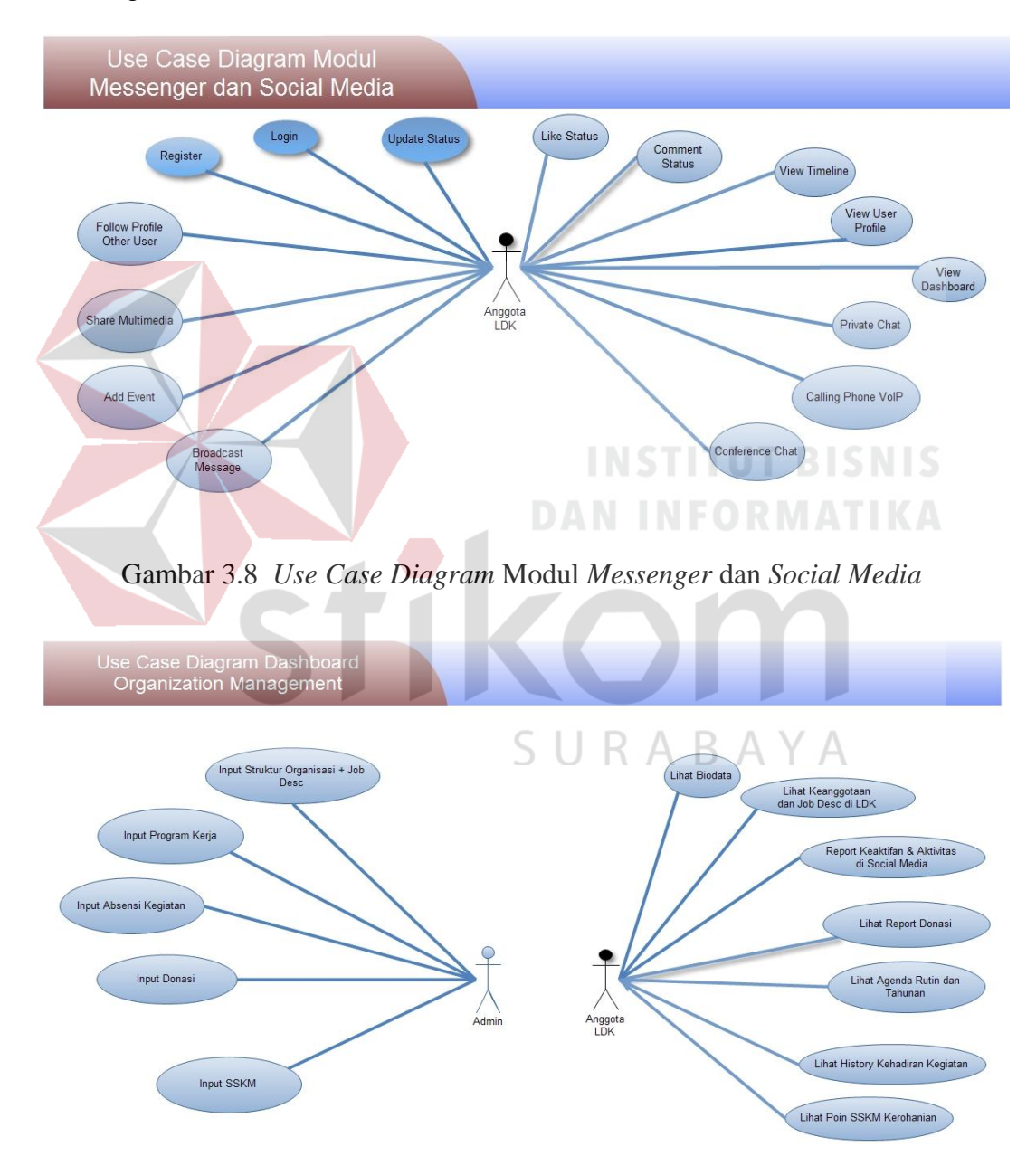

Gambar 3.9 *Use Case Diagram Dashboard* Manajemen Organisasi

Setiap use case memiliki skenario tersendiri yang dibagi menjadi *basic path* dan *alternate path*. *Basic path* menjelaskan tentang alur penggunaan sistem oleh pengguna secara patut atau pantas. Sedangkan *alternate path* menjelaskan secara garis besar kemungkinan-kemungkinan penggunaan sistem yang dilakukan di luar penggunaan sebagaimana mestinya. Skenario tersebut dituliskan pada bagian *use case description*.

#### **3.5.1 Use Case Description**

*Use case description* berisi tentang skenario sistem yang akan diakses oleh pengguna. Masing-masing *use case* memiliki *basic path* dan *alternate path*. *Basic path* menceritakan bagaimana sistem dijalankan oleh pengguna dengan sebagaimana mestinya. Sedangkan *alternate path* digunakan untuk menceritakan bagaimana sistem dijalankan oleh pengguna dengan tidak sebagaimana mestinya.

#### **3.5.1.1 Use Case Diagram Modul Messenger dan Social Media**

*Use Case* Diagram Modul Messenger dan Social Media hanya memiliki satu Aktor yaitu Pengguna (*User*), dimana Pengguna memiliki beberapa *use case* sebagai berikut.

#### **1) Login**

#### *a. Basic Path*

Pengguna melakukan login dengan menginputkan *username* dan *password* yang telah didapatkan kemudian menekan tombol Login untuk masuk ke dalam aplikasi. Setelah pengguna menekan tombol Login, sistem akan mengambil data dari tabel pengguna, kemudian memvalidasi inputan pengguna dengan data yang didapatkan dari tabel pengguna. Kemudian sistem akan menampilkan status login pengguna dan menampilkan menu-menu yang bersangkutan.

#### *b. Alternate Path*

Apabila *username* atau *password* yang dimasukkan pengguna tidak cocok dengan *username* dan *password* yang ada di dalam database pada saat validasi, maka sistem akan menampilkan pesan kesalahan. Dan sistem tetap menampilkan *form* login.

#### **2) Register**

#### *a. Basic Path*

Pengguna melakukan pendaftaran sebagai member dengan menginputkan data-data seperti: alamat, nomor telepon, email, tanggal lahir dan sebagainya. Setelah menginputkan data-data yang diperlukan, pengguna menekan tombol simpan. Dan sistem mengirimkan data-data yang telah dimasukkan oleh pengguna ke dalam tabel pengguna. Kemudian sistem akan menampilkan dashboard halaman member.

# SURABAYA

#### *b. Alternate Path*

Apabila pengguna menekan tombol simpan, 46ystem akan memeriksa inputan yang diberikan oleh pengguna. Sistem akan memeriksa data-data yang harus diinputkan oleh pengguna seperti nomor telepon dan email.

#### **3) Follow Profile Other User**

#### *a. Basic Path*

Pengguna dapat mengikuti *update* status pengguna lain dengan cara mengklik tombol *follow.* Kemudian sistem akan menampilkan status dari setiap pengguna lain yang di-*follow* di halaman beranda pengguna. Sistem juga akan menampilkan total pengguna dan daftar pengguna yang di-*follow* pada halaman profil pengguna.

#### *b. Alternate Path*

Apabila pengguna menekan tombol *unfollow*, sistem akan menghentikan *subscription* (berlangganan) untuk status pengguna yang di-*unfollow*. Pengguna tidak lagi mendapatkan update baik berupa video, images, atau status *text* pada halaman beranda pengguna.

#### **4) Share Multimedia**

#### *a. Basic Path*

Jejaring sosial *online* merupakan media untuk saling bertukar informasi dan berkomunikasi antar sesama pengguna media jejaring sosial. Pengguna dapat menekan tombol *Share* untuk mengunggah konten multimedia (audio-visual dan gambar) seperti Youtube, Flicker, Slideshare, dan sebagainya yang kemudian dibagikan kepada khalayak pengguna sistem dan hasil posting akan muncul di halaman beranda jaringan pengguna.

#### *b. Alternate Path*

Pengguna dapat menekan tombol Edit untuk memperbaharui konten dari status yang telah di posting. Selain tombol Edit, pengguna juga dapat menekan tombol Hapus untuk menghapus status yang telah diposting. Kemudian akan muncul sebuah notifikasi pertanyaan apakah pengguna telah yakin untuk menghapus status yang telah diposting. Jika pengguna menjawab iya maka status dan seluruh komentar yang berkaitan dengan status akan ikut terhapus.

#### **5) Add Event**

#### *a. Basic Path*

Membuat sebuah *Event* (Acara) di dalam sistem ini prosesnya tidak sulit. Pengguna dapat menekan tombol Tambah *Event* untuk membuat sebuah undangan acara. Kemudian akan muncul formulir data yang perlu diisi seperti: nama acara, deskripsi acara, tempat, dan waktu acara. Setelah *Event* selesai dibuat, maka pengguna dapat mengklik tombol *Invite* untuk mengundang pengguna lain ke dalam *Event* yang dibuat. Notifikasi berupa undangan *Event* akan muncul pada *message inbox* dari pengguna lain yang diundang.

#### *b. Alternate Path*

Ketika pengguna menekan tombol *Buat Event*, sistem akan memeriksa data-data yang telah diinputkan oleh pengguna. Apabila pengguna belum mengisi nama acara, deskripsi acara, tempat, dan waktu acara maka sistem akan menampilkan pesan peringatan bahwa pengguna harus melengkapi data yang diperlukan terlebih dahulu.

#### **6) Broadcast Message**

#### *a. Basic Path*

Pengguna dapat mengirimkan pesan masal kepada *follower* dengan cara menekan tombol *Broadcast Message* yang ada di menu *Message*. Kemudian akan muncul formulir data yang perlu diisi seperti: judul pesan, isi pesan, dan pilih *follower* yang akan dikirimi pesan. Setelah pengguna mengisi formulir pesan, maka pengguna dapat mengklik tombol *Send,* maka pesan akan terkirim ke semua *follower* yang telah dipilih.

#### *b. Alternate Path*

Ketika pengguna menekan tombol *Send*, sistem akan memeriksa data-data yang telah diinputkan oleh pengguna. Apabila pengguna belum mengisi judul pesan, isi pesan, dan memilih *follower* yang akan dikirimi pesan maka sistem akan menampilkan pesan peringatan bahwa pengguna harus melengkapi data yang diperlukan terlebih dahulu.

#### **7) Update Status**

#### *a. Basic Path*

Pengguna tombol *new status* dan mengetikkan konten status *text*. Kemudian pengguna mengklik tombol *send*. Status baru akan tersimpan di halaman profil pengguna dan juga muncul di halaman beranda pengguna lain yang mem-*follow* akun pengguna. Jika pengguna mengetikkan @nama maka pengguna dengan nama tersebut akan dikirimi notifikasi bahwa namanya di tag dalam status ini. Sistem akan me-*reload* konten halaman beranda setiap 30 detik.

SURABAYA

#### *b. Alternate Path*

Ketika pengguna menekan tombol *new status*, sistem akan memeriksa data yang telah diinputkan oleh pengguna. Apabila pengguna belum mengisi status *text*  maka sistem akan menampilkan pesan peringatan bahwa pengguna harus mengisi status *text* terlebih dahulu.

#### **8) Like Status**

#### *a. Basic Path*

Use Case ini berfungsi untuk mem-*follow* perkembangan komentar dari status yang dituliskan oleh pengguna lain. Pengguna mengklik tombol *like* pada status, kemudian jumlah like pada status yang telah di-*like* akan bertambah lengkap dengan nama dari para *liker* status pengguna yang telah di-*like*. Sistem akan memunculkan notifikasi setiap ada komentar yang ditujukan untuk status yang di-*like*.

#### *b. Alternate Path*

 Ketika pengguna menekan tombol *unlike*, sistem akan menghentikan notifikasi komentar yang ditujukan untuk status yang telah di-*unlike*. Jumlah *like* pada status yang di-*unlike* otomatis akan terjadi pengurangan sesuai jumlah *unlike* dari pengguna.

#### **9) Comment Status**

#### *a. Basic Path*

Pengguna mengisi kolom komentar pada sebuah status, dilanjutkan dengan menekan tombol Kirim Komentar. Sistem menampilkan isian tentang komentar yang telah ditulis oleh pengguna. Sistem menyimpan data komentar status dan melakukan *reload* data komentar dari database sehingga dapat menampilkan daftar komentar terbaru.

#### *b. Alternate Path*

Ketika pengguna menekan tombol Kirim Komentar, sistem akan memeriksa data yang telah diinputkan oleh pengguna. Apabila pengguna belum mengisi kolom isian komentar maka sistem akan menampilkan pesan peringatan bahwa pengguna harus mengisi komentar terlebih dahulu.

#### **10) View Timeline**

#### *a. Basic Path*

Pengguna yang telah login berada pada halaman profil. Sistem menampilkan *timeline news feed* yang terdapat pada database. *Timeline news feed*  ini ditampilkan berkelompok berdasarkan rentang waktu tahun dan bulan. Pengguna menekan tombol tahun dan bulan untuk melihat *news feed* pada profil pengguna yang sedang dijelajahi. SURABAYA

#### *b. Alternate Path*

Ketika pengguna menekan tombol tahun dan bulan pada *timeline*, sistem akan memeriksa data *news feed* di database. Apabila tidak ditemukan adanya *news feed* pada tahun dan bulan yang dipilih, maka sistem akan memunculkan *text "News feed is empty".*

#### **11) View User Profile**

#### *a. Basic Path*

Pengguna mengklik nama pengguna di aplikasi *social network*. Sistem menampilkan informasi berupa halaman profil dari nama pengguna yang diklik. Jika pengguna mengklik nama pengguna lain maka sistem akan menampilkan halaman profil pengguna lain, namun apabila halaman profil yang dipilih adalah halaman profil pribadi maka akan masuk ke *alternative path*.

#### *b. Alternate Path*

Apabila pengguna masuk ke halaman profil pribadi maka sistem akan mengakses database organisasi dan menampilkan agenda terdekat dan laporan aktifitas pengguna di organisasi.

#### **12) View Dashboard**

# **DAN INFORMATIKA**

#### *a. Basic Path*

Pengguna berada dalam halaman home, sistem melakukan koneksi database kemudian menampilkan *news feed* dari seluruh pengguna diurutkan berdasarkan waktu.

#### *b. Alternate Path*

Apabila tidak ditemukan adanya *news feed* pada tahun dan bulan yang dipilih, maka sistem akan memunculkan *text "News feed is empty".*

#### **13) Private Chat**

#### *a. Basic Path*

Pengguna masuk ke menu *Chat*, lalu mengklik nama pengguna di dalam *Chat* yang sedang aktif. Pengguna mengirimkan pesan melalui kolom pesan *Chat* yang disertai beberapa *emoticon*, kemudian mengklik tombol *Send* untuk mengirimkan pesan *Chat*. Sistem akan menampilkan daftar pesan di dalam tampilan *chat* antar pengguna yang sedang berdiskusi.

#### *b. Alternate Path*

Jika saat diskusi berlangsung pesan tidak dapat terkirim disebabkan koneksi terputus maka sistem dari sisi *client* akan menampilkan pesan "Unable to *connect Intifada, Sistem is trying to connect*".

#### **14) Conference Chat**

# **INSTITUT BISNIS DAN INFORMATIKA**

#### *a. Basic Path*

Pengguna masuk ke menu *Conference Chat*, lalu mengklik nama *group chat* di dalam *Chat*. Pengguna mengirimkan pesan ke dalam grup melalui kolom pesan Chat yang disertai beberapa emoticon, kemudian mengklik tombol Send untuk mengirimkan pesan Chat di dalam grup diskusi. Sistem akan menampilkan daftar pesan di dalam tampilan chat grup yang sedang berdiskusi.

#### *b. Alternate Path*

Jika saat diskusi berlangsung pesan tidak dapat terkirim disebabkan koneksi terputus maka sistem dari sisi *client* akan menampilkan pesan "*Unable to connect Intifada, Sistem is trying to connect*".

#### **15) Calling VoIP**

#### *a. Basic Path*

Fasilitas *Calling VoIP* ini dapat berjalan di browser dan android yang mendukung *webrtc*. Setiap pengguna mendapatkan nomor telp *VoIP* saat mendaftar pada Sistem Informasi Pengelolaan Dakwah Kampus Terintegrasi. Pengguna mengklik menu *contact* maka sistem akan menampilkan seluruh daftar *contact* pengguna. Untuk dapat menggunakan fungsi *Calling VoIP,* pengguna cukup mengklik tombol *Call* pada nama dari daftar *contact* lalu akan muncul dialog proses *calling.*

#### *b. Alternate Path*

Ketika pengguna menekan tombol *Call*, sistem akan menghubungkan ke jaringan nomor *sip* pengguna yang dituju. Apabila nomor pengguna yang dituju tidak dalam keadaan online maka sistem akan memunculkan dialog "Couldn't Connect, User not Answering".

#### **3.5.1.2 Use Case Diagram Modul Organization Management**

*Use Case Diagram* Modul **Organization** *Management* memiliki dua Aktor yaitu Admin dan Anggota LDK. Berikut ini adalah penjelasan *use case* dari masing-masing aktor.

#### **3.5.1.2.1 Aktor Admin**

Admin atau administrator adalah satu orang dari pengurus di masingmasing Lembaga Dakwah yang tergabung dalam FSLDK Surabaya, bisa ketua umum atau sekretaris yang ditunjuk khusus sebagai administrator. Tugas admin adalah memoderasi konten Sistem Informasi Lembaga Dakwah Kampus untuk masing-masing lembaganya. Berikut ini akan dijelaskan fungsi tiap *use case* dari aktor Admin.

#### **1) Input Struktur Organisasi dan Job Desc**

#### *a. Basic Path*

Admin menginputkan daftar anggota yang telah terdaftar pada sistem ke dalam susunan organisasi melalui *form* struktur organisasi. Setelah selesai membuat Struktur Organisasi maka akan muncul *form* berikutnya untuk mengisi *job description* masing-masing anggota dan pengurus. Admin kemudian menginputkan *job description* untuk masing-masing anggota dan pengurus, setelah itu menekan tombol Simpan. Admin dapat mencetak kerangka Struktur Organisasi dengan menekan tombol Cetak Struktur Organisasi.

#### *b. Alternate Path*

Apabila Admin ketika masuk ke dalam form pembuatan struktur organisasi tetapi belum mempunyai anggota yang bergabung dengan sistem ini, maka sistem akan memunculkan pesan "Belum ada Anggota yang tergabung dalam organisasi ini".

#### **2) Input Program Kerja**

#### *a. Basic Path*

Admin masuk ke halaman Program Kerja. Admin satu per satu menginputkan setiap item dari daftar Program Kerja yang di dapatkan dari hasil rapat pembentukan Program Kerja LDK. Program Kerja yang diinputkan berupa program kerja rutin dan tahunan. Setelah selesai menginputkan daftar Program kerja dan menyimpan ke dalam database lewat tombol Simpan Program Kerja, maka Admin dapat mencetak hasil daftar Program Kerja. Daftar Program Kerja LDK ini juga ditampilkan oleh sistem ke halaman profil *social media* masingmasing anggota LDK sebagai agenda kegiatan.

#### *b. Alternate Path*

Ketika Admin menekan tombol Simpan Program Kerja, sistem akan memeriksa data yang telah diinputkan oleh pengguna. Apabila pengguna belum mengisi nama program, deskripsi kegiatan dan tanggal kegiatan sistem akan menampilkan pesan peringatan bahwa pengguna harus melengkapi kolom nama program, deskripsi kegiatan dan tanggal terlebih dahulu.

#### **3) Input Absensi Kegiatan**

#### *a. Basic Path*

Admin menginputkan daftar hadir anggota pada kegiatan yang ada dalam Program Kerja LDK. Pertama admin memilih salah satu kegiatan Program Kerja dari *selected field* yang berisi daftar Program Kerja LDK, kemudian admin menginputkan daftar kehadiran angota dan menekan tombol Simpan. Sistem akan menyimpan data kehadiran kegiatan yang telah diinputkan ke dalam database.

#### *b. Alternate Path*

Apabila pada saat admin menyimpan data kehadiran anggota pada kegiatan dalam Proker ada data yang belum dilengkapi seperti Program Kerja belum dipilih atau data peserta masih kosong, maka sistem menampilkan pesan untuk melengkapi data terlebih dahulu. Bila data yang dikirimkan telah lengkap maka sistem akan langsung menyimpan data kehadiran ke dalam database.

#### **4) Input Donasi**

#### *a. Basic Path*

Admin menginputkan hasil donasi untuk LDK melalui *form* donasi. *Form* donasi berisi data donatur mulai dari kolom nama donatur, alamat, nomor *handphone*, email, tanggal donasi sampai dengan kolom jumlah donasi dari donatur. Setelah admin menekan tambah donasi maka sistem akan menyimpan data donasi ke database, kemudian sistem memunculkan daftar donasi pada bulan saat ini.

#### *b. Alternate Path*

Apabila pada saat admin menyimpan data donasi ada data yang belum dilengkapi seperti nama donatur, alamat, nomor *handphone*, email, tanggal donasi atau jumlah donasi, maka sistem menampilkan pesan untuk melengkapi data terlebih dahulu. Bila data yang dikirimkan telah lengkap maka sistem akan langsung menyimpan data kehadiran ke dalam database.

#### **5) Input Poin SSKM**

#### *a. Basic Path*

Admin masuk ke halaman *Soft Skill* Kegiatan Mahasiswa (SSKM). Admin menekan tombol Input Poin SSKM, kemudian sistem akan menampilkan *form* yang berisi inputan nama mahasiswa, nama kegiatan dan nilai poin SSKM. Setelah admin menekan tambah simpan maka sistem akan menyimpan data poin SSKM ke database, kemudian sistem memunculkan daftar anggota LDK beserta poin SSKM masing-masing anggota.

#### *b. Alternate Path*

Apabila pada saat admin menyimpan poin SSKM ada data yang belum dilengkapi seperti Nama Anggota belum diisi atau nama kegiatan masih kosong, maka sistem menampilkan pesan untuk melengkapi data terlebih dahulu. Bila data yang dikirimkan telah lengkap maka sistem akan langsung menyimpan data poin SSKM anggota ke dalam database.

#### **3.5.1.2.2 Aktor Anggota LDK**

Anggota LDK adalah anggota yang terdaftar dalam sistem dan dikelompokkan berdasarkan masing-masing Lembaga Dakwah yang tergabung dalam FSLDK Surabaya. *Use case* ini menjelaskan bahwa anggota LDK dapat melihat *history* keaktifan di dalam organisasi yang diikutinya.

#### **1) Lihat Biodata**

#### *a. Basic Path*

# SURABAYA

Anggota masuk ke halaman Profil Anggota. Sistem mengambil data dari database berdasarkan Id Anggota LDK yang dipilih dan menampilkan biodata Anggota LDK. Biodata yang ditampilkan diantaranya yaitu nama, kota domisili, tanggal lahir, dan jenis kelamin.

#### *b. Alternate Path*

Apabila Anggota masuk ke halaman Profil Anggota lain yang biodatanya di sembunyikan untuk dilihat umum, maka sistem akan menampilkan pesan "tidak ada biodata yang dapat ditampilkan untuk profil anggota ini".

#### **2) Lihat Keanggotaan dan Job Desc di LDK**

#### *a. Basic Path*

Anggota masuk ke dalam menu Organisasi kemudian memilih tab Keanggotaan dan *Job Desc*. Sistem mengambil data dari database berdasarkan Id Anggota untuk menampilkan jabatan anggota di struktur organisasi LDK dan menampilkan *Job Desc*.

#### *b. Alternate Path*

Apabila jabatan dan *job desc* anggota di struktur organisasi belum diinputkan oleh Admin LDK maka sistem akan menampilkan pesan "tidak ada data Jabatan" dan "tidak ada data Job Desc".

# **3) Report Keaktifan dan Aktifitas di Social Media**  *a. Basic Path*

Anggota masuk ke dalam menu Organisasi kemudian memilih tab Report Keaktifan dan Aktifitas. Sistem mengambil data dari database berdasarkan Id Anggota untuk menampilkan daftar kegiatan yang pernah diikuti oleh anggota. Pada menu ini sistem juga menampilkan *history* aktifitas anggota di *social media*.

#### *b. Alternate Path*

Apabila anggota tidak pernah mengikuti kegiatan maka sistem akan menampilkan pesan "Tidak ada kegiatan yang diikuti". Sistem juga akan menampilkan pesan "Tidak ada aktifitas di social media" ketika pengguna belum melakukan aktifitas di *social media*.

#### **4) Lihat Report Donasi**

#### *a. Basic Path*

Anggota masuk ke dalam menu Organisasi kemudian memilih tab Donasi. Sistem mengambil data dari database kemudian menampilkan daftar donatur, tanggal donasi dan jumlah donasi per bulan.

#### *b. Alternate Path*

Apabila pada saat sistem mengambil data dari database namun belum ada data donasi maka sistem akan menampilkan pesan "Belum ada data donasi".

#### **5) Lihat Agenda Rutin dan Tahunan**

#### *a. Basic Path*

Anggota masuk ke dalam menu Organisasi kemudian memilih tab Agenda. Sistem mengambil data dari database kemudian menampilkan daftar kegiatan rutin dan tahunan dari LDK yang diikuti oleh anggota.

#### *b. Alternate Path*

Apabila pada saat sistem mengambil data dari database namun belum ada data kegiatan rutin dan tahunan maka sistem akan menampilkan pesan "Belum ada data kegiatan".

#### **6) Lihat History Kehadiran Kegiatan**

#### *a. Basic Path*

Anggota masuk ke dalam menu Organisasi kemudian memilih tab Agenda. Sistem mengambil data dari database kemudian menampilkan daftar kehadiran kegiatan dari LDK yang diikuti oleh anggota.

#### *b. Alternate Path*

Apabila pada saat sistem mengambil data dari database namun belum ada data kehadiran anggota maka sistem akan menampilkan pesan "Belum ada data kehadiran".

#### **7) Lihat Poin SSKM Kerohanian**

#### *a. Basic Path*

Anggota masuk ke dalam menu Organisasi kemudian memilih tab Poin SSKM Kerohanian. Sistem mengambil data dari database kemudian menampilkan daftar poin SSKM Kerohanian dari LDK yang diikuti oleh anggota.

#### *b. Alternate Path*

Apabila pada saat sistem mengambil data dari database namun belum ada data poin SSKM Kerohanian maka sistem akan menampilkan pesan "Belum ada data poin".

#### **3.5.2 Sequence Diagram**

Diagram *sequence* digunakan untuk menggambarkan desain secara lebih mendetail. Jumlah diagram *sequence* juga harus sesuai dengan jumlah *use case* yang ada. Diagram *sequence* terdiri dari aktor, *boundary object*, *entity object*, *focus control*, dan *message*/*method*/*function*/*operation*.

ARA

#### **3.5.2.1 Sequence Diagram Modul Messenger dan Social Media**

Berikut ini adalah *Sequence Diagram* dari Modul *Messenger* dan *Social Media.* 

#### **1) Login**

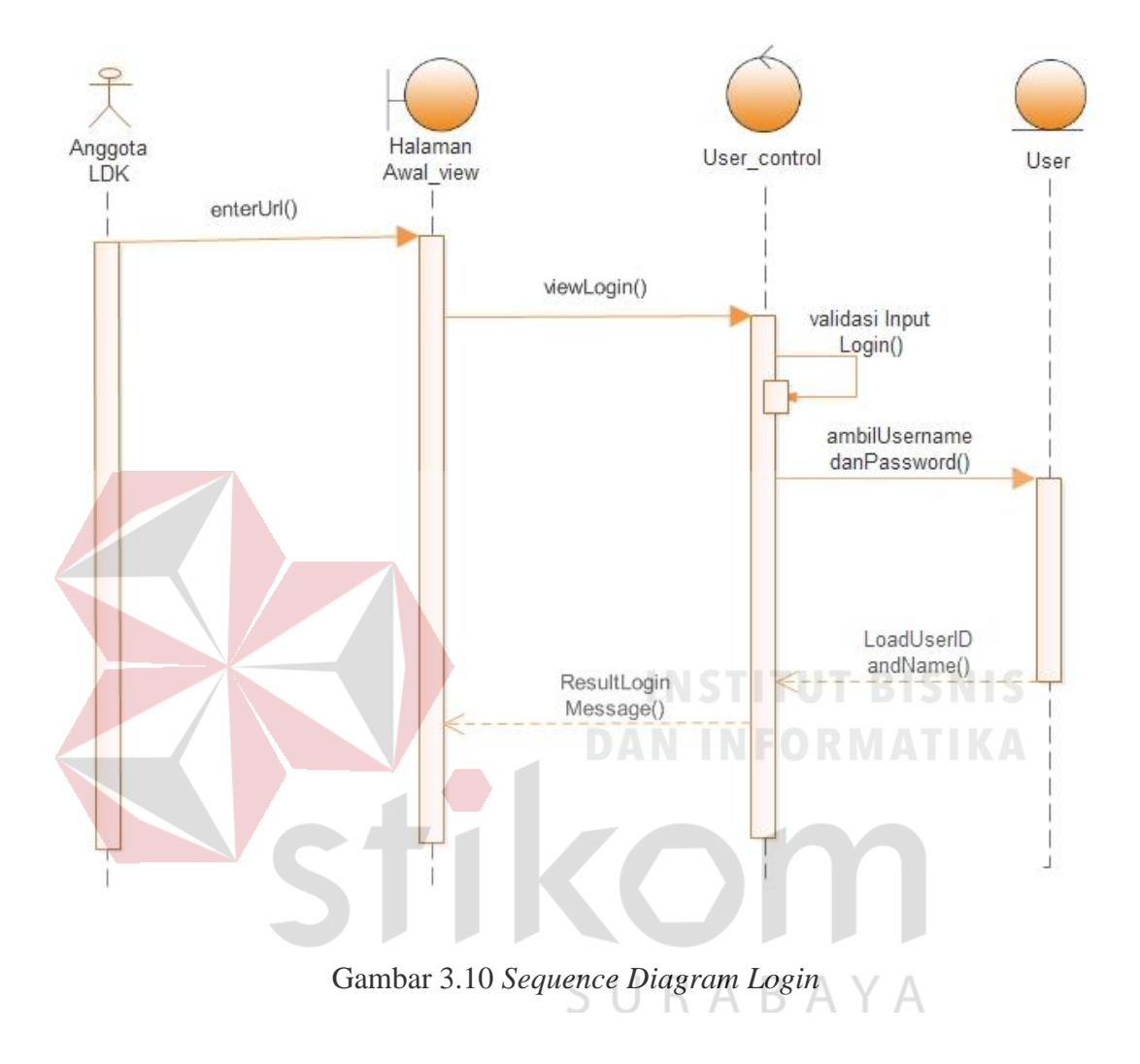

*Seqeunce Diagram* untuk *use case login* dapat dilihat pada gambar 3.10

### **2) Register**

*Seqeunce Diagram* untuk *use case register* dapat dilihat pada gambar 3.11

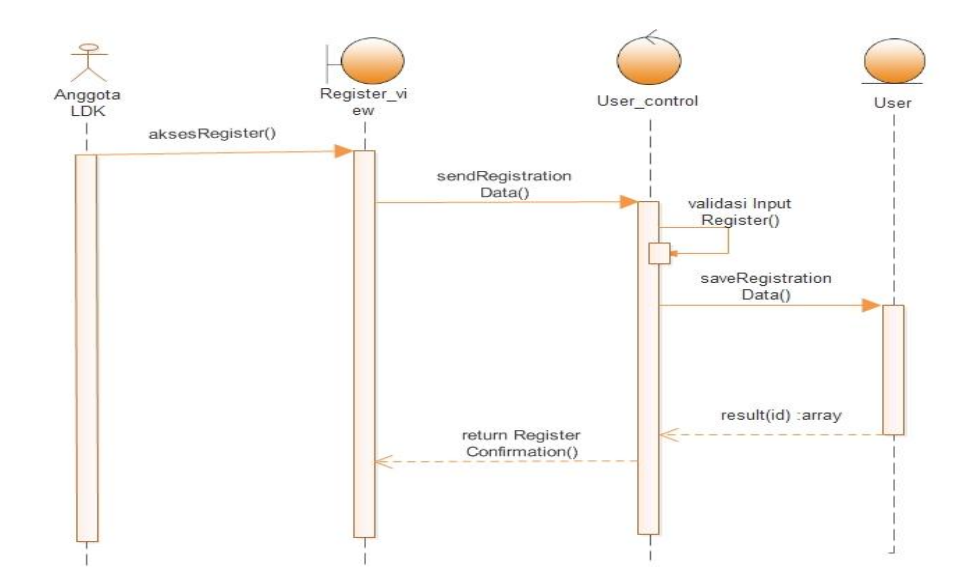

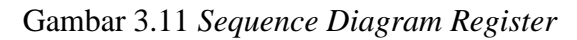

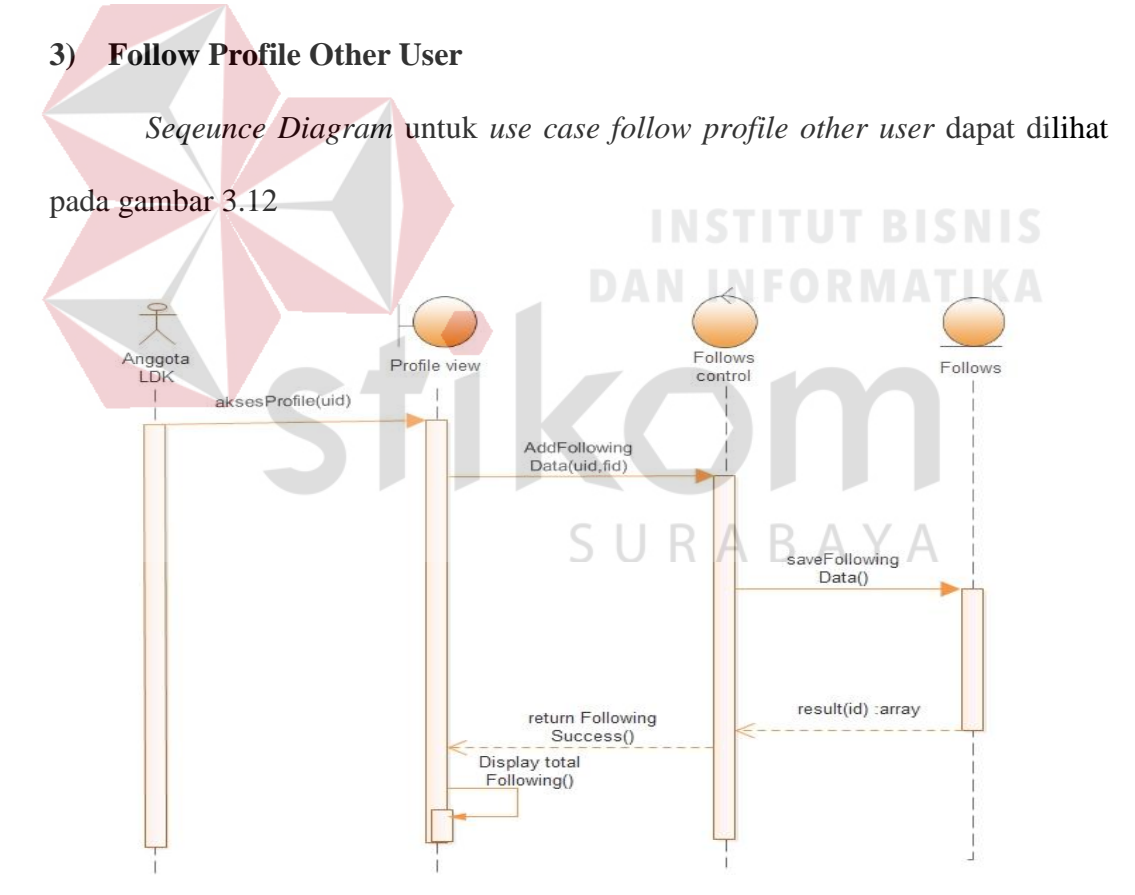

Gambar 3.12 *Sequence Diagram Follow Profile Other User* 

#### **4) Share Multimedia**

*Seqeunce Diagram* untuk *use case share multimedia* dapat dilihat pada gambar 3.13

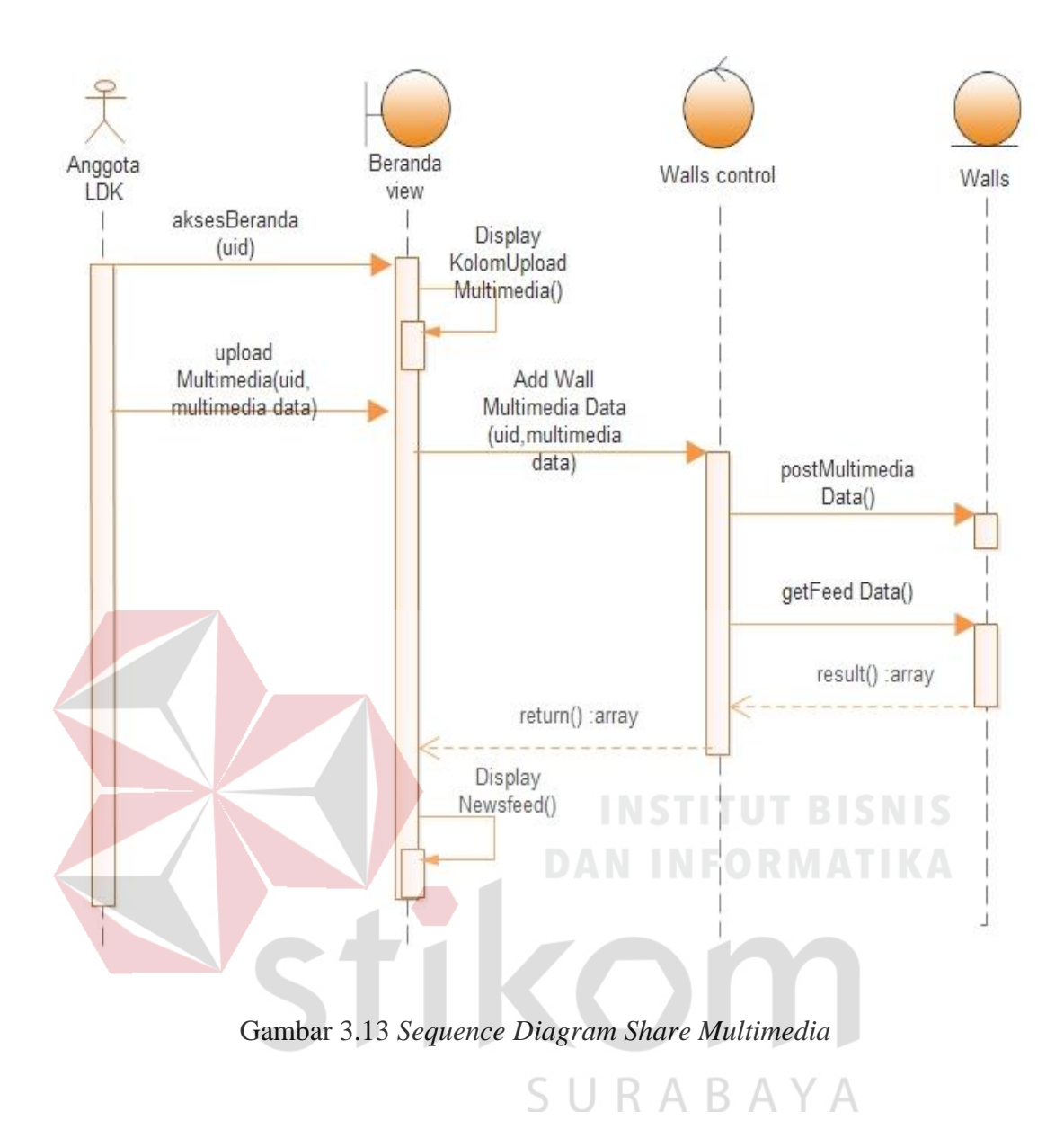

#### **5) Add Event**

*Seqeunce Diagram* untuk *use case add event* dapat dilihat pada gambar

3.14

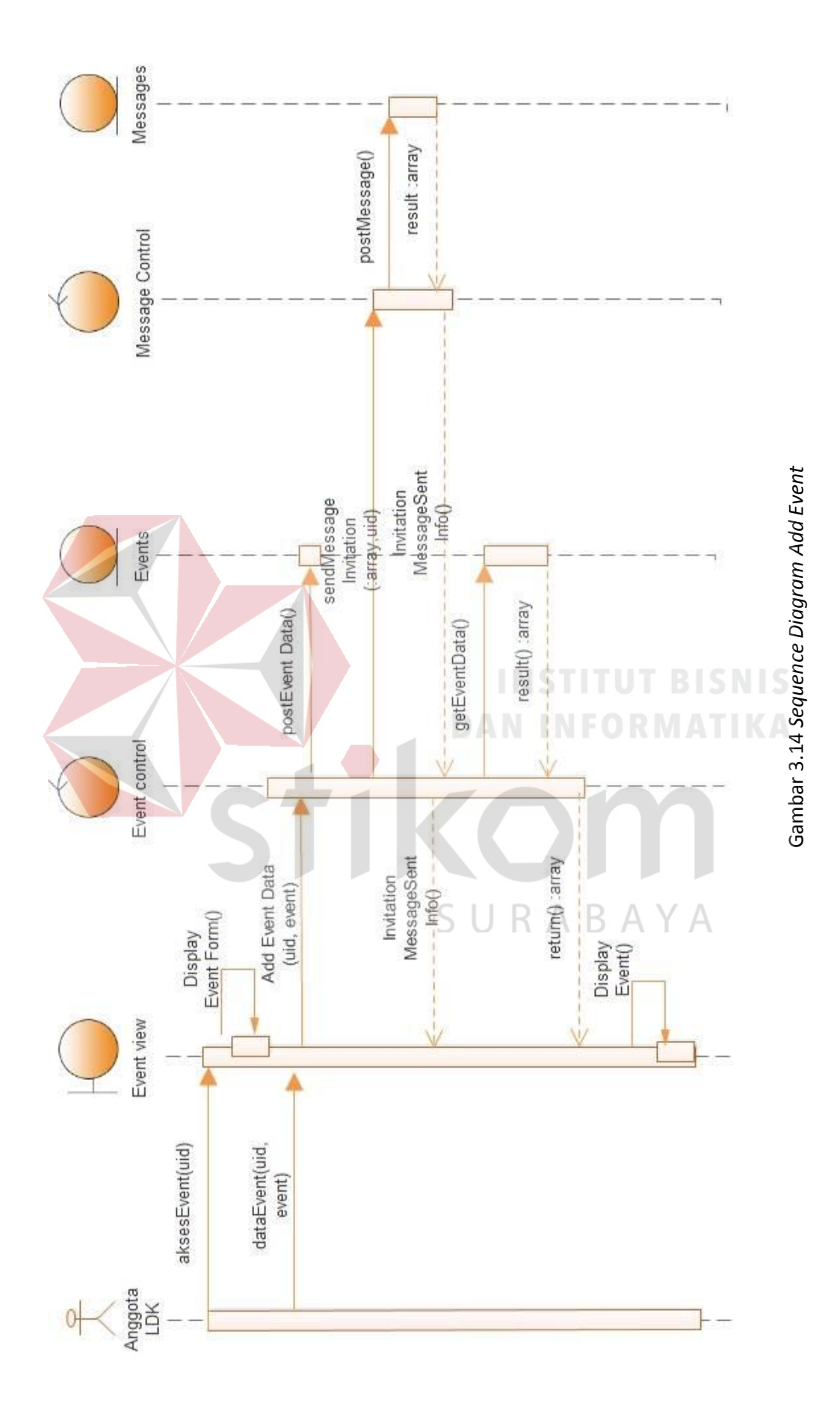

#### **6) Broadcast Message**

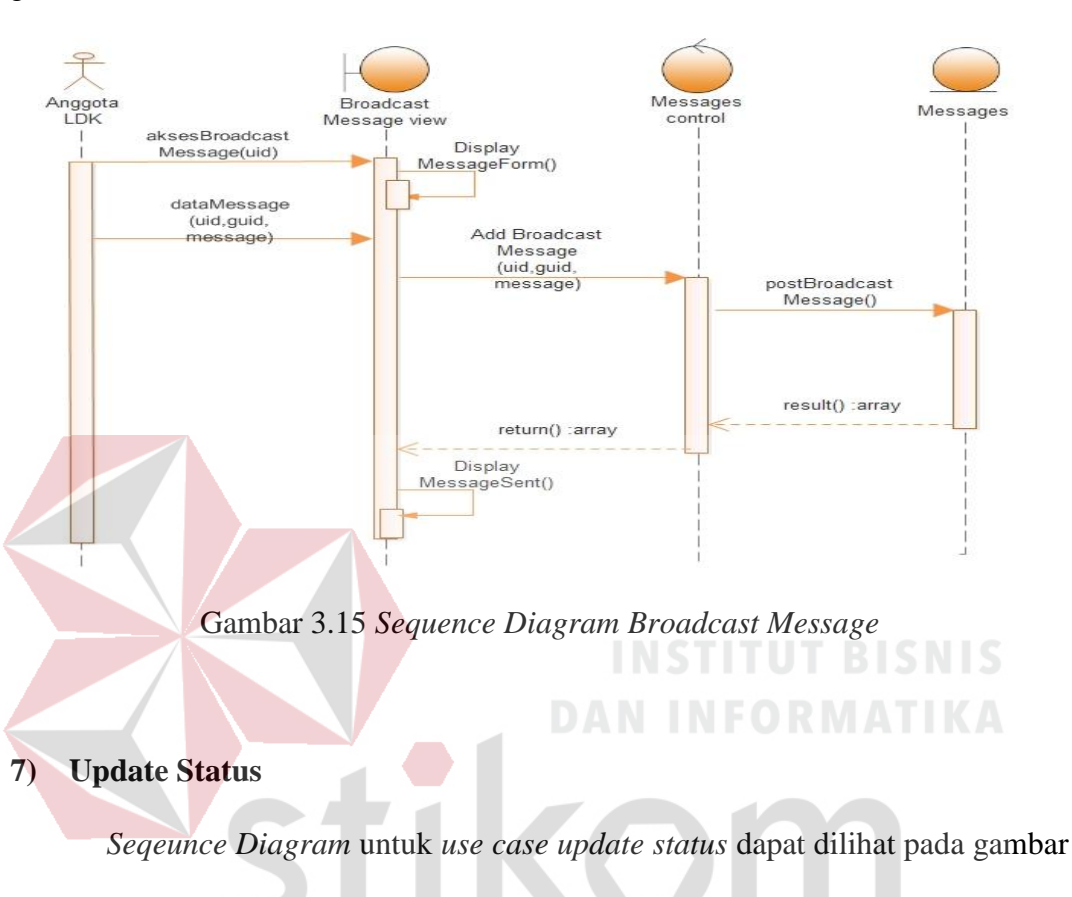

*Seqeunce Diagram* untuk *use case broadcast message* dapat dilihat pada

```
gambar 3.15
```
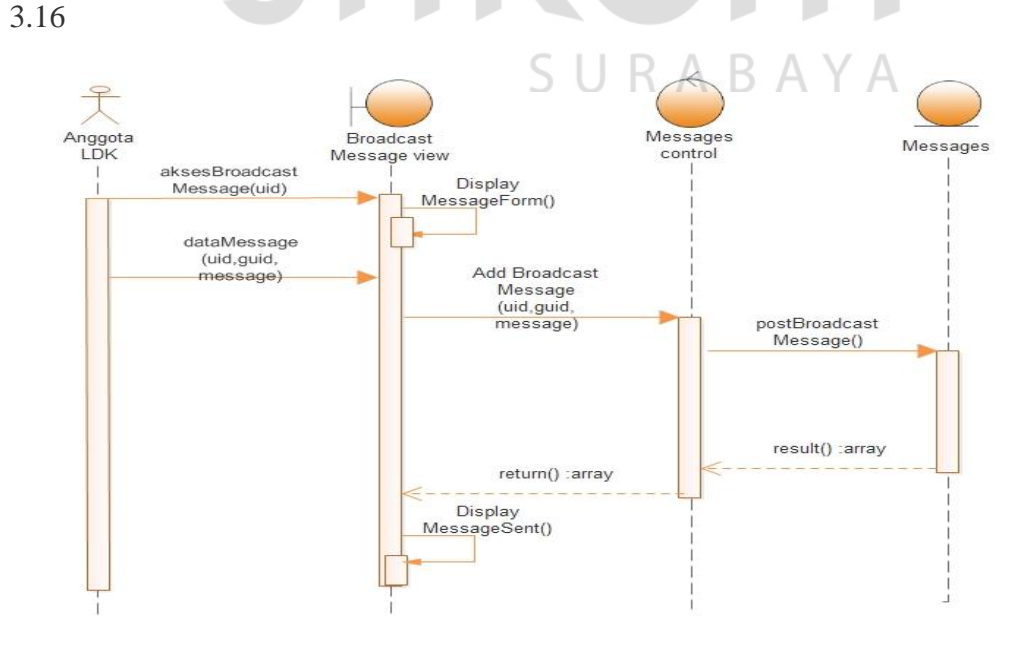

Gambar 3.16 *Sequence Diagram Update Status* 

#### **8) Like Status**

3.17

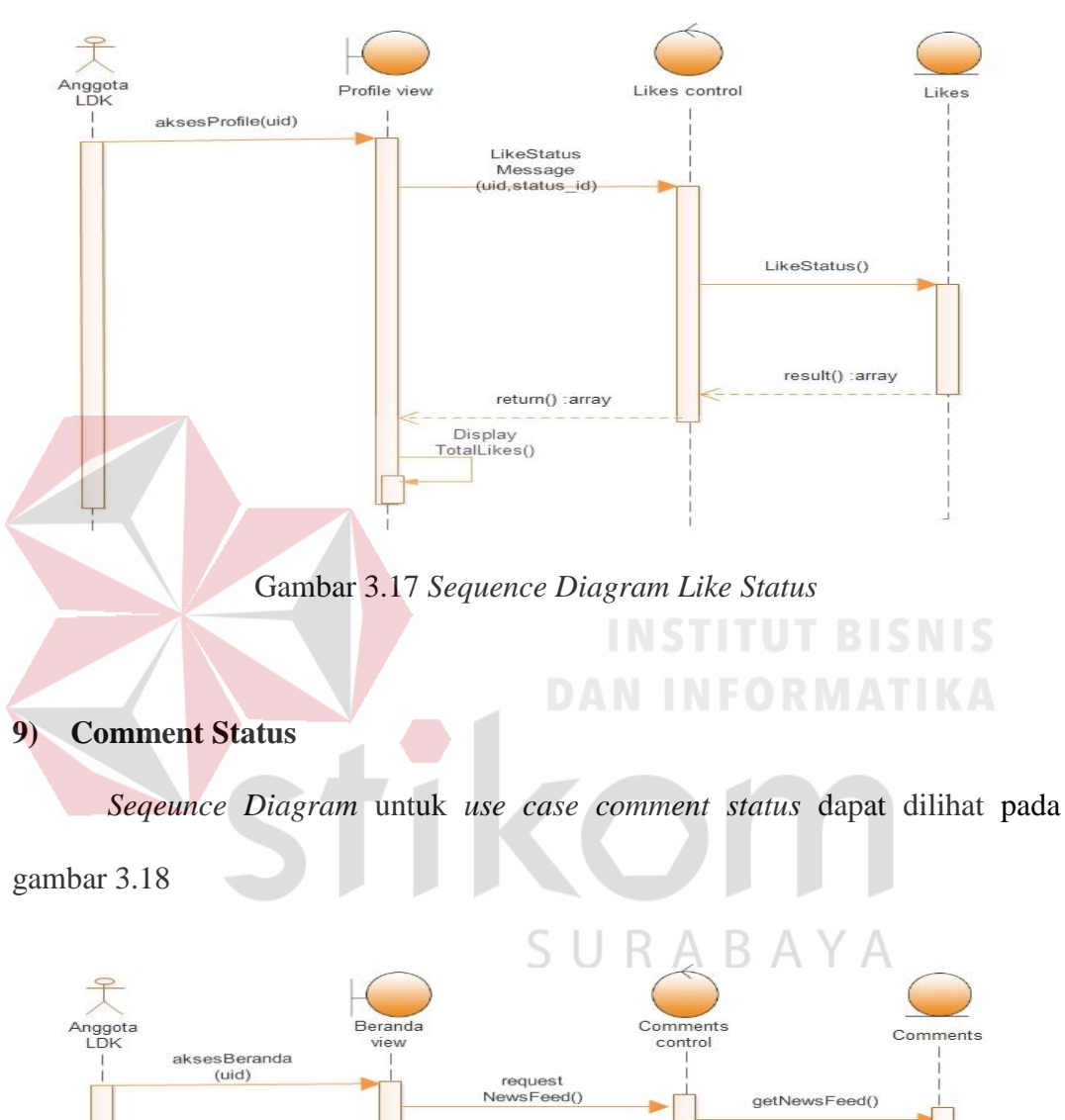

*Seqeunce Diagram* untuk *use case like status* dapat dilihat pada gambar

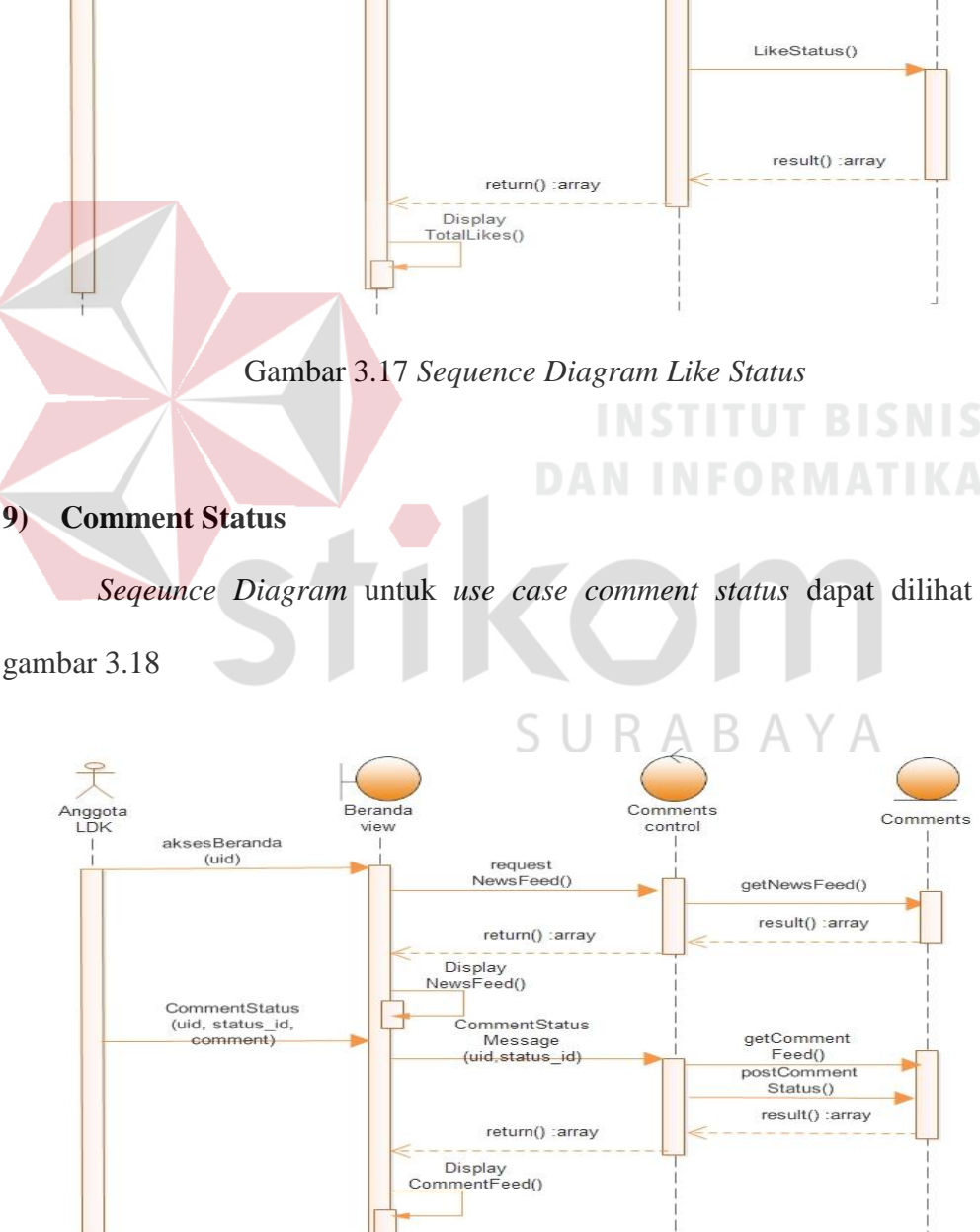

Gambar 3.18 *Sequence Diagram Comment Status* 

#### **10) View Timeline**

*Seqeunce Diagram* untuk *use case view timeline* dapat dilihat pada gambar

3.19

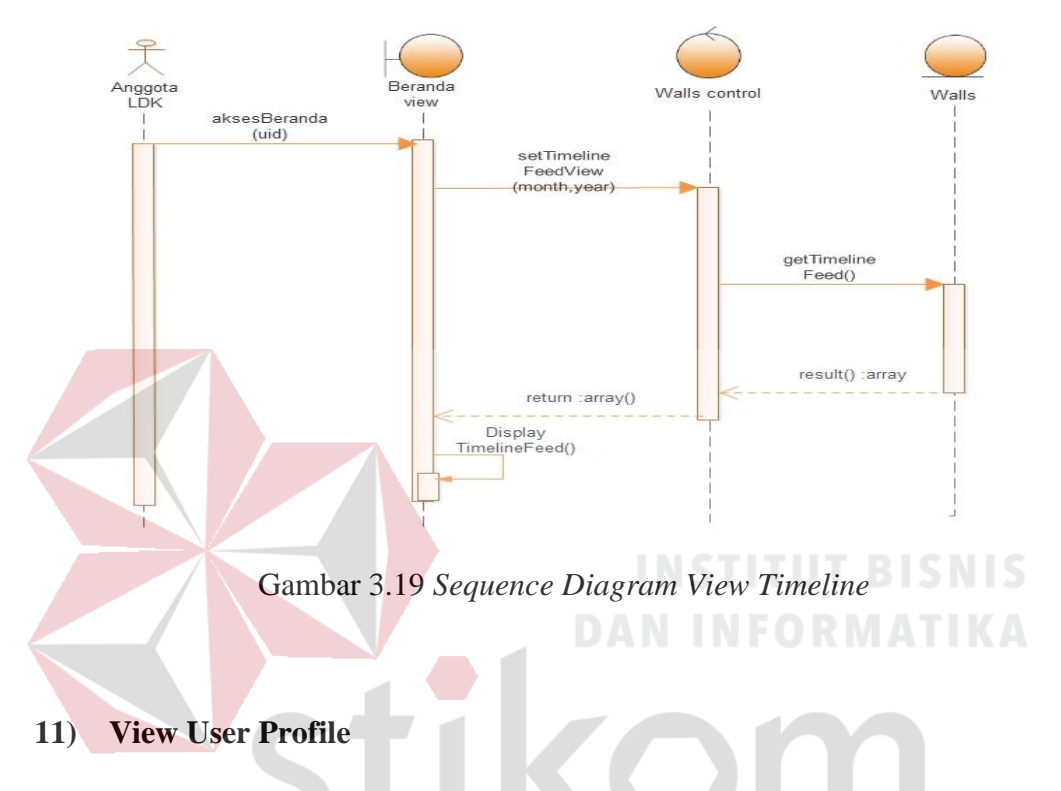

*Seqeunce Diagram* untuk *use case view user profile* dapat dilihat pada

gambar 3.20

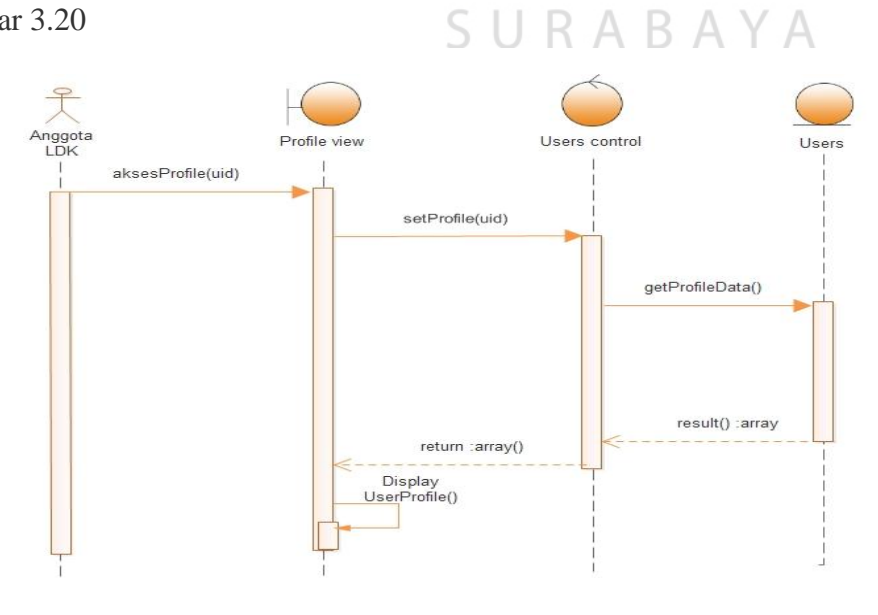

Gambar 3.20 *Sequence Diagram View User Profile*
## **12) View Dashboard**

*Seqeunce Diagram* untuk *use case view dashboard* dapat dilihat pada gambar 3.21

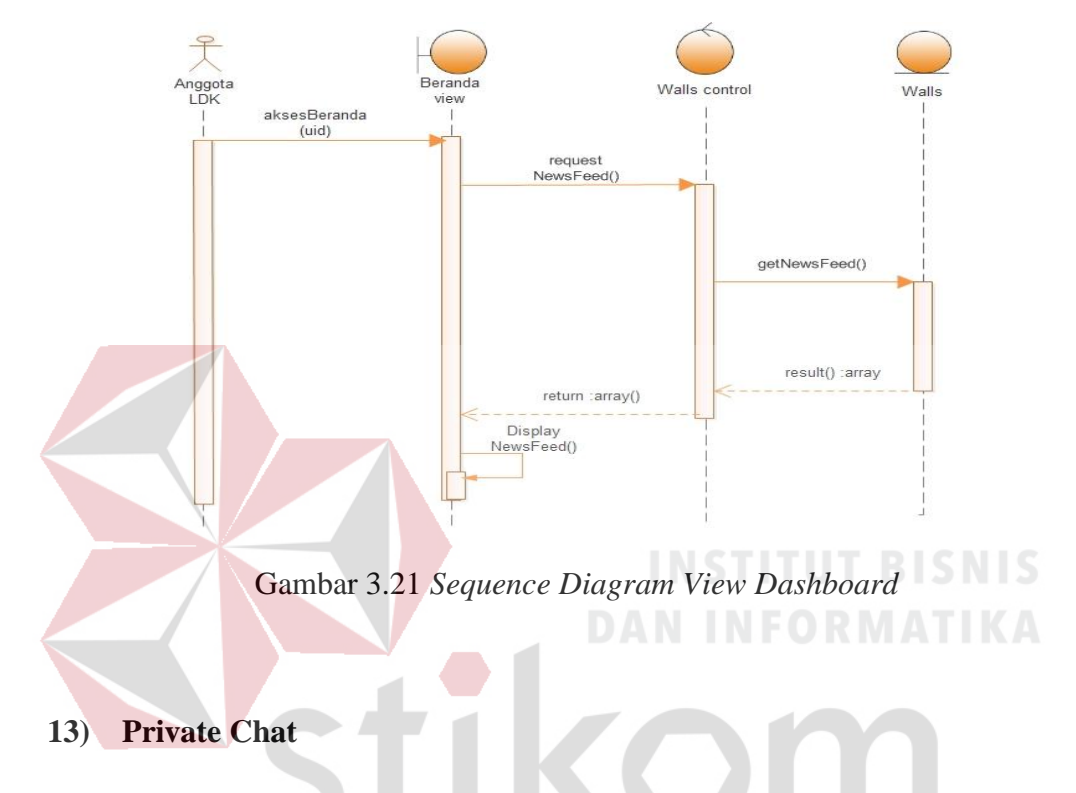

*Seqeunce Diagram* untuk *use case private chat* dapat dilihat pada gambar

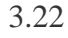

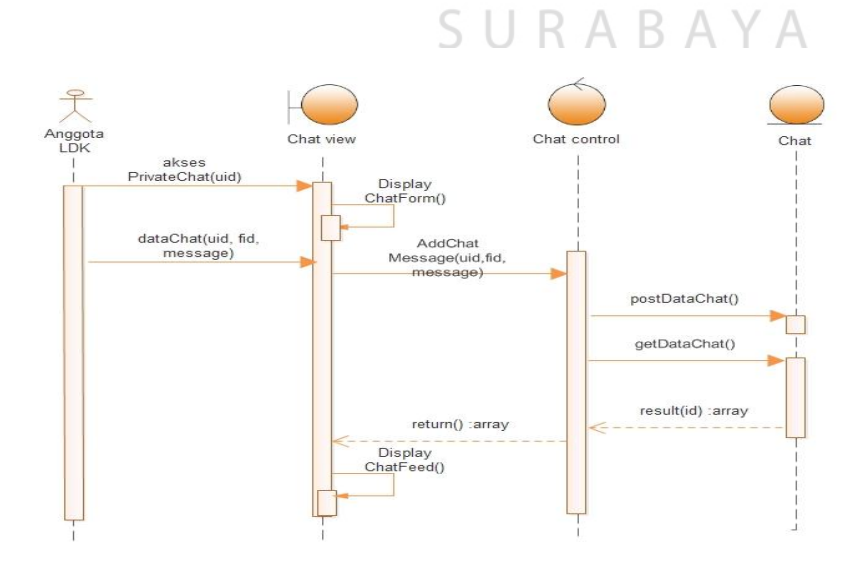

Gambar 3.22 *Sequence Diagram Private Chat* 

### **14) Conference Chat**

*Seqeunce Diagram* untuk *use case conference chat* dapat dilihat pada gambar 3.23

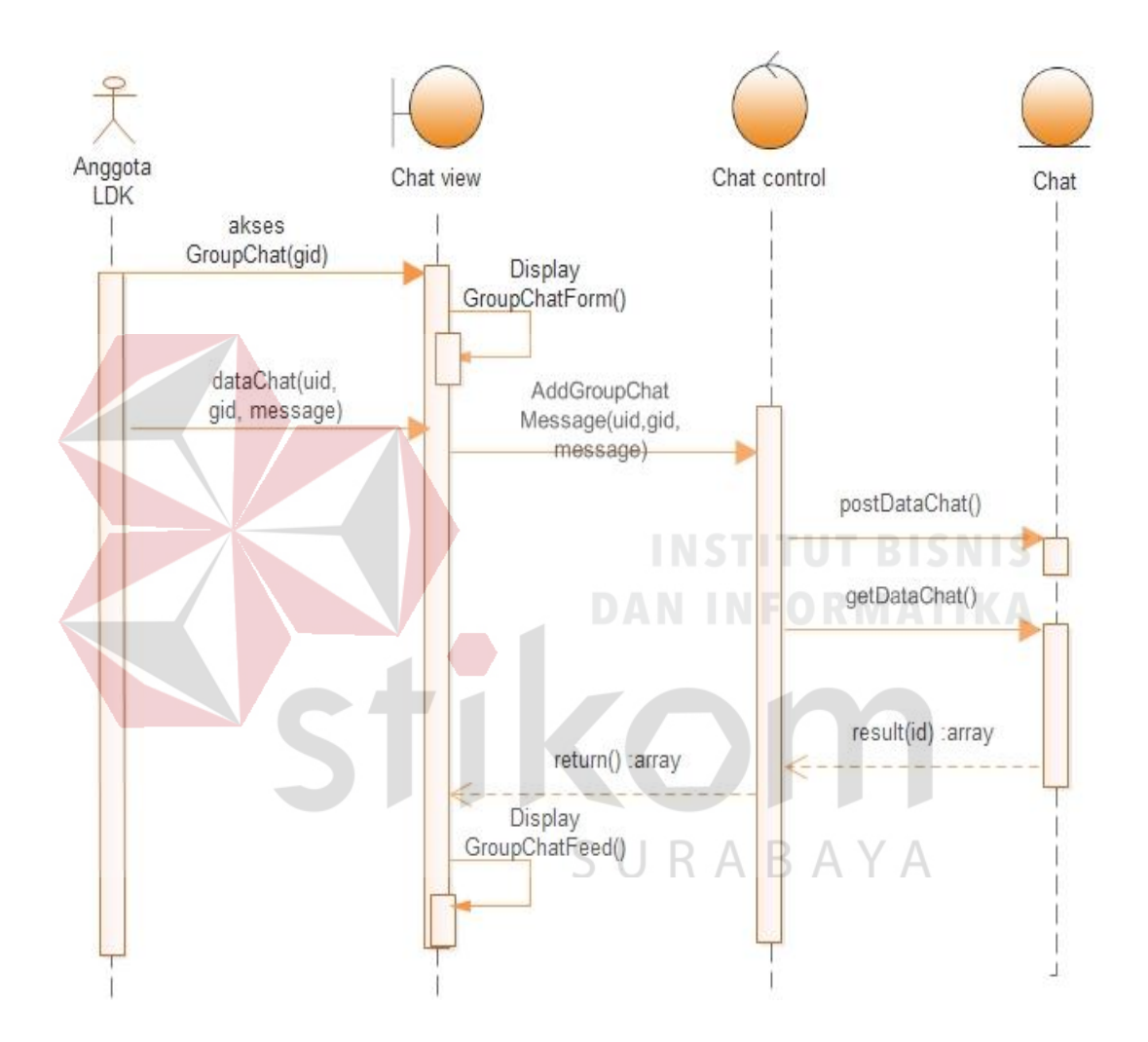

Gambar 3.23 *Sequence Diagram Conference Chat* 

### **15) Calling VoIP**

*Seqeunce Diagram* untuk *use case calling voip* dapat dilihat pada gambar

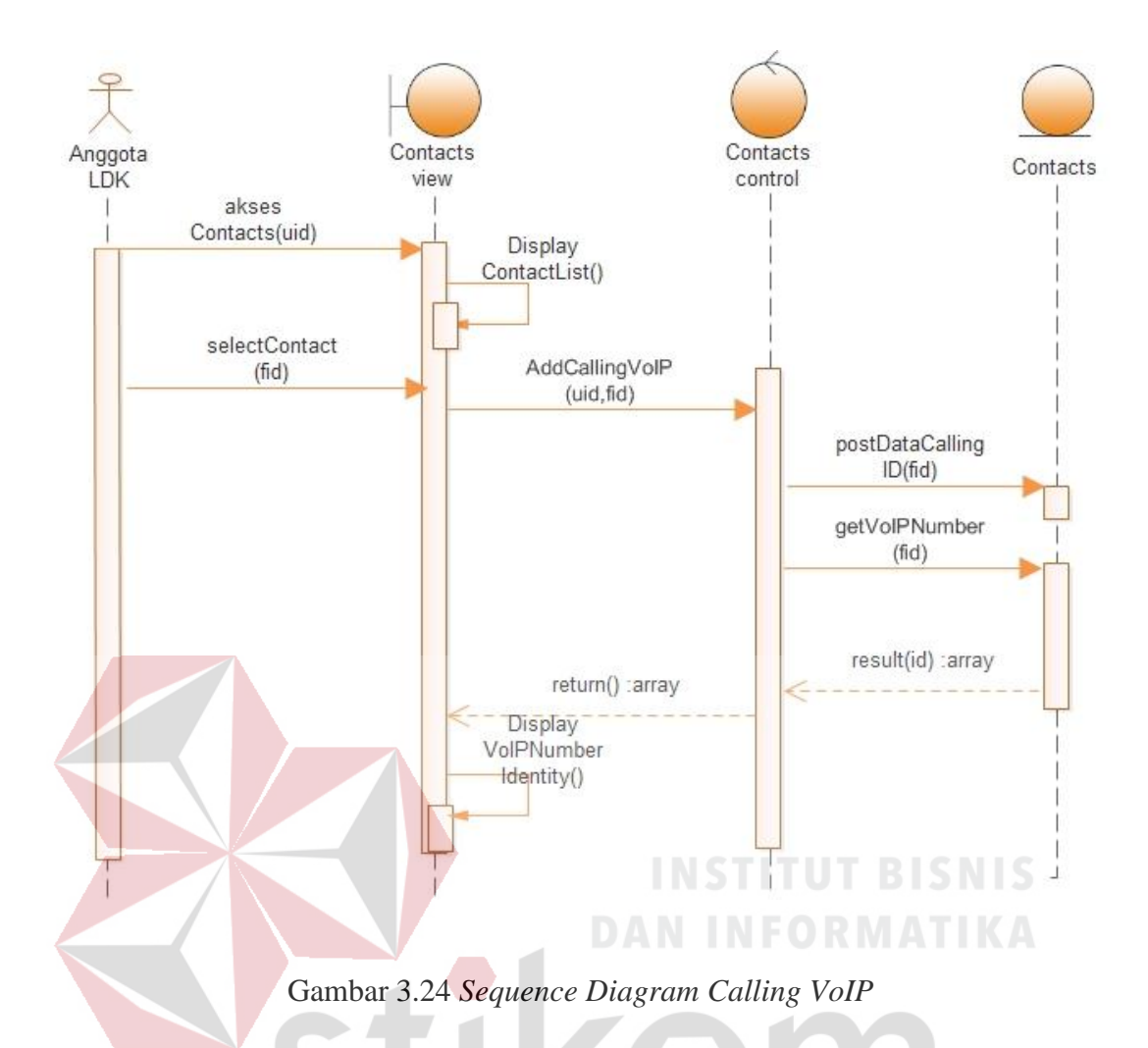

**3.5.2.2 Sequence Diagram Modul Organization Management**

*Sequence Diagram* Modul *Organization Management* memiliki dua Aktor yaitu Admin dan Anggota LDK. Berikut ini adalah *sequence diagram* dari masing-masing aktor.

#### **3.5.2.2.1 Aktor Admin**

*Sequence Diagram* dari aktor admin adalah sebagai berikut.

#### **1) Input Struktur Organisasi dan Job Desc**

*Seqeunce Diagram* untuk *use case input struktur organisasi dan job desc* 

dapat dilihat pada gambar 3.25

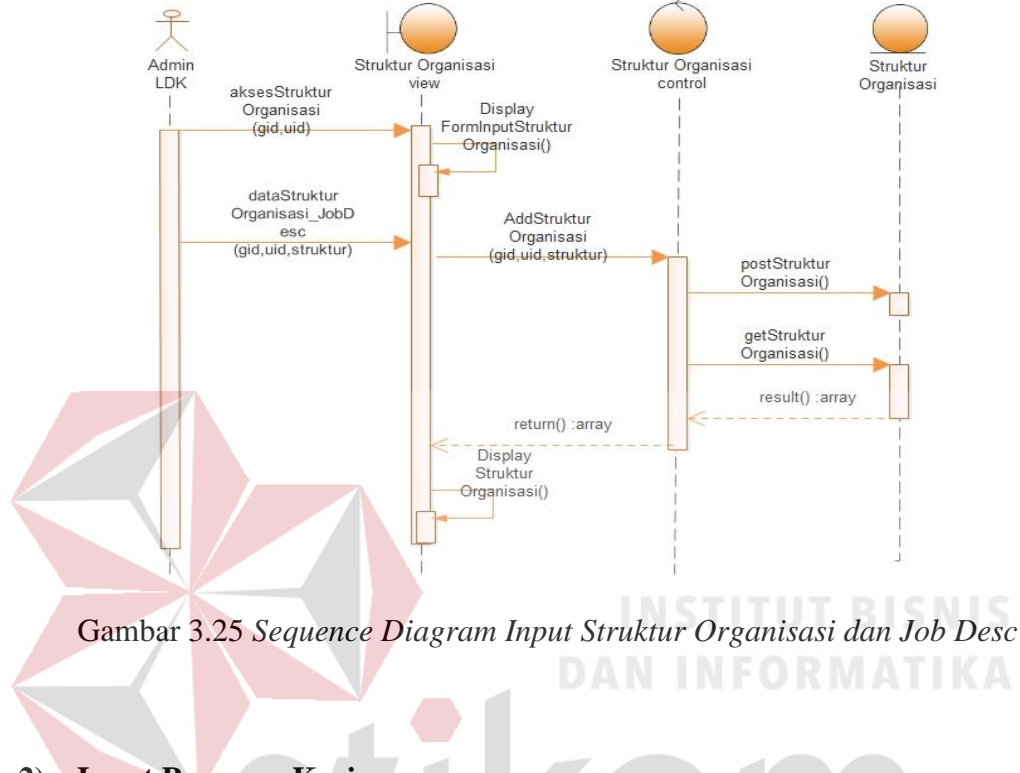

**2) Input Program Kerja** 

*Seqeunce Diagram* untuk *use case input program kerja* dapat dilihat pada

gambar 3.26

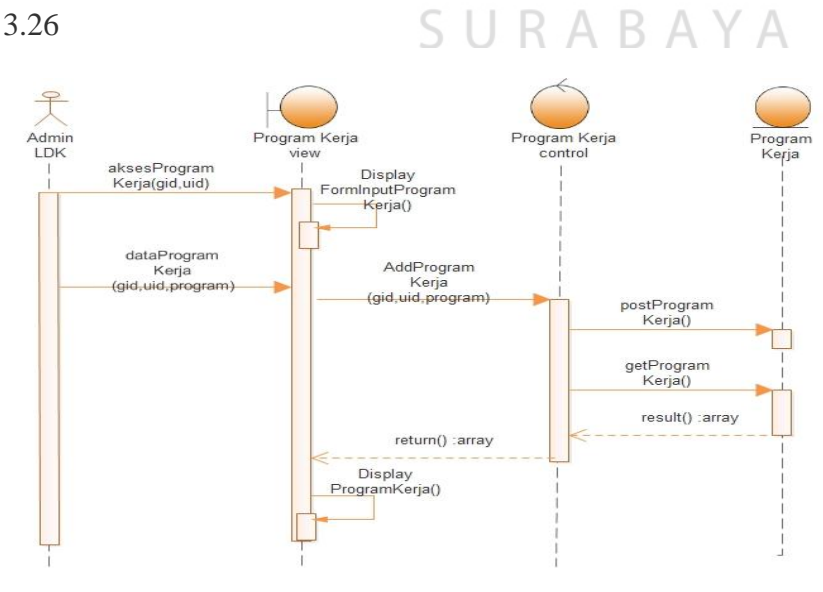

Gambar 3.26 *Sequence Diagram Input Program Kerja* 

### **3) Input Absensi Kegiatan**

*Seqeunce Diagram* untuk *use case input absensi kegiatan* dapat dilihat pada gambar 3.27

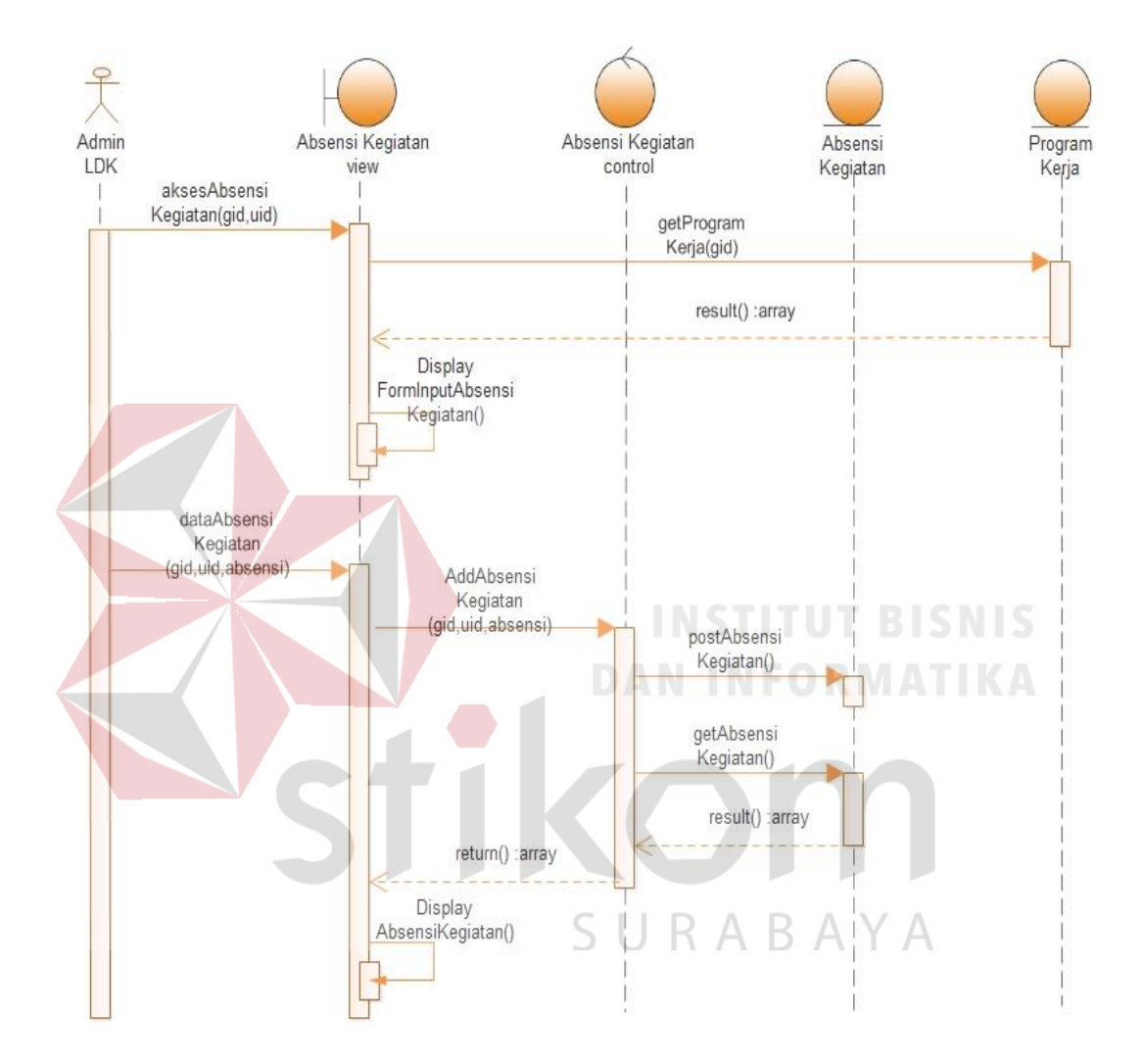

Gambar 3.27 *Sequence Diagram Input Absensi Kegiatan* 

#### **4) Input Donasi**

*Seqeunce Diagram* untuk *use case input donasi* dapat dilihat pada gambar

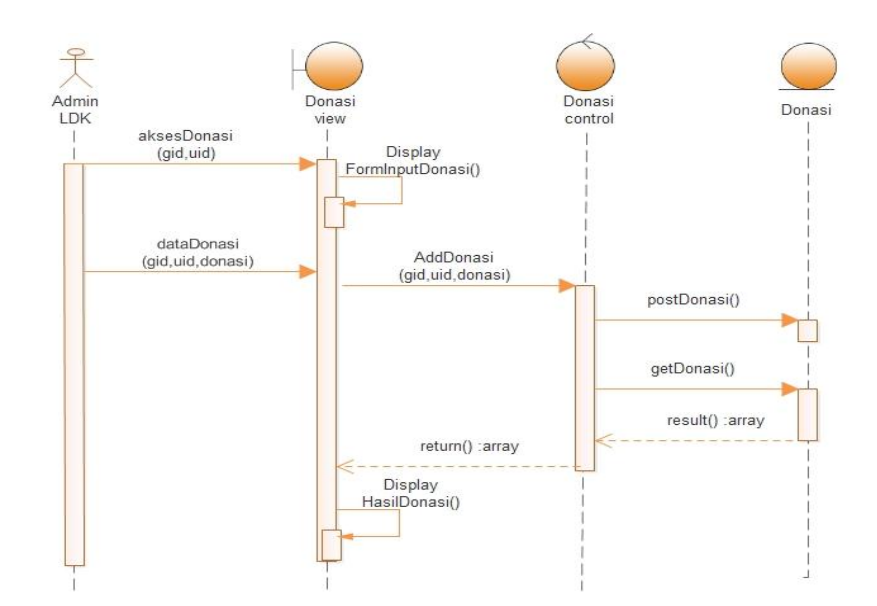

Gambar 3.28 *Sequence Diagram Input Donasi* 

**5) Input Poin SSKM** 

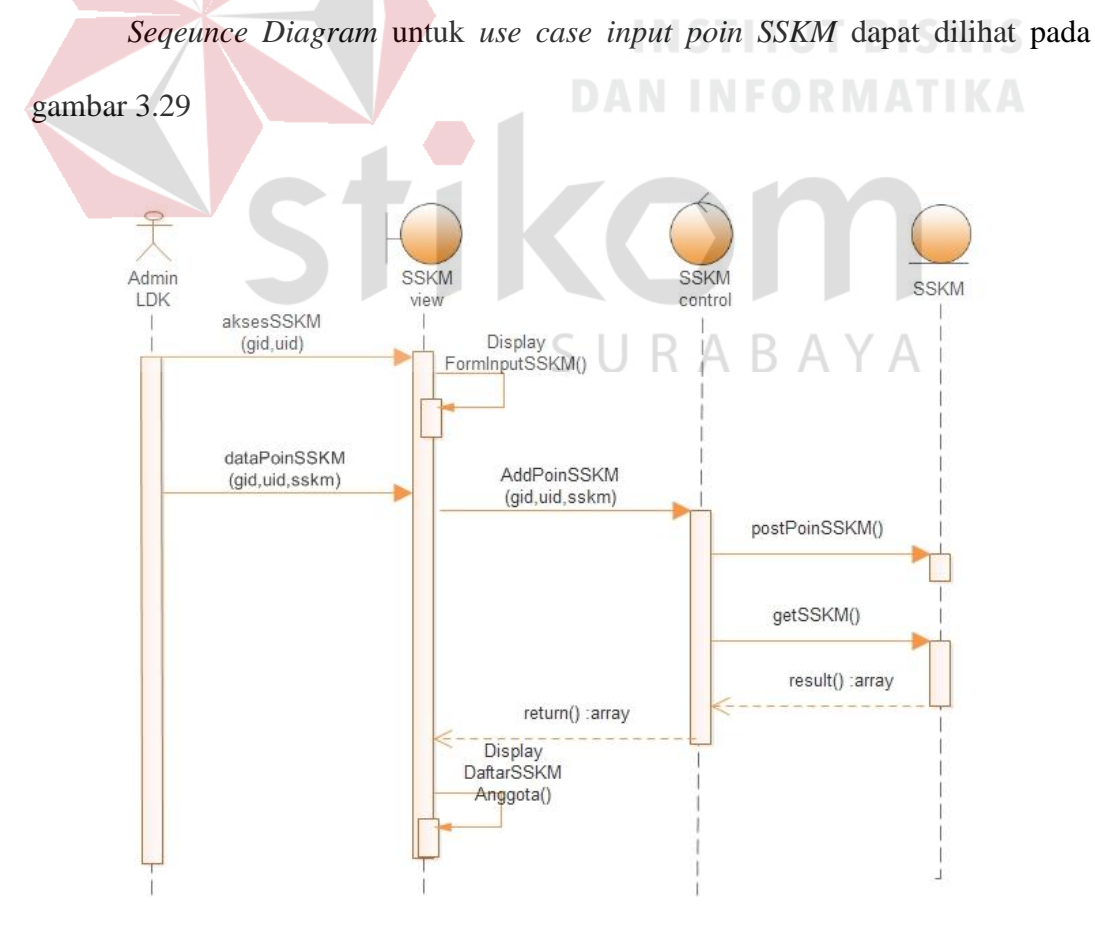

Gambar 3.29 *Sequence Diagram Input Poin SSK*

*Sequence Diagram* dari aktor anggota LDK adalah sebagai berikut.

### **1) Lihat Biodata**

*Seqeunce Diagram* untuk *use case lihat biodata* dapat dilihat pada gambar

3.30

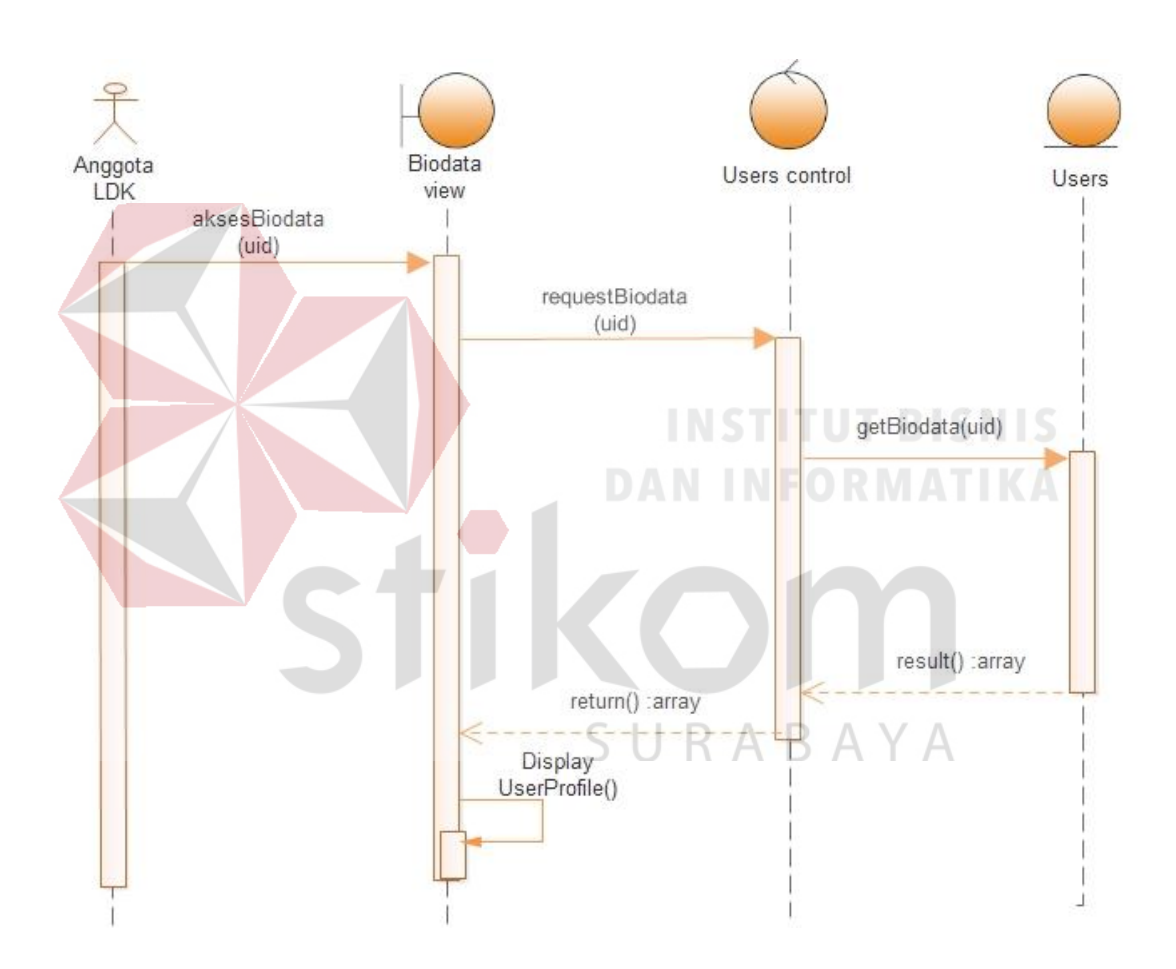

Gambar 3.30 *Sequence Diagram Lihat Biodata* 

### **2) Lihat Keanggotaan dan Job Desc di LDK**

*Seqeunce Diagram* untuk *use case lihat keanggotaan dan job desc di LDK*  dapat dilihat pada gambar 3.31

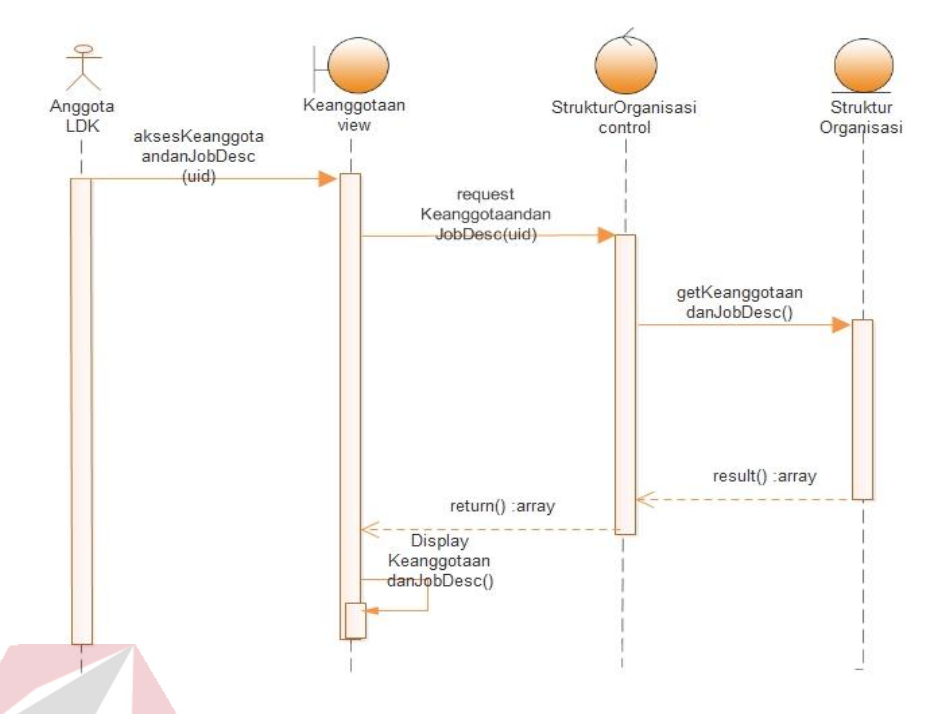

Gambar 3.31 *Sequence Diagram Lihat Keanggotaan dan Job Desc di LDK* 

## **3) Report Keaktifan dan Aktifitas di Social Media**

*Seqeunce Diagram* untuk *use case report keaktifan dan aktifitasdi social* 

*media* dapat dilihat pada gambar 3.32

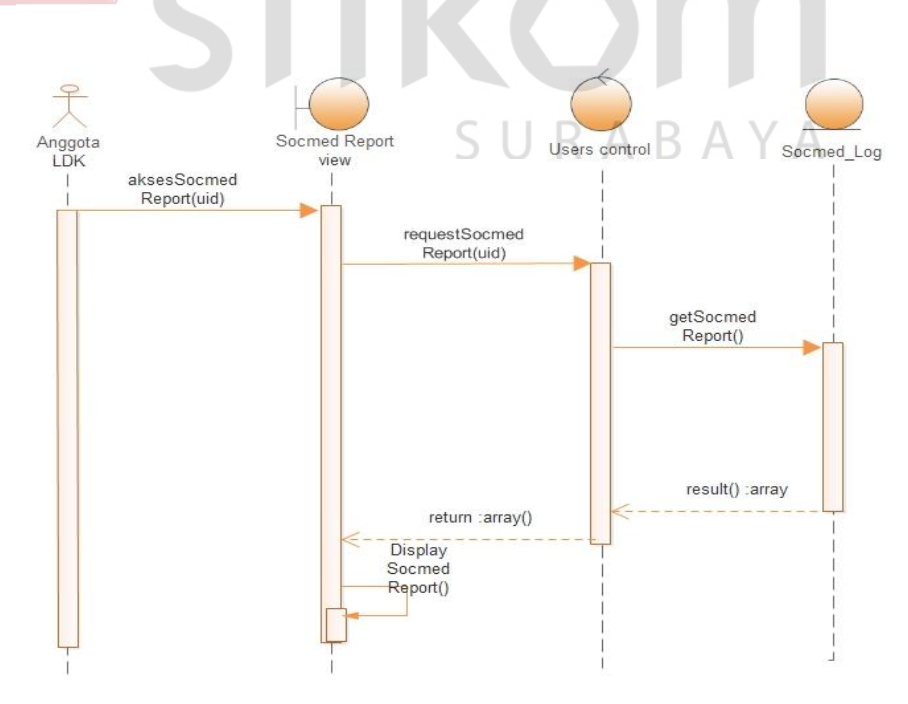

Gambar 3.32 *Sequence Diagram Report Keaktifan dan Aktifitas di Social Media* 

### **4) Lihat Report Donasi**

*Seqeunce Diagram* untuk *use case lihat report donasi* dapat dilihat pada

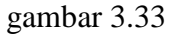

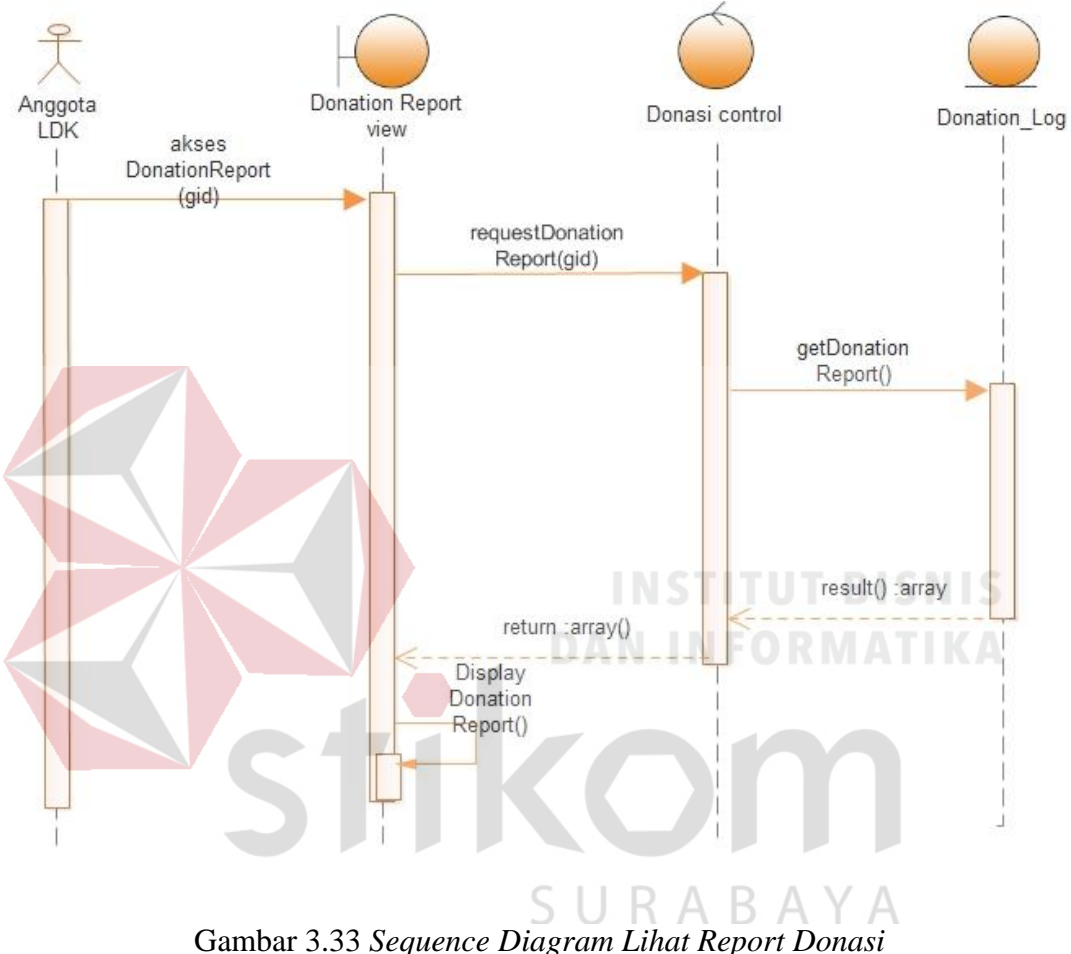

### **5) Lihat Agenda Rutin dan Tahunan**

*Seqeunce Diagram* untuk *use case lihat agenda rutin dan tahunan* dapat

dilihat pada gambar 3.34

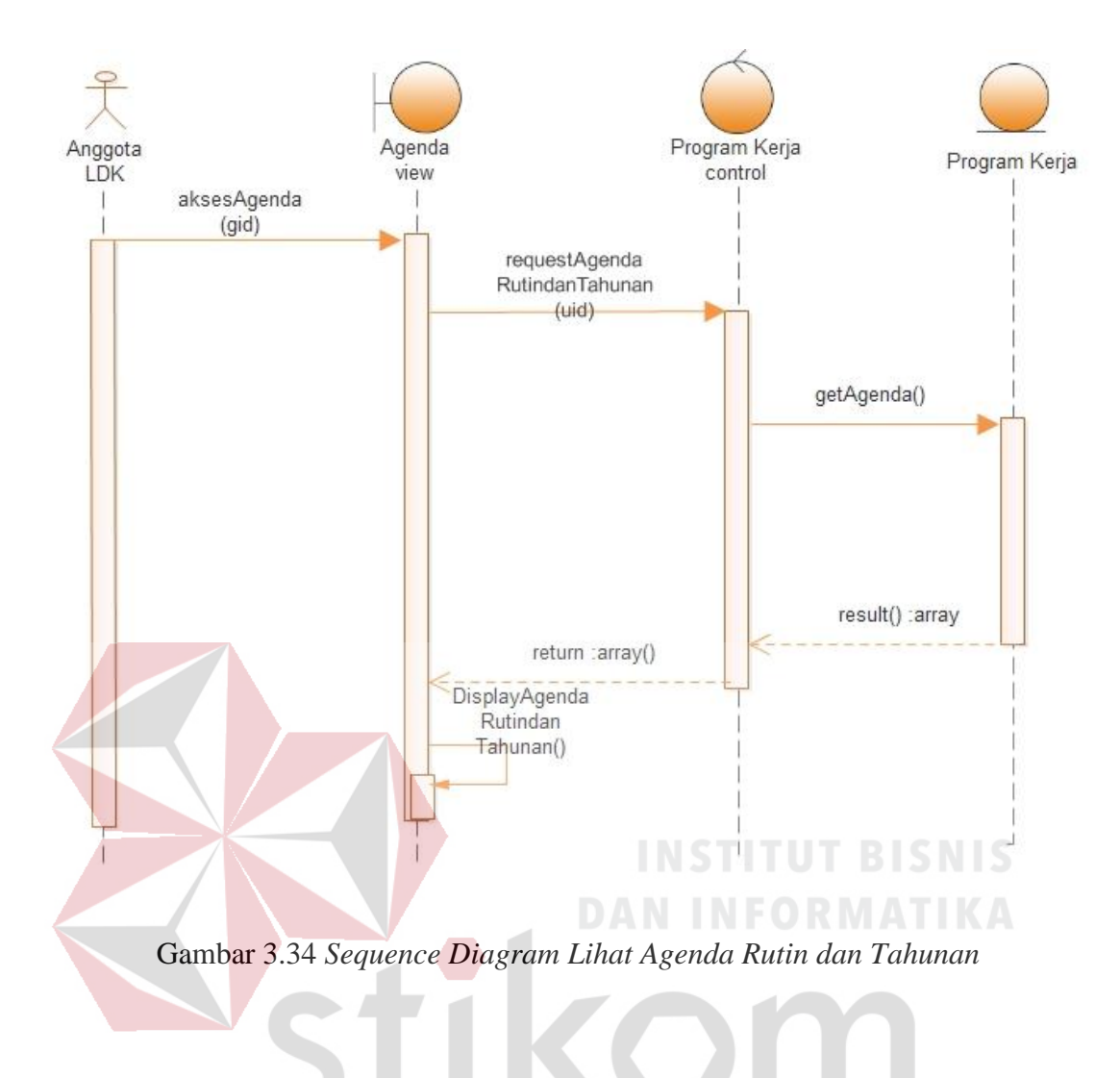

## **6) Lihat History Kehadiran Kegiatan**

*Seqeunce Diagram* untuk *use case lihat history kehadiran kegiatan* dapat

dilihat pada gambar 3.35

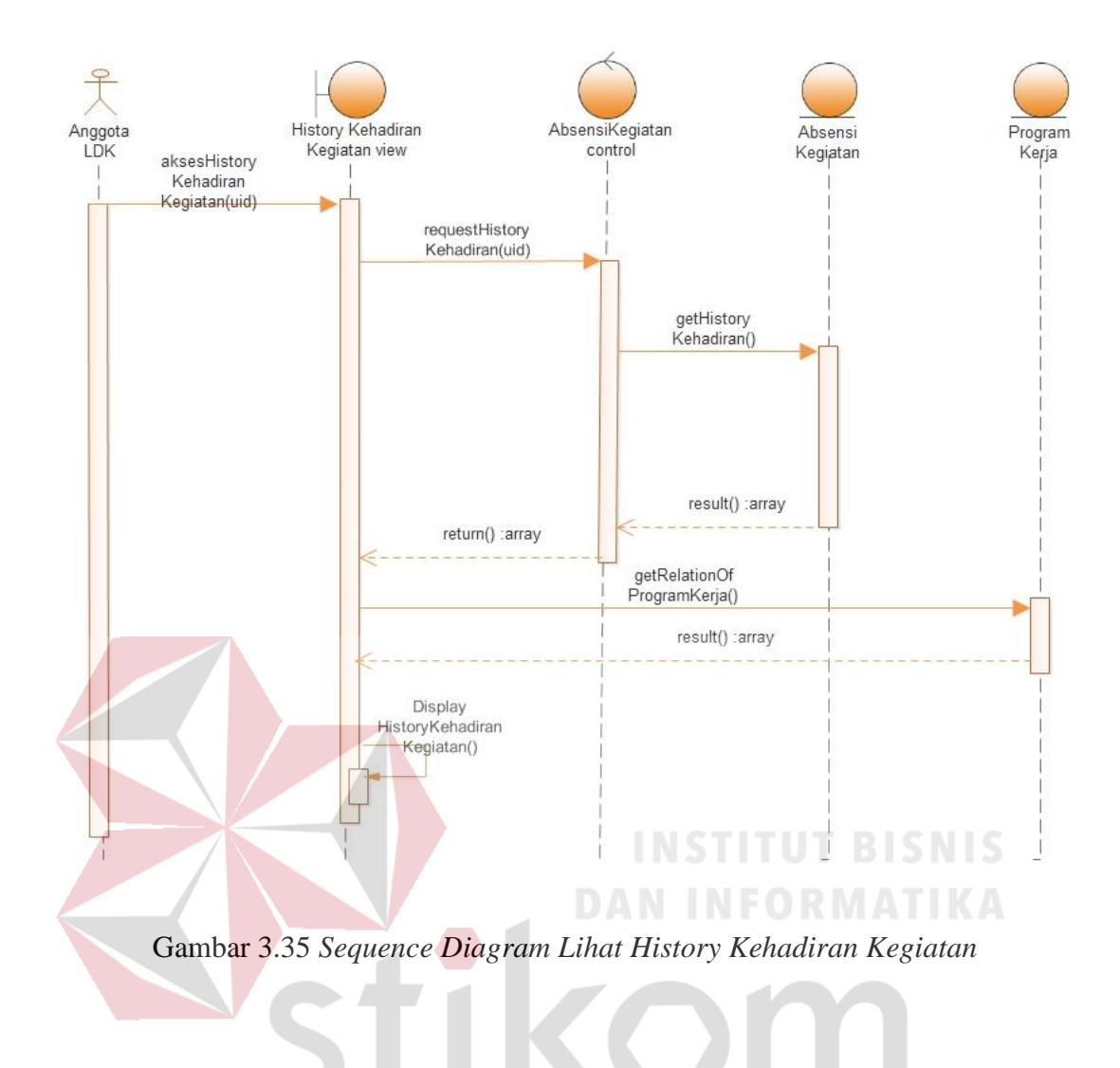

### **7) Lihat Poin SSKM Kerohanian**

*Seqeunce Diagram* untuk *use case lihat poin SSKM kerohanian* dapat dilihat pada gambar 3.36

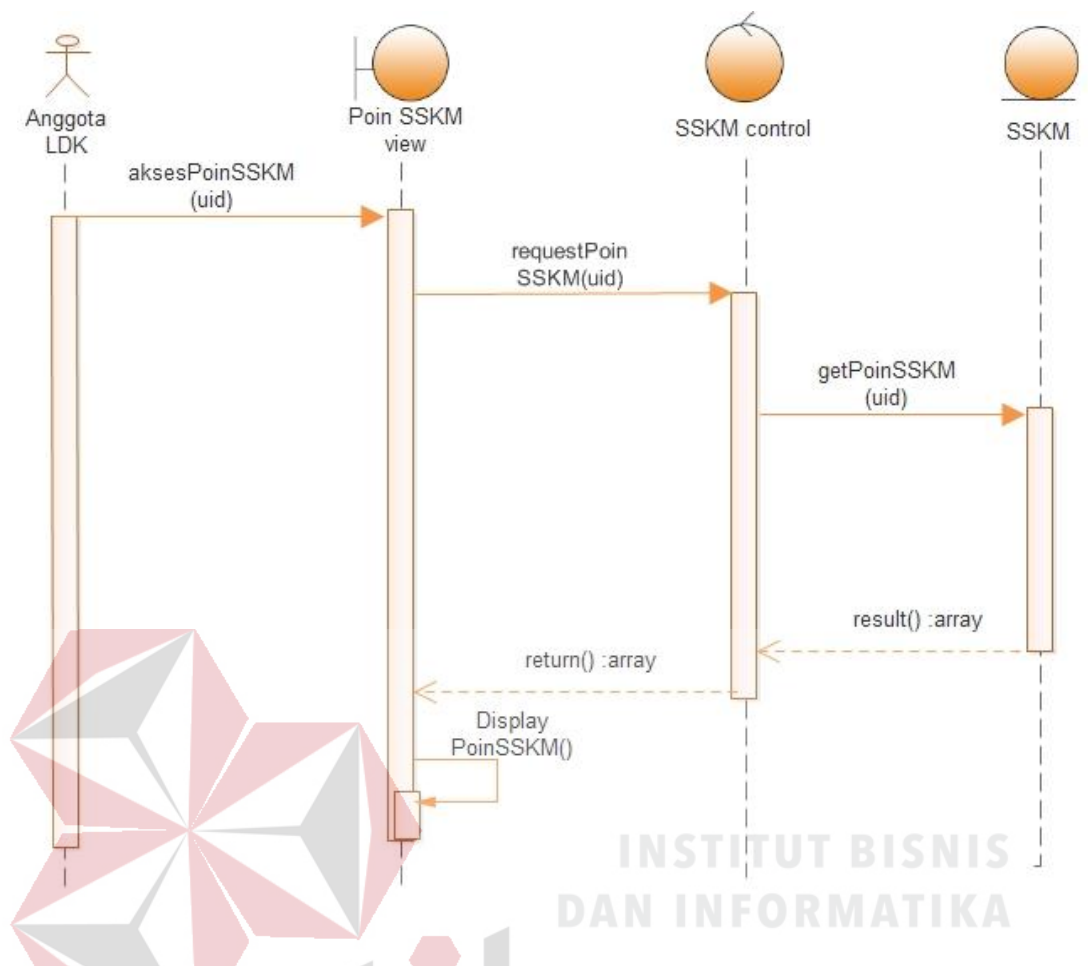

Gambar 3.36 *Sequence Diagram Lihat Poin SSKM Kerohanian* 

#### **3.5.3 Class Diagram**

*Class diagram* digunakan untuk menampilkan kelas-kelas dan paket-paket di dalam sistem. *Class diagram* memberikan gambaran sistem secara statis dan relasi antar mereka. Kelas adalah bagian yang membungkus informasi dan perilaku. Secara tradisional, sistem dibangun dengan ide dasar bahwa akan menyimpan informasi pada sisi baris data dan data perilaku pengolahnya pada sisi aplikasi. Cara yang baik untuk menemukan kelas-kelas adalah mulai dari memperhatikan aliran kejadian (*flow of event*) dari suatu *use case.*

#### **3.5.3.1 Class Diagram Modul Messenger dan Social Media**

Berikut ini adalah *Class Diagram* dari Modul *Messenger* dan *Social Media.* 

#### **1) Class Diagram Login**

Relasi antar *class* pada *use case login* dapat dilihat pada gambar 3.37

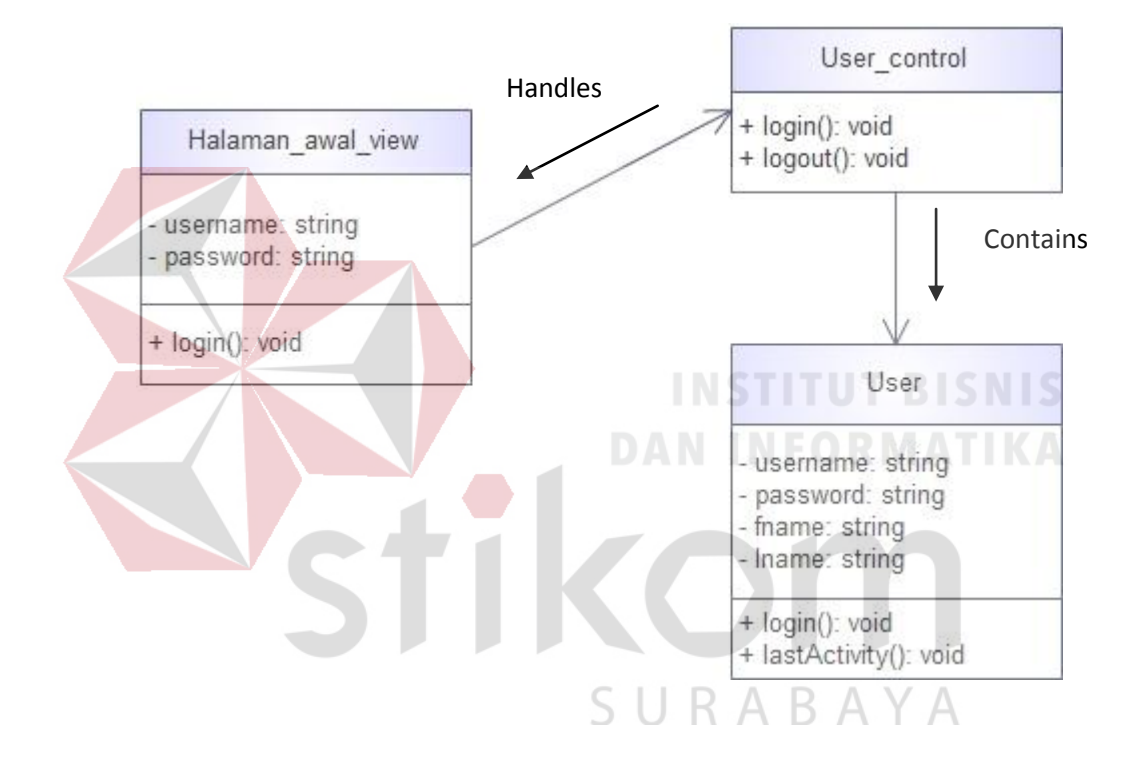

Gambar 3.37 *Class Diagram Login*

### **2) Class Diagram Register**

Relasi antar *class* pada *use case register* dapat dilihat pada gambar 3.38

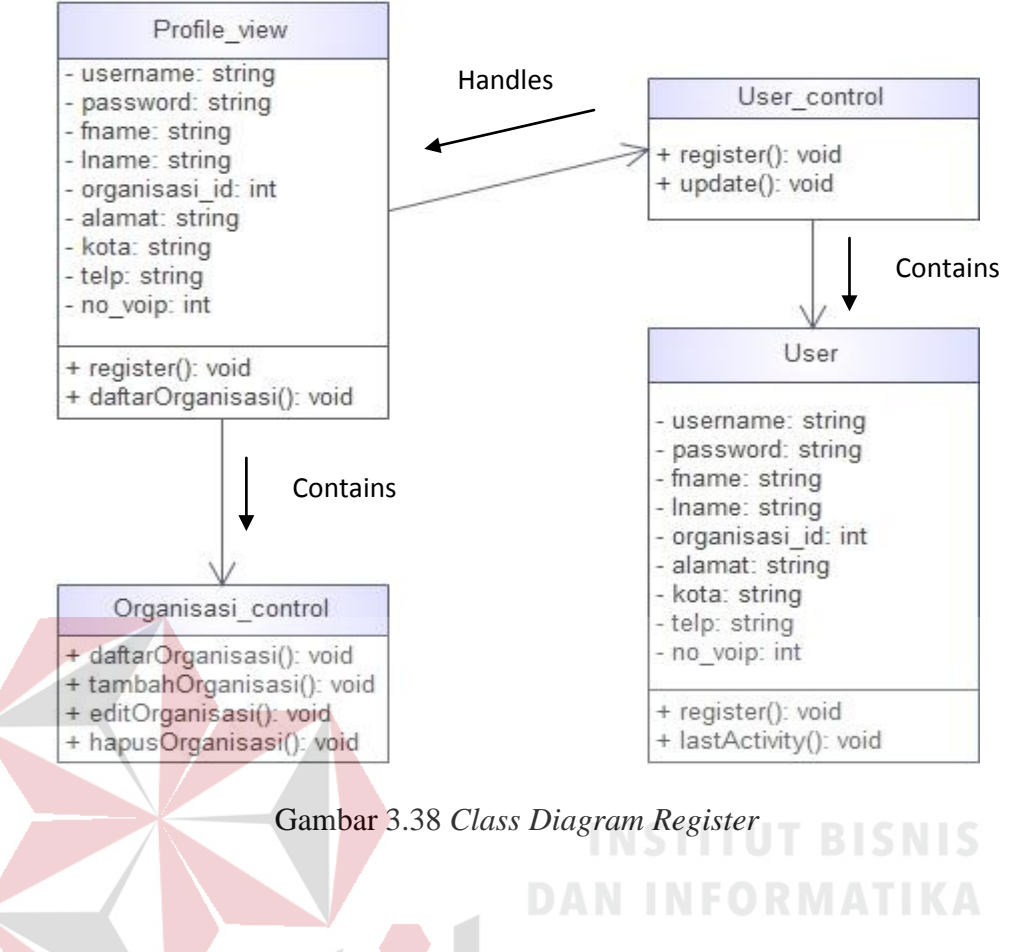

### **3) Class Diagram Follow Profile Other User**

Relasi antar *class* pada *use case follow profile other user* dapat dilihat

pada gambar 3.39

# SURABAYA

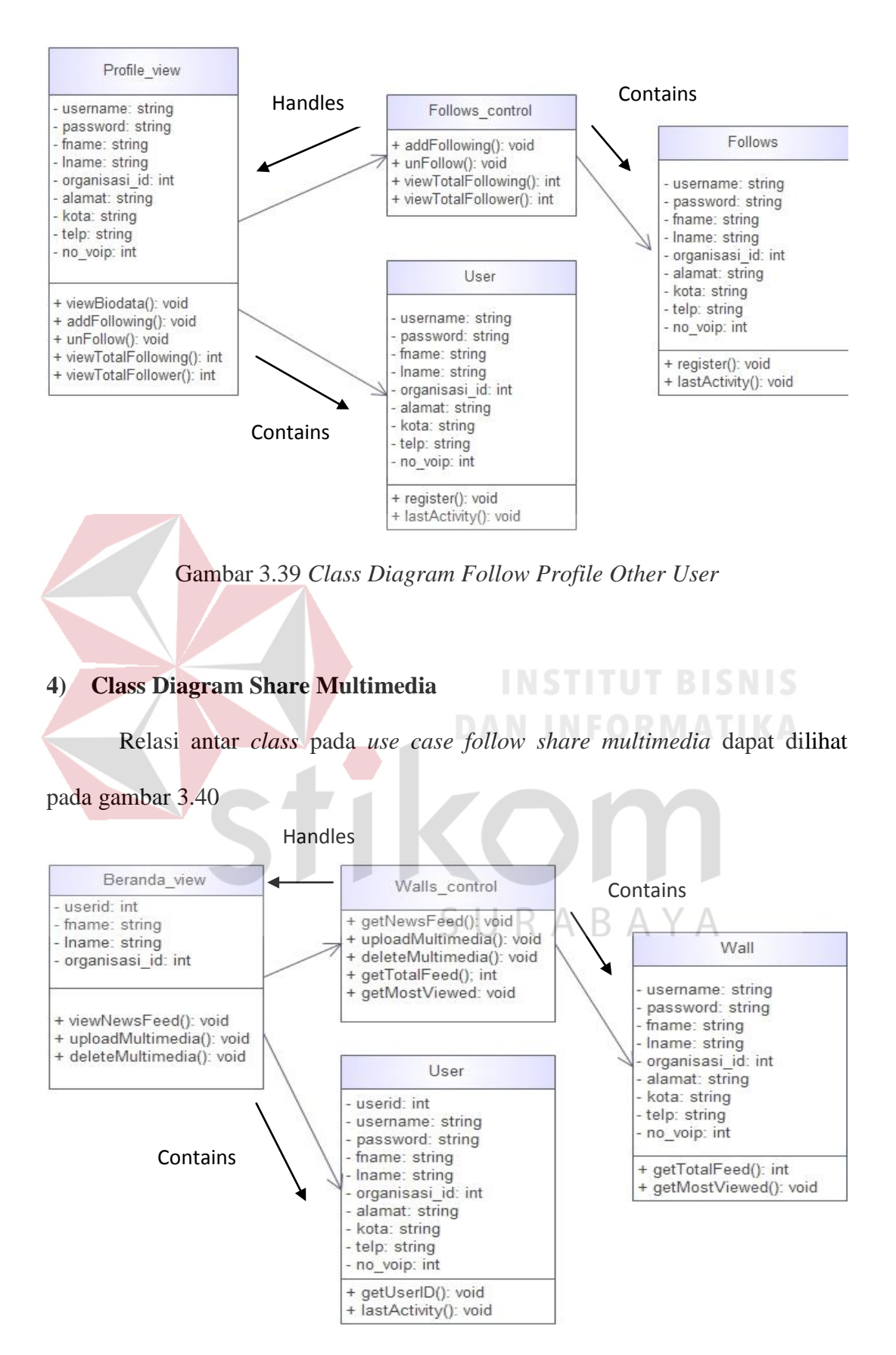

Gambar 3.40 *Class Diagram Share Multimedia*

### **5) Class Diagram Add Event**

Relasi antar *class* pada *use case add event* dapat dilihat pada gambar 3.41

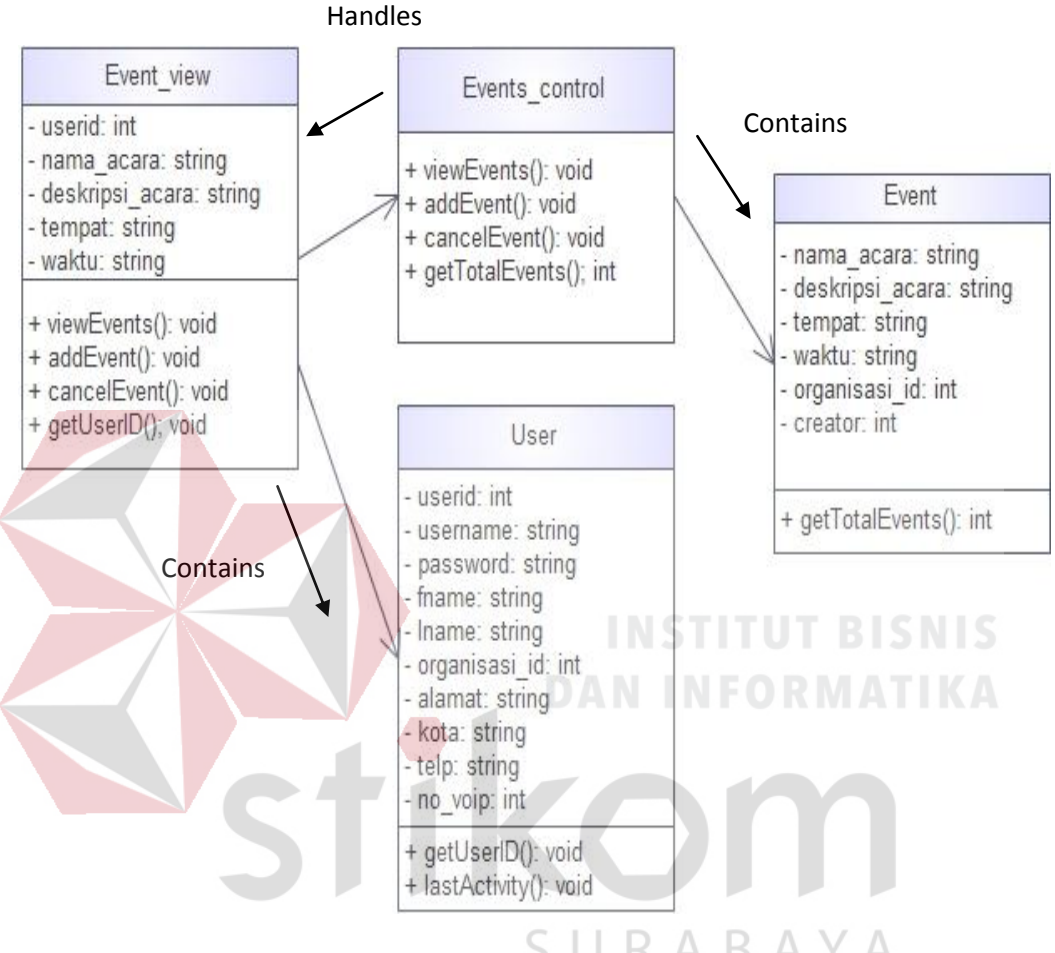

Gambar 3.41 *Class Diagram Add Event*

#### **3.5.4 GUI Storyboard**

*GUI Storyboard* digunakan untuk menggambarkan desain input/output sistem yang akan dibangun. Fungsi sebuah *form* atau *control* juga diceritakan melalui *GUI Storyboard*.

#### **1) Rancangan Halaman Awal**

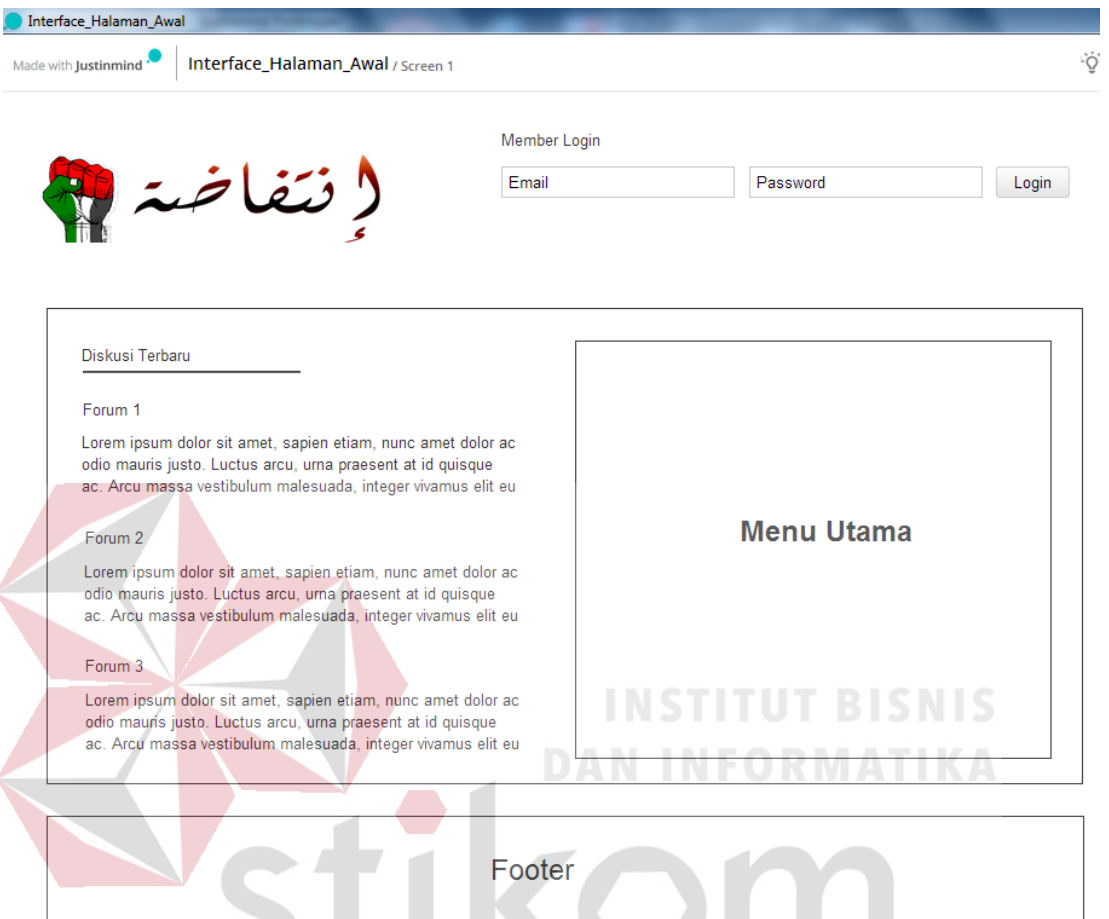

Gambar 3.42 Rancangan Halaman Awal

B.

Halaman awal adalah tampilan *website* pada saat pengunjung pertama kali membuka *website* Sistem Informasi Penglolaan Lembaga Dakwah Kampus Terintegrasi. Pada halaman ini terdapat menu yang mengantarkan pengunjung kepada halaman yang lain. Di halaman ini juga ditampilkan beberapa diskusi terbaru dan beberapa menu utama seperti organisasi, diskusi, keanggotaan, info dakwah dan berita. Halamn awal ini juga terdapat *form* member login untuk dapat masuk ke halaman dashboard.

## **2) Rancangan Halaman Register**

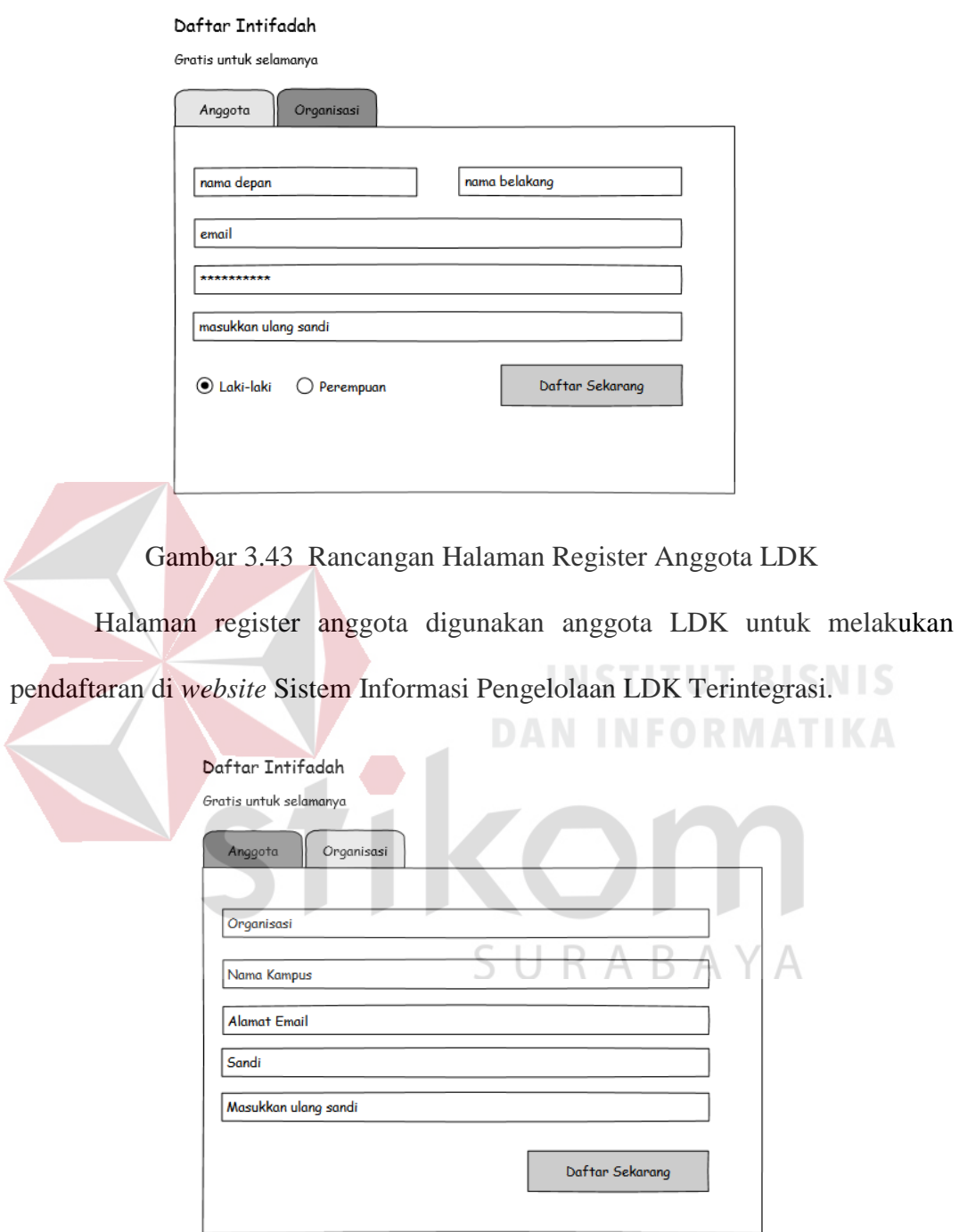

Gambar 3.44 Rancangan Halaman Register Organisasi LDK

Halaman register organisasi digunakan admin LDK untuk melakukan pendaftaran organisasinya di *website* Sistem Informasi Pengelolaan LDK Terintegrasi.

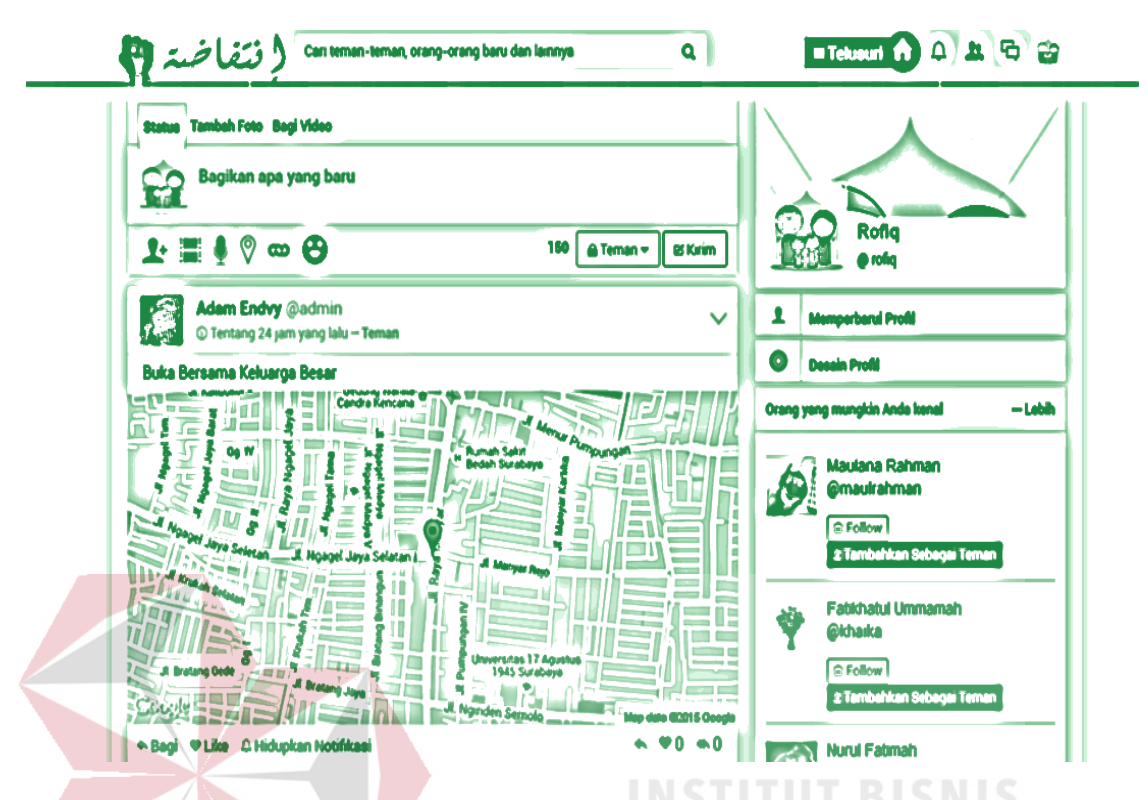

#### **3) Rancangan Halaman Dashboard (Beranda)**

Gambar 3.45 Rancangan Halaman Beranda

Halaman beranda berisi beberapa fasilitas yang terdapat dalam social media yaitu *news feed***,** diskusi, *like* status, dan *comment* status. Di halaman beranda pengguna dapat mendapatkan informasi terbaru maupun konten tausiyah dari semua pengguna yang aktif dalam *social media*. Halaman ini juga menyediakan menu pencarian yang mempunyai filter berdasarkan kategori diskusi, organisasi, lokasi, kata kunci, dan jenis tulisan.

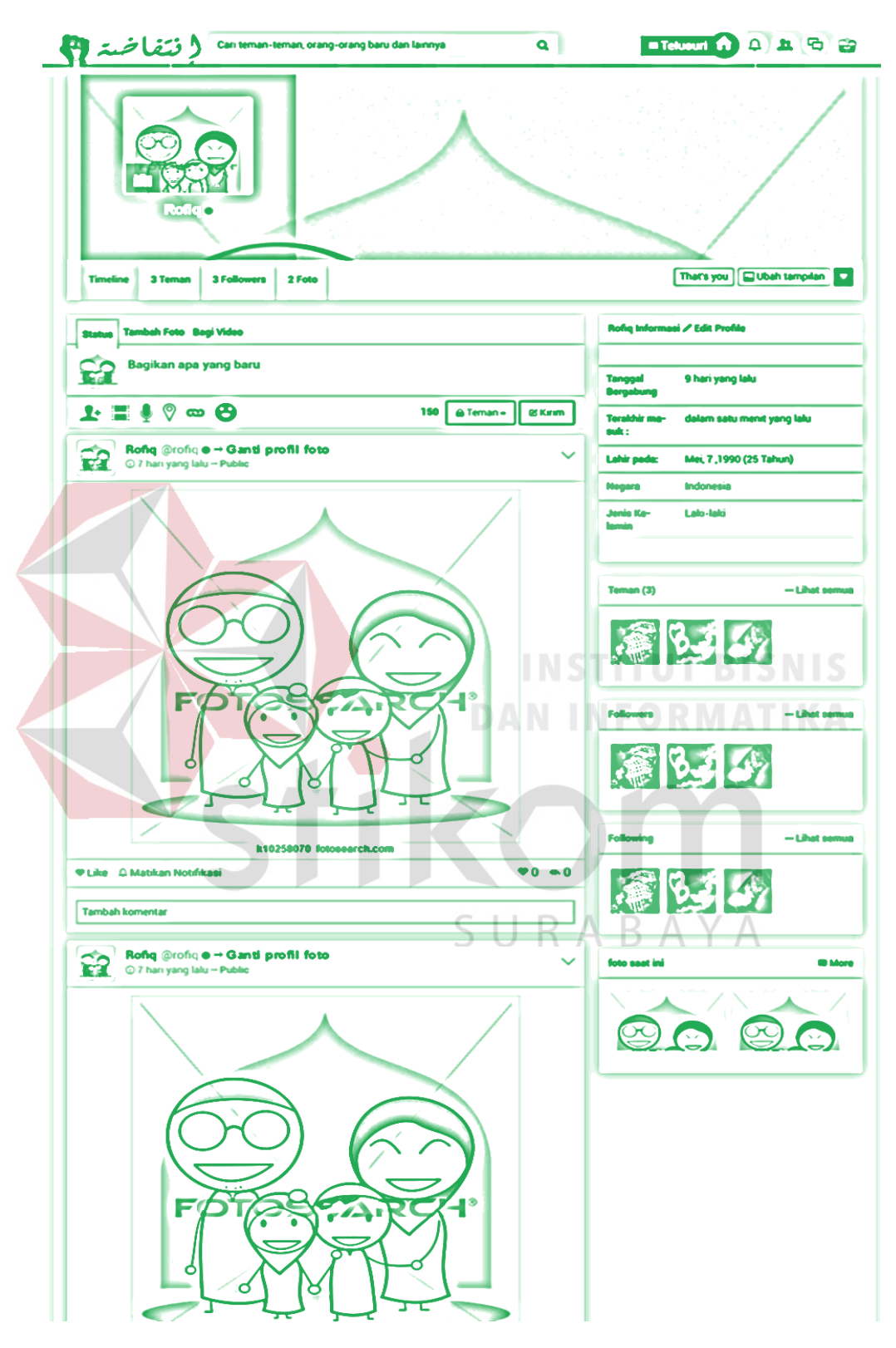

### **4) Rancangan Halaman Profil User**

Gambar 3.46 Rancangan Halaman Profil User

Di dalam halaman profil user terdapat informasi data diri pengguna berupa nama, kota, tanggal lahir, gender. Halaman profil user juga menampilkan informasi aktifitas pengguna di dalam modul social media. Kemudian halaman ini dilengkapi juga dengan fasilitas untuk mengirimkan pesan ke pengguna pemilik akun profil.

### **3.5.6 Struktur Basis Data**

Struktur tabel merupakan uraian dari struktur fisik dari tabel-tabel yang terdapat pada database sistem yang berfungsi sebagai media penyimpanan data. Tabel-tabel pada struktur basis data yang dibentuk dapat dijelaskan sebagai berikut: a. Tabel Komentar Nama Tabel : comments Primary Key : id Foreign Key : user\_id

Fungsi : Menyimpan data komentar dari member.

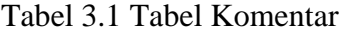

 $\overline{A}$ 

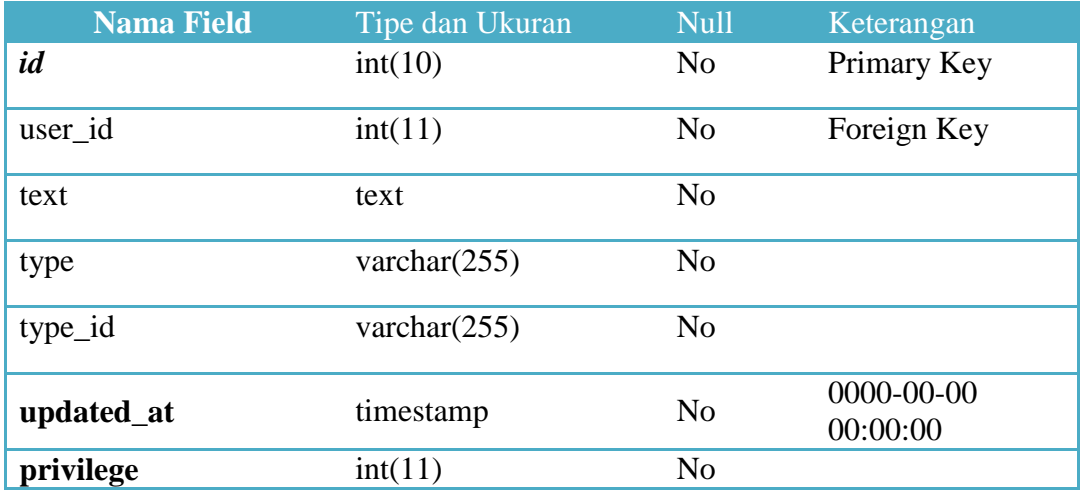

b. Tabel Organisasi

Nama Tabel : organizations

Primary Key : id

Foreign Key : user\_id

Fungsi : Menyimpan data organisasi.

## Tabel 3.2 Tabel Organisasi

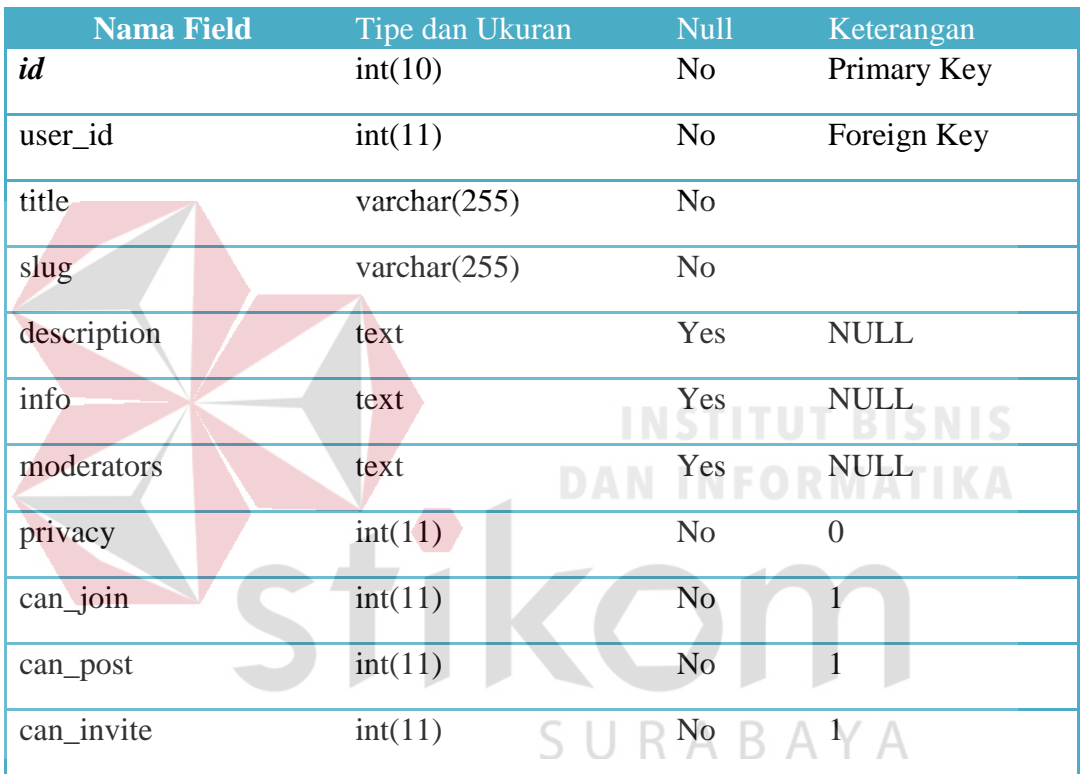

c. Tabel Asatidz

Nama Tabel : organization\_asatidz

Primary Key : id

Foreign Key : organization\_id

Fungsi : Menyimpan data Asatidz Organisasi.

| <b>Nama Field</b> | Tipe dan Ukuran | <b>Null</b>    | Keterangan  |
|-------------------|-----------------|----------------|-------------|
| id                | int(11)         | N <sub>0</sub> | Primary Key |
| organization_id   | int(11)         | N <sub>o</sub> | Foreign Key |
| astatidz_name     | varchar $(225)$ | N <sub>0</sub> |             |
| contact_person    | varchar $(225)$ | No             |             |
| address           | varchar $(400)$ | No             |             |

Tabel 3.3 Tabel Asatidz

## d. Tabel Kehadiran Anggota

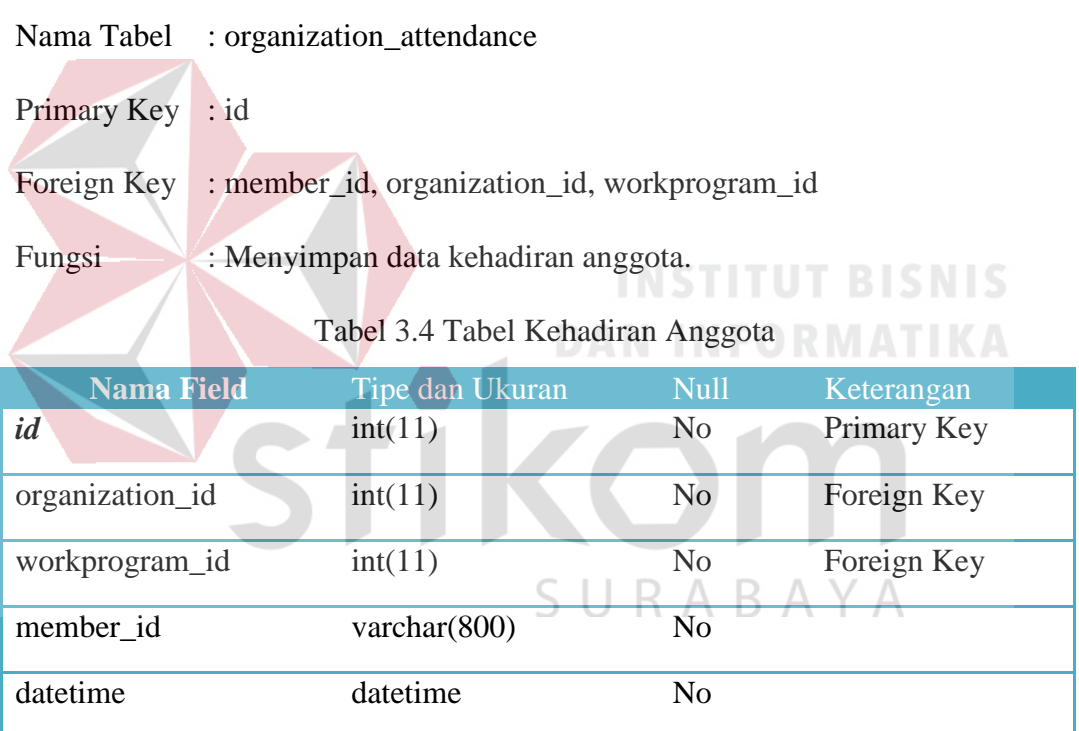

e. Tabel Kategori Organisasi

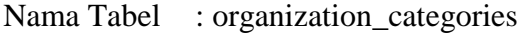

- Primary Key : id
- Foreign Key : organization\_id
- Fungsi : Menyimpan data kategori organisasi.

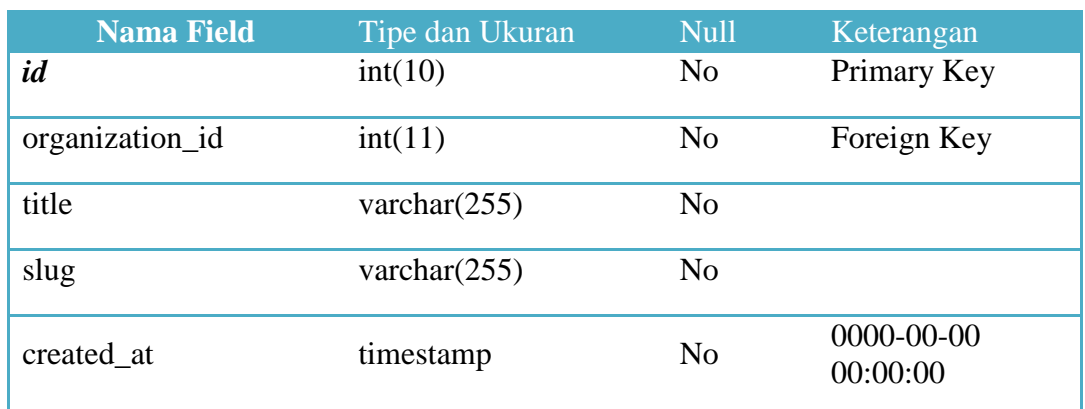

## Tabel 3.5 Tabel Kategori Organisasi

## f. Tabel Donasi

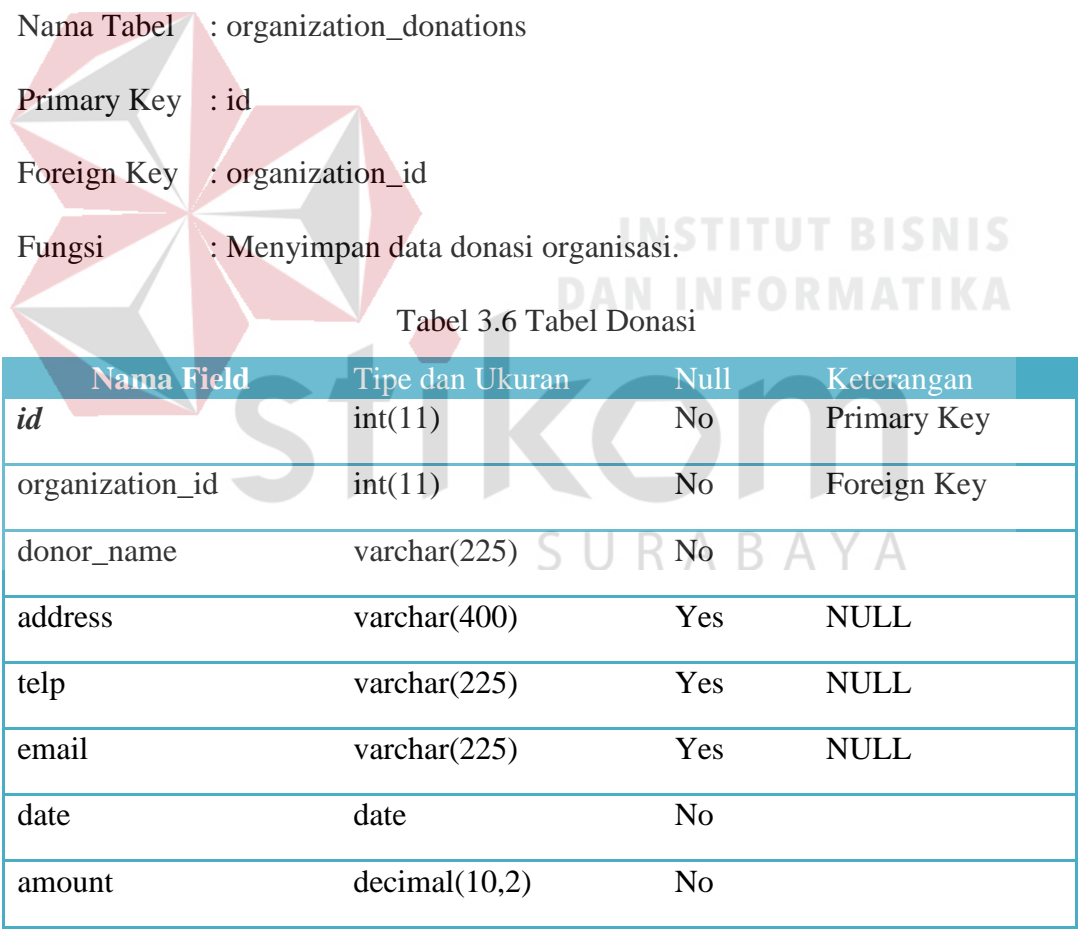

g. Tabel Agenda

Nama Tabel : organization\_event

Primary Key : id

## Foreign Key : organization\_id

## Fungsi : Menyimpan data agenda kegiatan.

## Tabel 3.7 Tabel Agenda

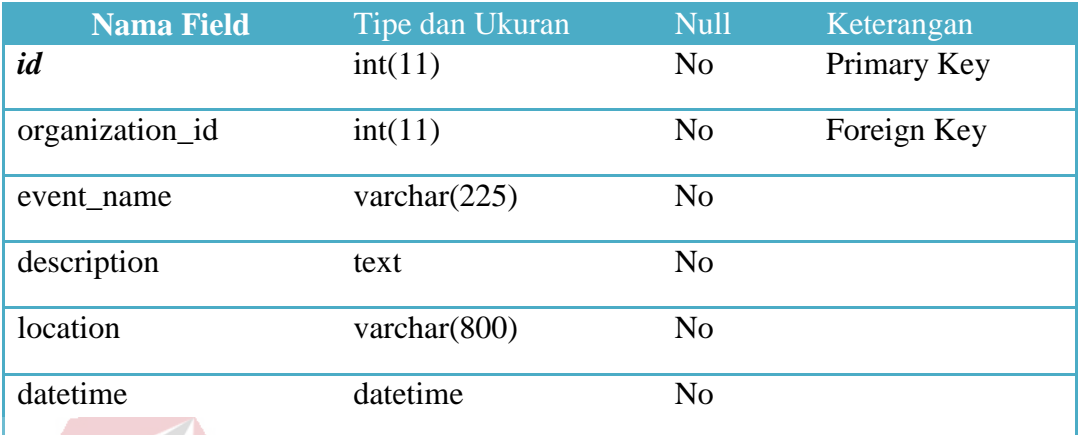

## h. Tabel Khotbah

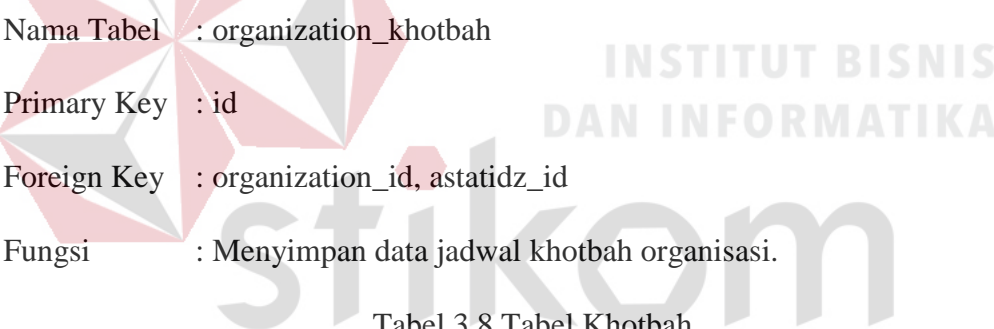

# Tabel 3.8 Tabel Khotbah

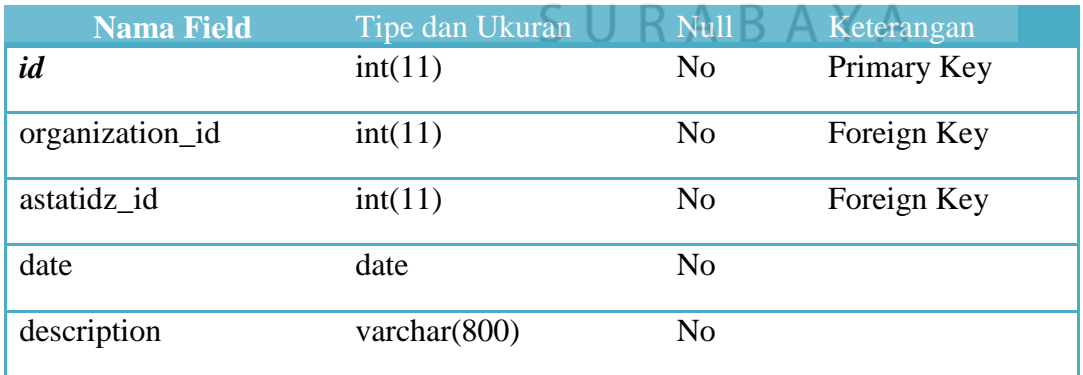

i. Tabel Anggota Organisasi

Nama Tabel : organization\_members

Primary Key : id

## Foreign Key : organization\_id, user\_id

Fungsi : Menyimpan data lokasi kabupaten atau kota.

## Tabel 3.9 Tabel Anggota Organisasi

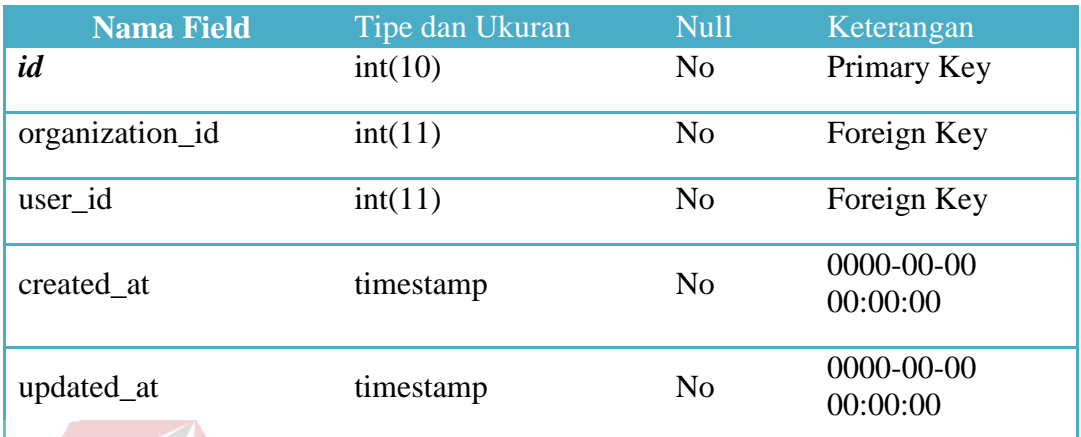

## j. Tabel Point SSKM

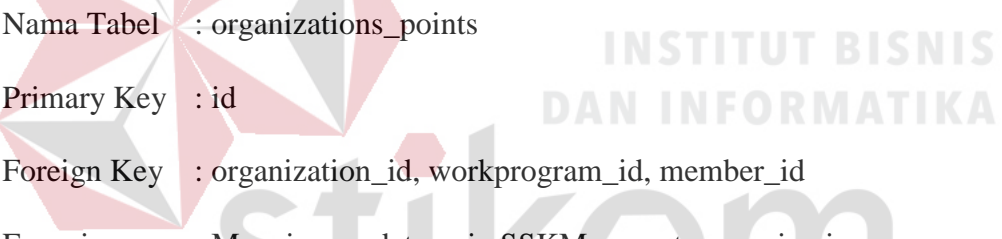

Fungsi : Menyimpan data poin SSKM anggota organisasi.

## Tabel 3.10 Tabel Point SSKM

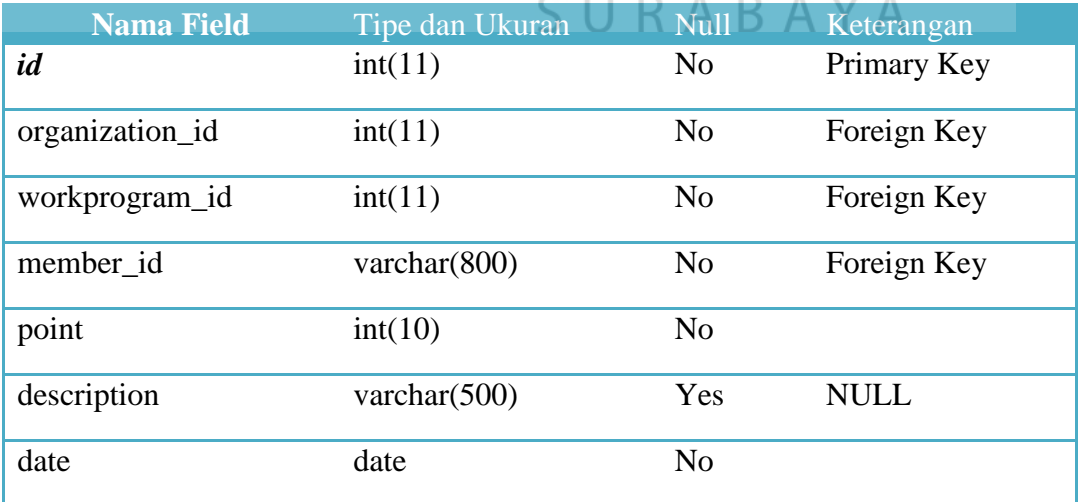

k. Tabel Struktur Organisasi

Nama Tabel : organization\_structure

Primary Key : id

Foreign Key : organization\_id, user\_id

Fungsi : Menyimpan data pesan.

#### Tabel 3.11 Tabel Struktur Organisasi

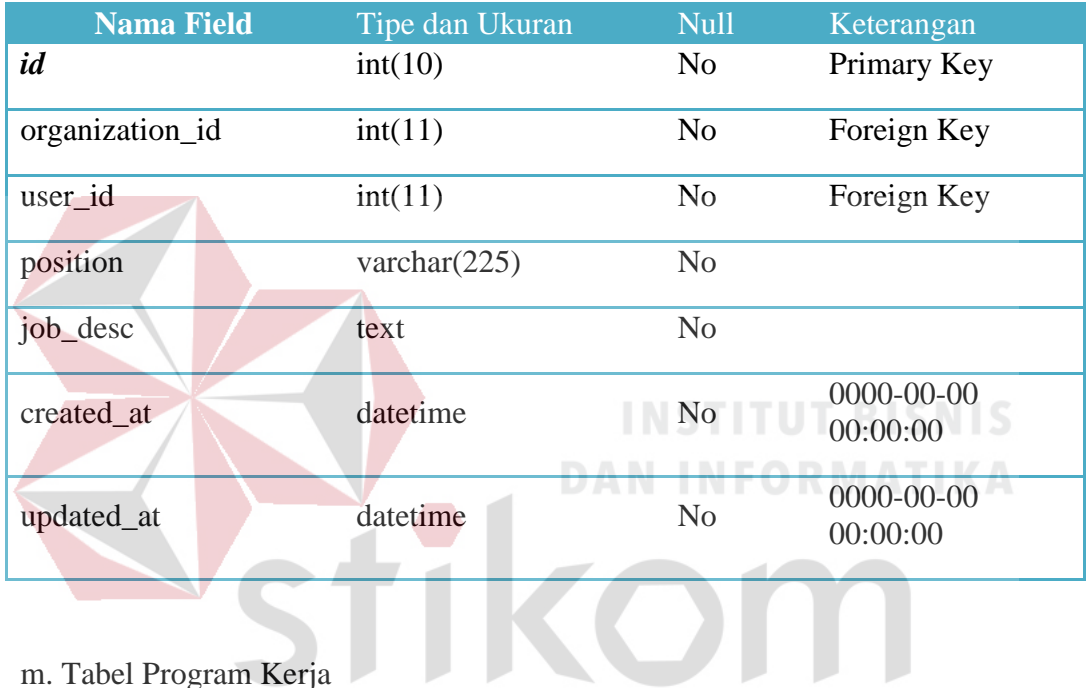

m. Tabel Program Kerja

Nama Tabel : organization\_workprogram  $\bigcup$  R A B A Y A

Primary Key : id

Foreign Key : organization\_id

Fungsi : Menyimpan data program kerja organisasi.

#### Tabel 3.12 Tabel Program Kerja

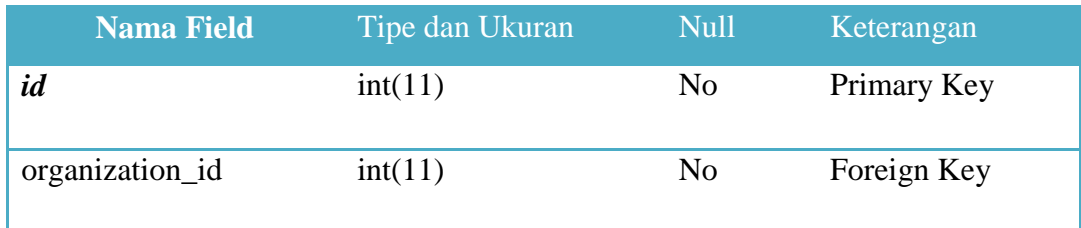

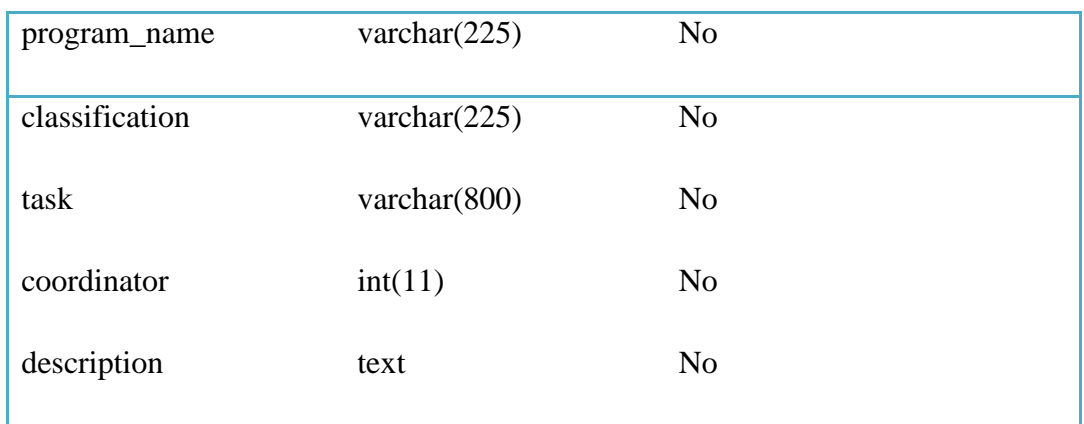

n. Tabel Koneksi

Nama Tabel : connections Primary Key : id Foreign Key : user\_id, to\_user\_id Fungsi : Menyimpan data koneksi pertemanan pengguna. Tabel 3.13 Tabel Koneksi Nama Field Tipe dan Ukuran Null Keterangan *id* int(10) No Primary Key user\_id  $int(11)$  No Foreign Key to\_user\_id int(11) No Foreign Key way  $int(11)$  No 2  $\text{confirmed}$  int(11) No 0 created\_at timestamp No 0000-00-00 00:00:00 updated\_at timestamp No 0000-00-00 00:00:00

p. Tabel Acara

Nama Tabel : events

Primary Key : id

Foreign Key : user\_id, category\_id

Fungsi : Menyimpan data acara.

### Tabel 3.14 Tabel Acara

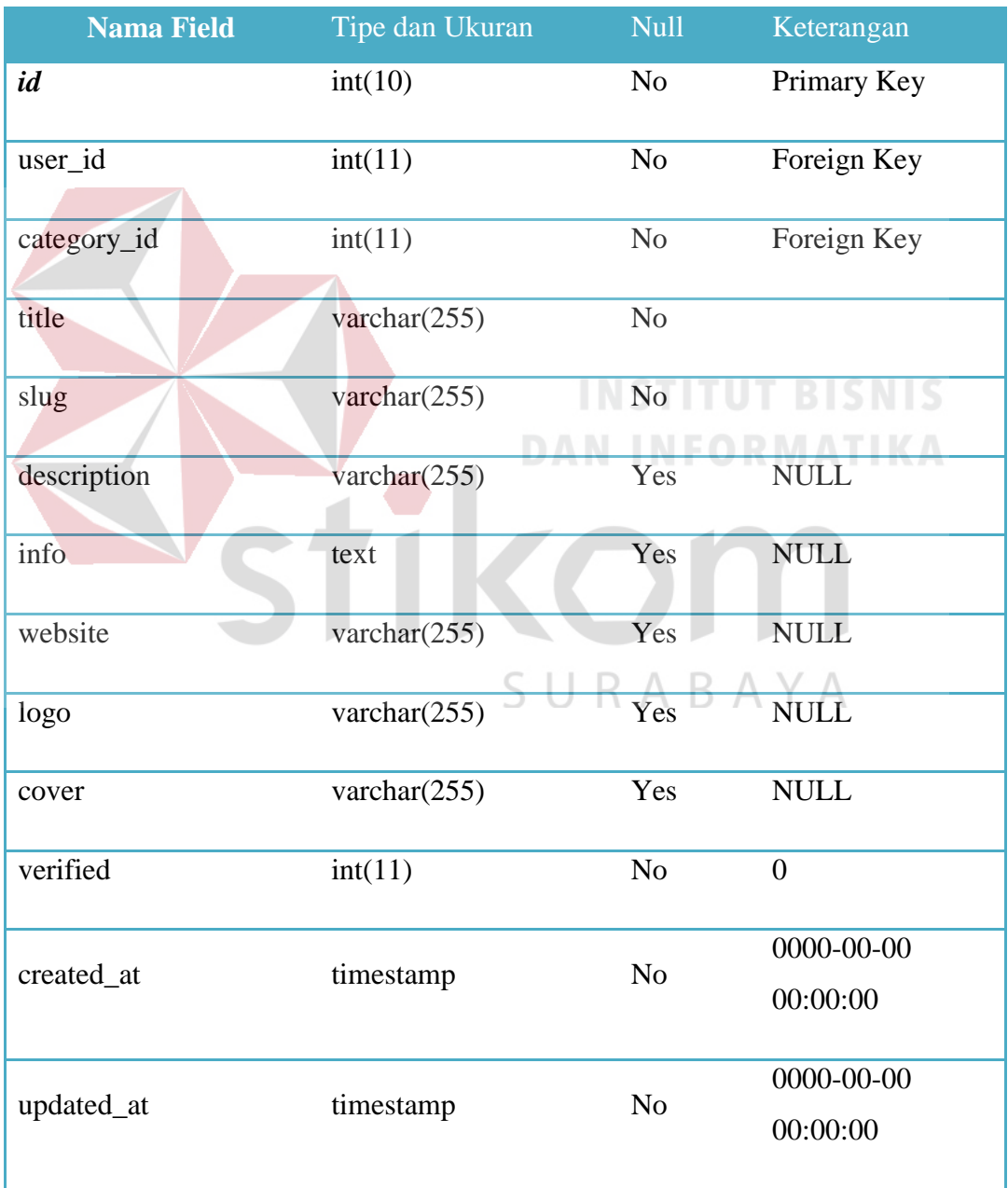

q. Tabel Admin Acara

Nama Tabel : event\_admins

Primary Key : id

Foreign Key : event\_id, user\_id

Fungsi : Menyimpan data admin acara.

### Tabel 3.15 Tabel Admin Acara

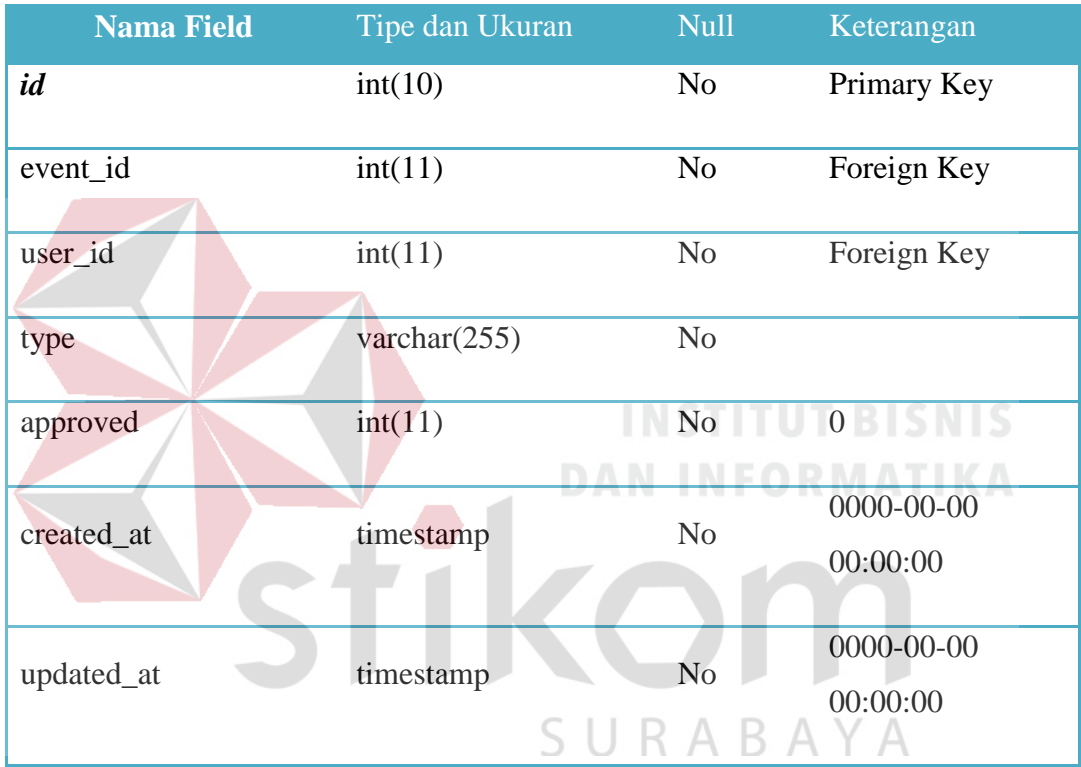

- r. Tabel Kategori Acara
- Nama Tabel : event\_categories

Primary Key : id

Foreign Key : -

Fungsi : Menyimpan data kategori acara.

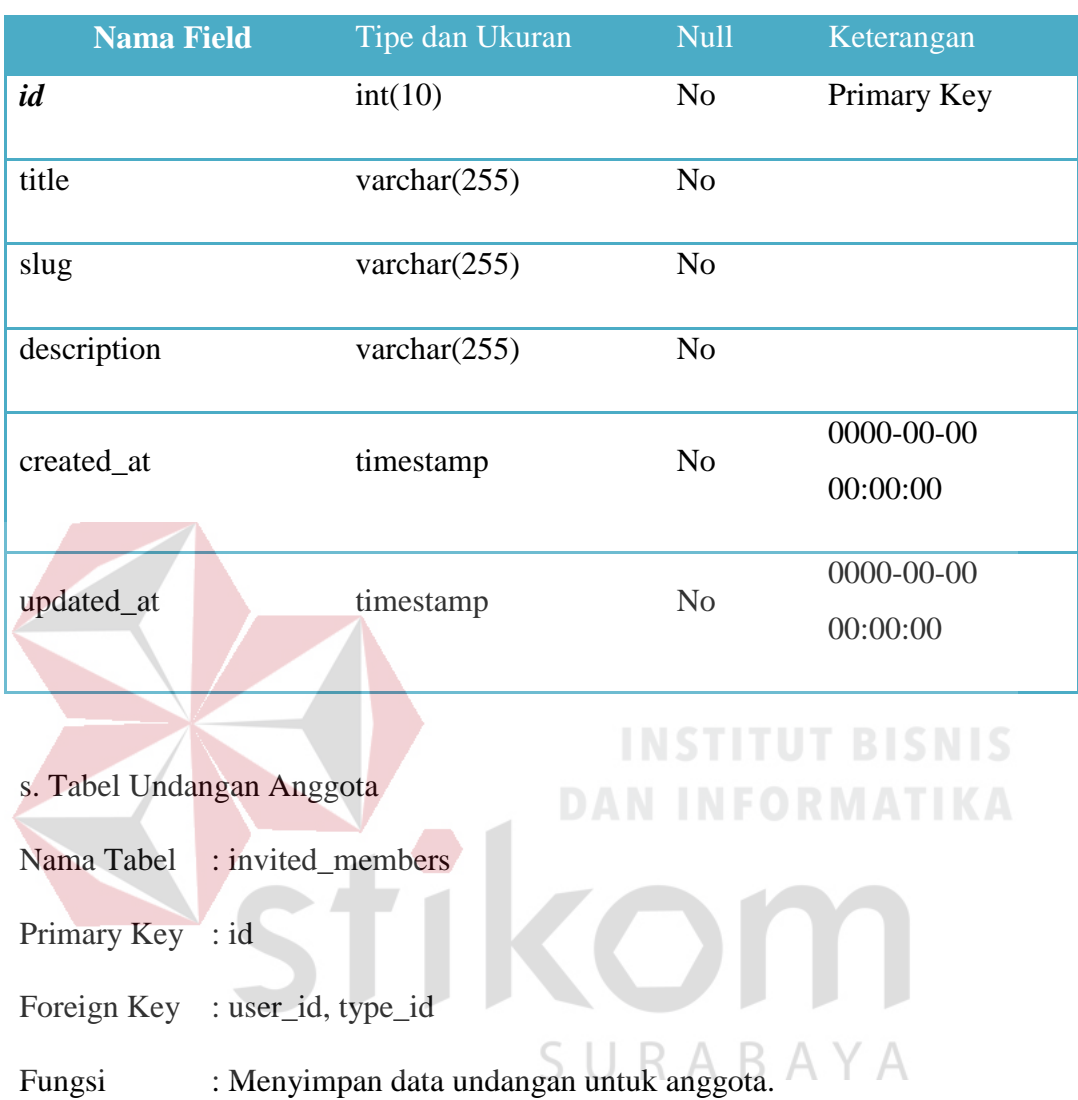

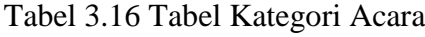

## Tabel 3.17 Tabel Undangan Anggota

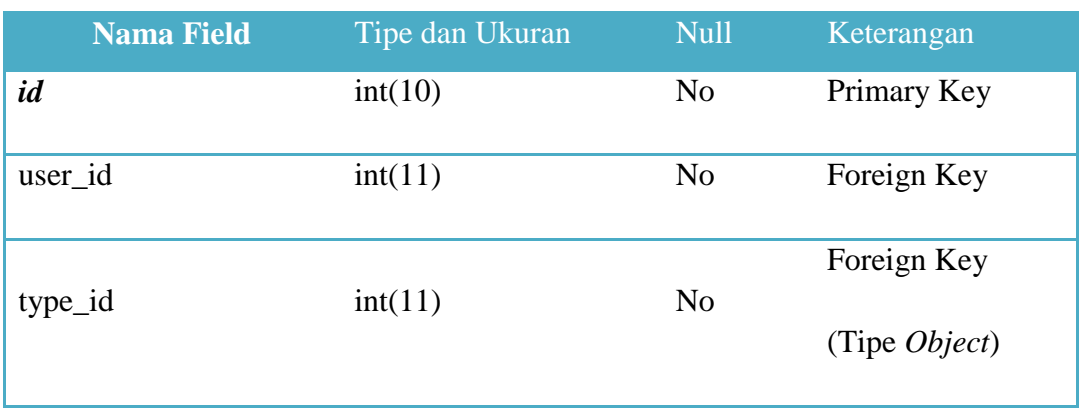

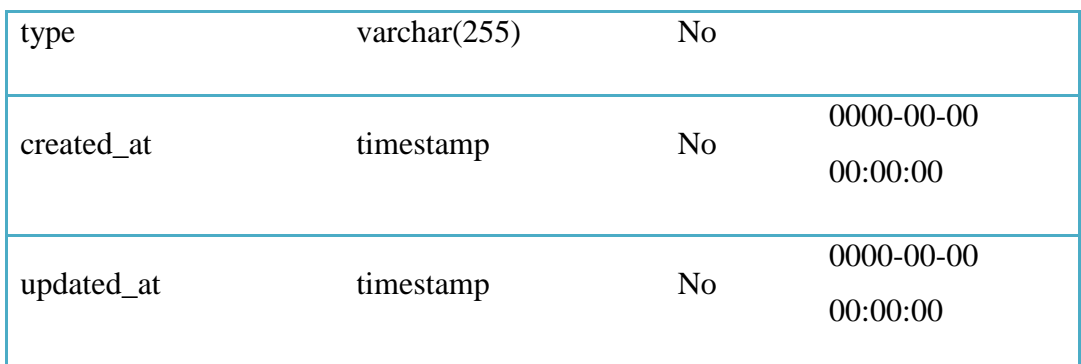

- t. Tabel Likes Nama Tabel : likes Primary Key : id Foreign Key : user\_id, type\_id Fungsi : Menyimpan data likes. . Tabel 3.18 Tabel Likes **BISNIS Nama Field** Tipe dan Ukuran Null Keterangan *id* int(10) No Primary Key user\_id  $int(11)$  No Foreign Key type varchar(255) No Foreign Key type\_id int(11) No (Tipe *Object*)
	- u. Tabel Pesan
	- Nama Tabel : messages
	- Primary Key : id
- Foreign Key : sender , receiver , conversation\_id
- Fungsi : Menyimpan data pesan antar pengguna.

**Nama Field** Tipe dan Ukuran Null Keterangan *id* int(10) No Primary Key text text No sender  $int(11)$  No Foreign Key receiver int(11) No Foreign Key image varchar(255) Yes NULL  $conversion_id$  int(11) No Foreign Key  $sender_status$  int(11) No 0 receiver\_status int(11) No 0 seen  $int(11)$  No 0 created\_at timestamp No 0000-00-00 00:00:00 updated\_at timestamp  $S \cup R_{No}$ 0000-00-00 00:00:00

Tabel 3.19 Tabel Pesan

v. Tabel Pengguna

- Nama Tabel : users
- Primary Key : id
- Foreign Key : -

Fungsi : Menyimpan data pengguna yang sudah mendaftar jadi anggota.

Tabel 3.20 Tabel Pengguna

| <b>Nama Field</b> | Tipe dan Ukuran | <b>Null</b>    | Keterangan       |
|-------------------|-----------------|----------------|------------------|
| id                | int(10)         | N <sub>o</sub> | Primary Key      |
| fullname          | varchar $(255)$ | N <sub>o</sub> |                  |
| username          | varchar $(255)$ | N <sub>o</sub> |                  |
| email_address     | varchar $(255)$ | N <sub>o</sub> |                  |
| password          | varchar $(255)$ | N <sub>o</sub> |                  |
| genre             | varchar $(255)$ | No             | male             |
| bio               | text            | Yes            | <b>NULL</b>      |
| profile_details   | text            | Yes            | NULL S           |
| privacy_info      | text            | Yes            | <b>NULL</b>      |
| design_info       | text            | Yes            | <b>NULL</b>      |
| cover             | text            | Yes            | <b>NULL</b>      |
| country           | varchar $(255)$ | Yes NULL       |                  |
| fully_started     | int(11)         | N <sub>o</sub> | $\boldsymbol{0}$ |
| avatar            | text            | Yes            | <b>NULL</b>      |
| auth              | varchar(255)    | $\rm No$       |                  |
| verified          | int(11)         | No             | $\boldsymbol{0}$ |
| admin             | int(11)         | $\rm No$       | $\boldsymbol{0}$ |
| active            | int(11)         | $\rm No$       | $\boldsymbol{0}$ |

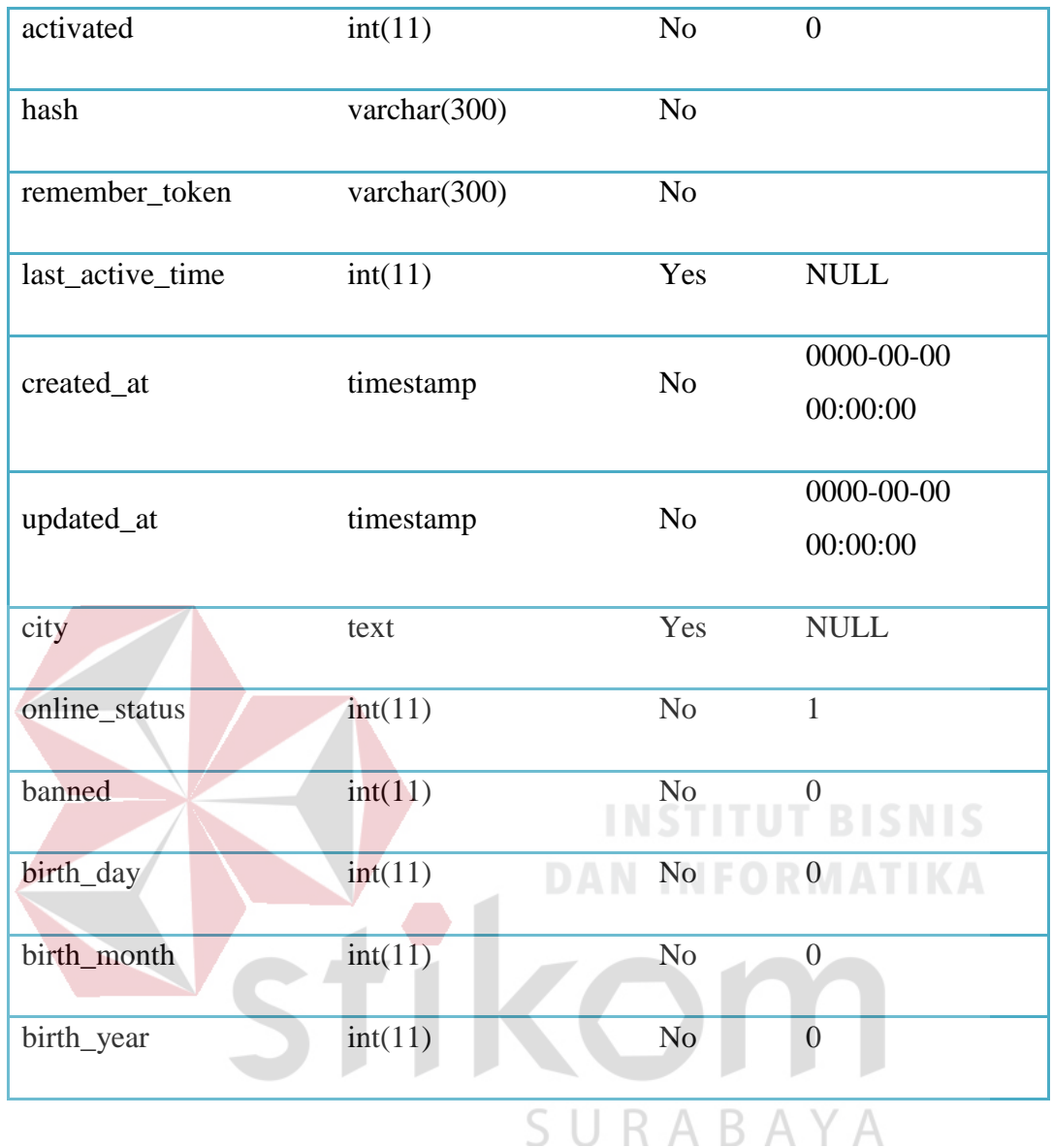

- v. Tabel Tulisan
- Nama Tabel : posts
- Primary Key : id
- Foreign Key : user\_id, to\_user\_id, community\_id, event\_id, shared\_from
- Fungsi : Menyimpan data tulisan dari pengguna.

## Tabel 3.21 Tabel Tulisan

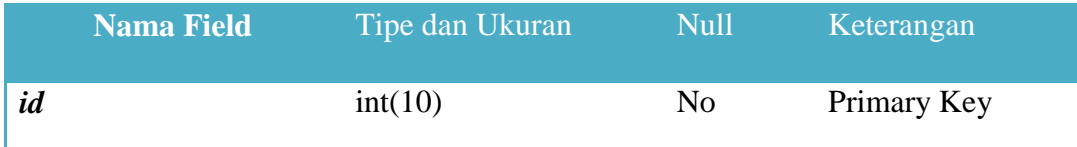

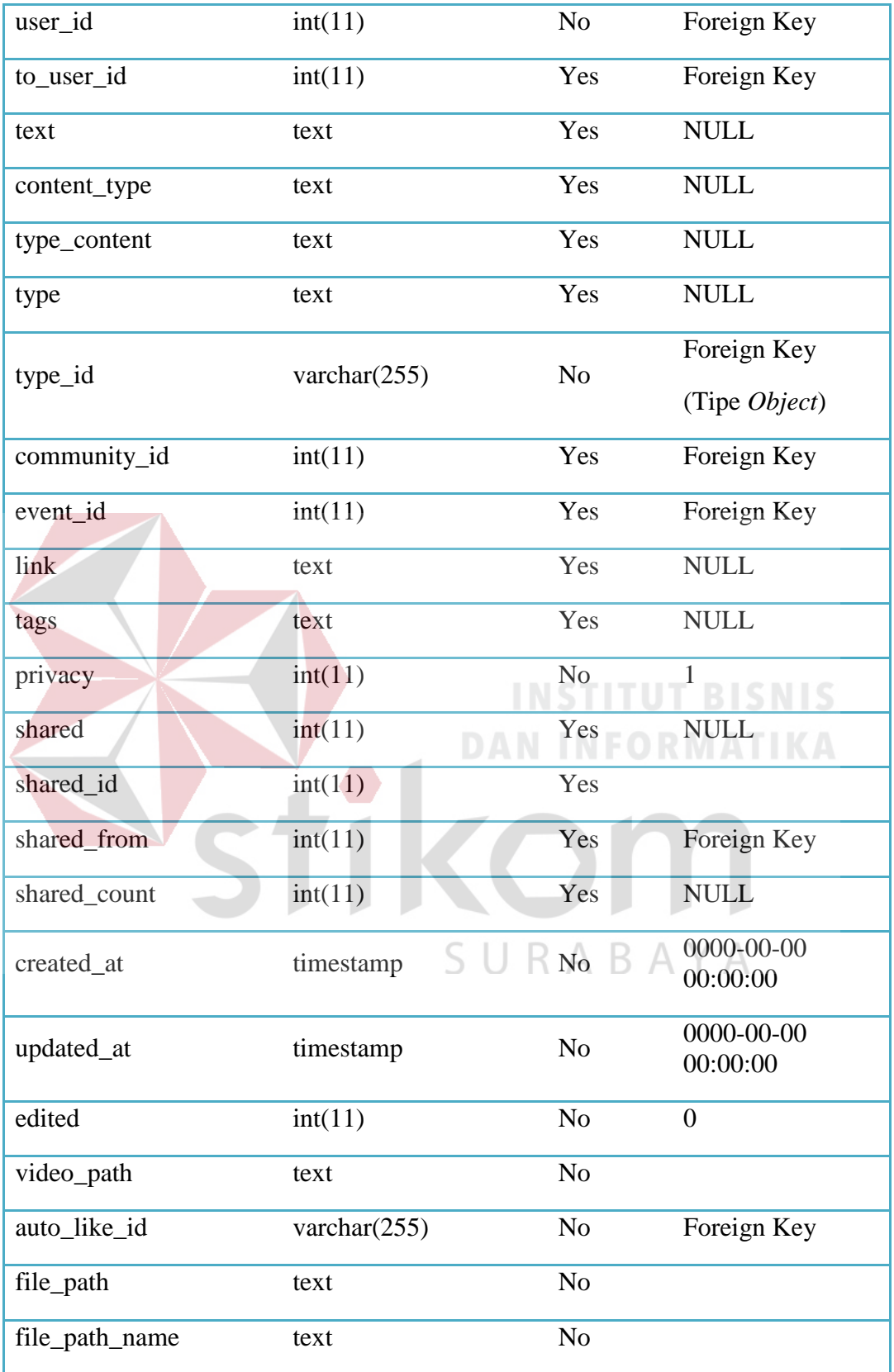